# **Pacemaker 1.1 Clusters from Scratch**

**Crearea de Clustere Active/Pasive și Active/Active pe Fedora**

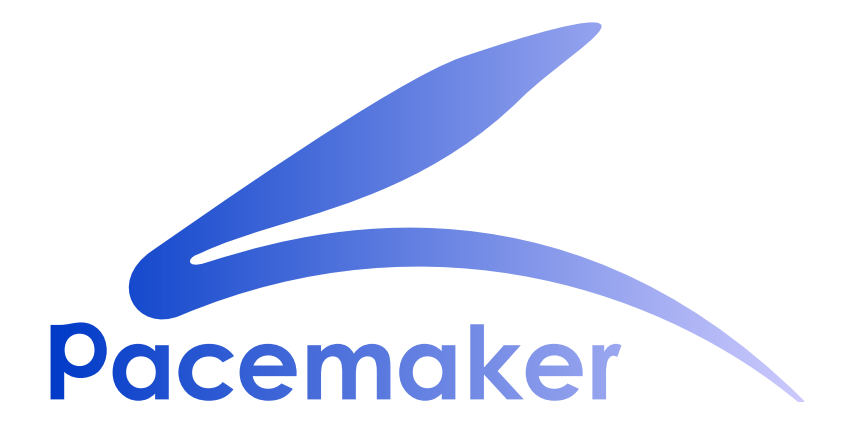

**Andrew Beekhof**

## **Pacemaker 1.1 Clusters from Scratch Crearea de Clustere Active/Pasive și Active/Active pe Fedora Ediție 5**

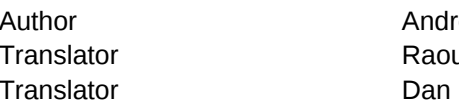

Author Andrew Beekhof *[andrew@beekhof.net](mailto:andrew@beekhof.net)* Translator Raoul Scarazzini *[rasca@miamammausalinux.org](mailto:rasca@miamammausalinux.org)* Frîncu *[df.cluster@gmail.com](mailto:df.cluster@gmail.com)* 

Copyright © 2009-2012 Andrew Beekhof.

The text of and illustrations in this document are licensed under a Creative Commons Attribution– Share Alike 3.0 Unported license ("CC-BY-SA") $^1$ .

In accordance with CC-BY-SA, if you distribute this document or an adaptation of it, you must provide the URL for the original version.

In addition to the requirements of this license, the following activities are looked upon favorably:

- 1. If you are distributing Open Publication works on hardcopy or CD-ROM, you provide email notification to the authors of your intent to redistribute at least thirty days before your manuscript or media freeze, to give the authors time to provide updated documents. This notification should describe modifications, if any, made to the document.
- 2. All substantive modifications (including deletions) be either clearly marked up in the document or else described in an attachment to the document.
- 3. Finally, while it is not mandatory under this license, it is considered good form to offer a free copy of any hardcopy or CD-ROM expression of the author(s) work.

Scopul acestui document este de a furniza un ghid de la început-la-sfârșit despre cum să construiți un exemplu de cluster activ/pasiv cu Pacemaker și de a arăta cum poate fi convertit la unul de tip activ/ activ.

Clusterul din exemplu va folosi:

- 1. Fedora 13 ca sistem de operare gazdă
- 2. Corosync pentru a furniza servicii de mesagerie și apartenență,
- 3. Pacemaker pentru a efectua gestiunea resurselor,
- 4. DRBD ca o alternativă eficientă ca și cost pentru spațiu de stocare partajat,
- 5. GFS2 ca și sistem de fișiere de cluster (în mod activ/activ)
- 6. Shell-ul crm pentru vizualizarea configurației și pentru realizarea de modificări

Dată fiind natura grafică a procesului de instalare al Fedora, un număr de capturi de ecran sunt incluse. Însă ghidul este compus în mod primar din comenzi, motivele pentru care sunt executate și rezultatele de ieșire așteptate ale acestora.

<sup>1</sup> An explanation of CC-BY-SA is available at *<http://creativecommons.org/licenses/by-sa/3.0/>*

## **Cuprins**

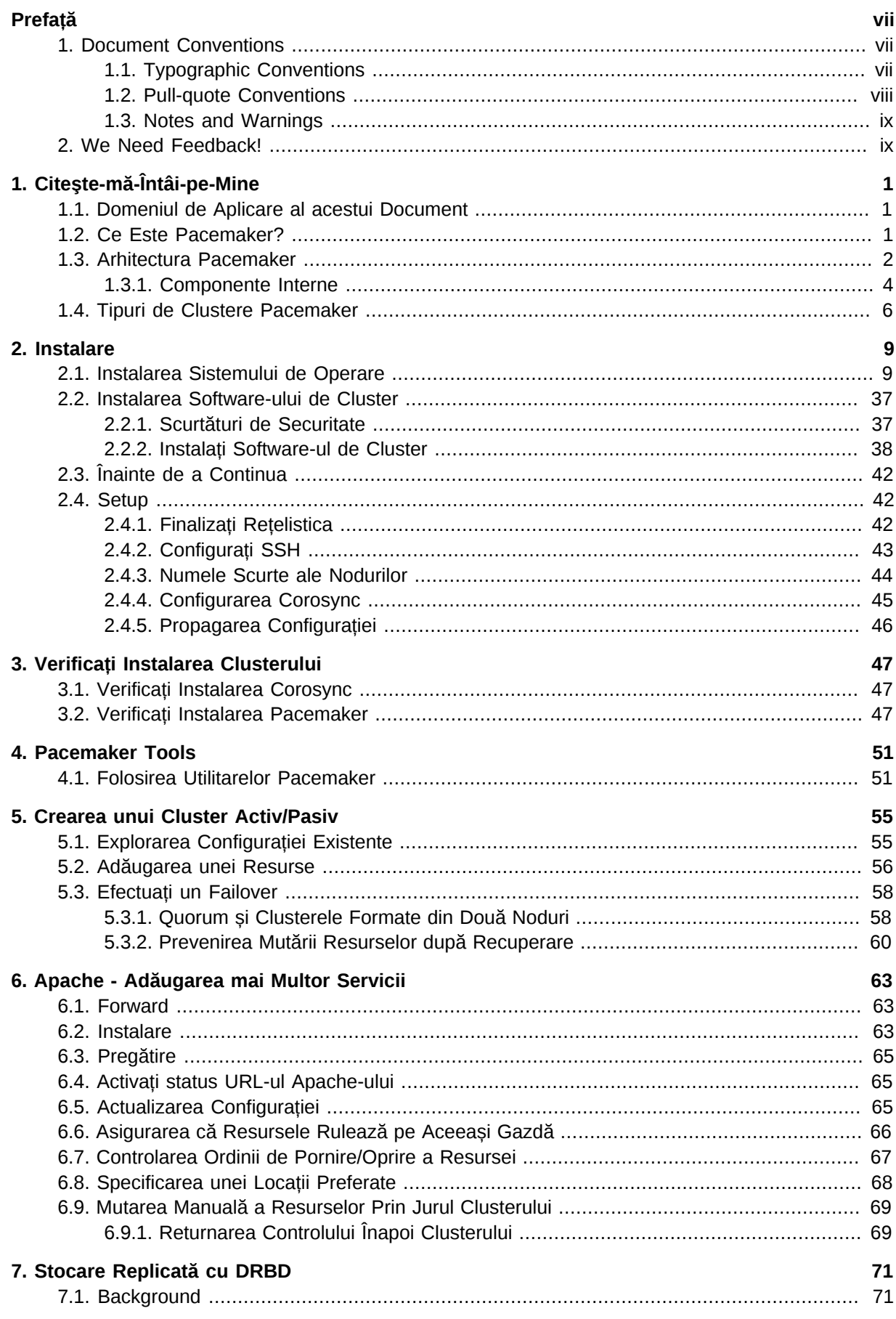

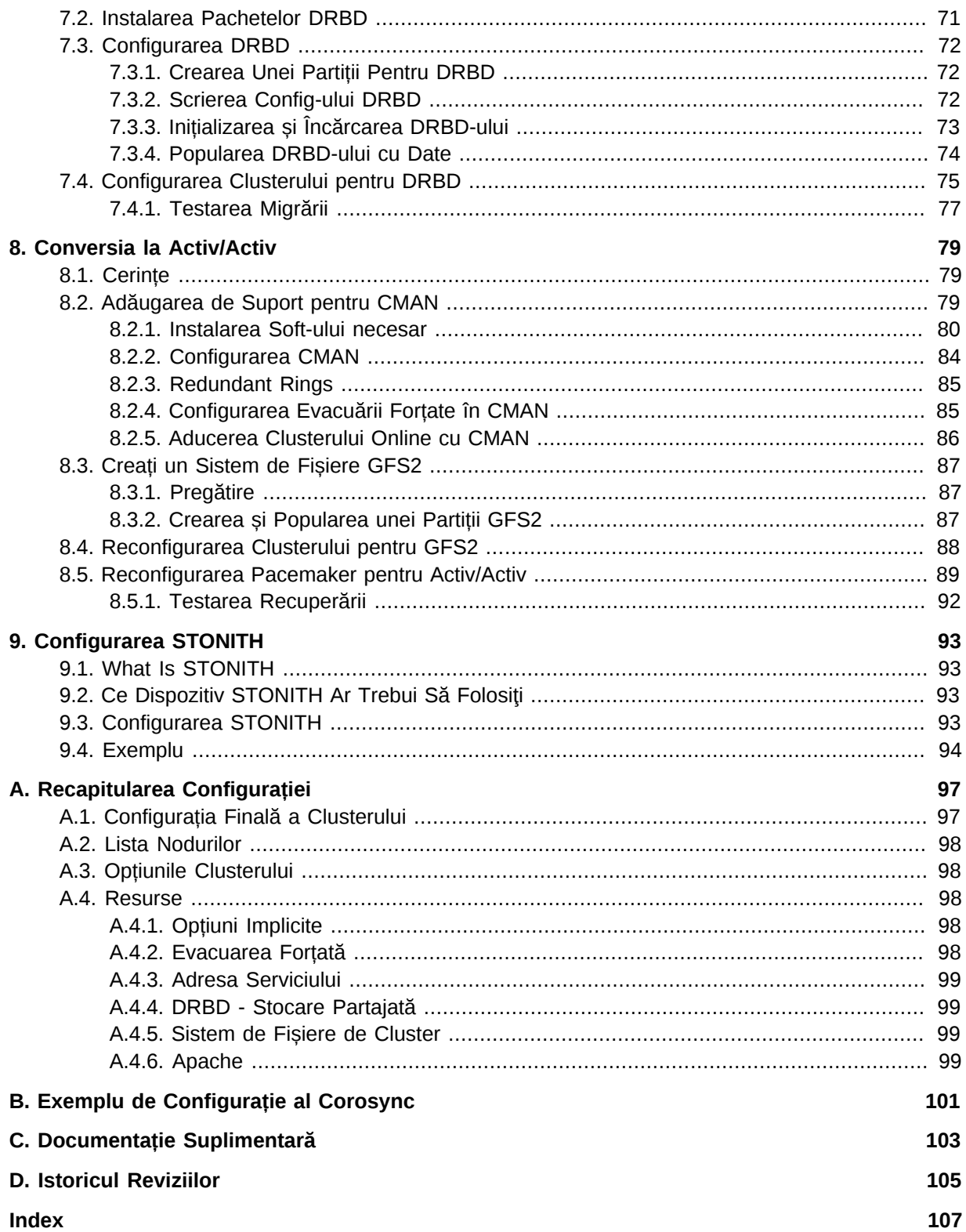

## Listă de figuri

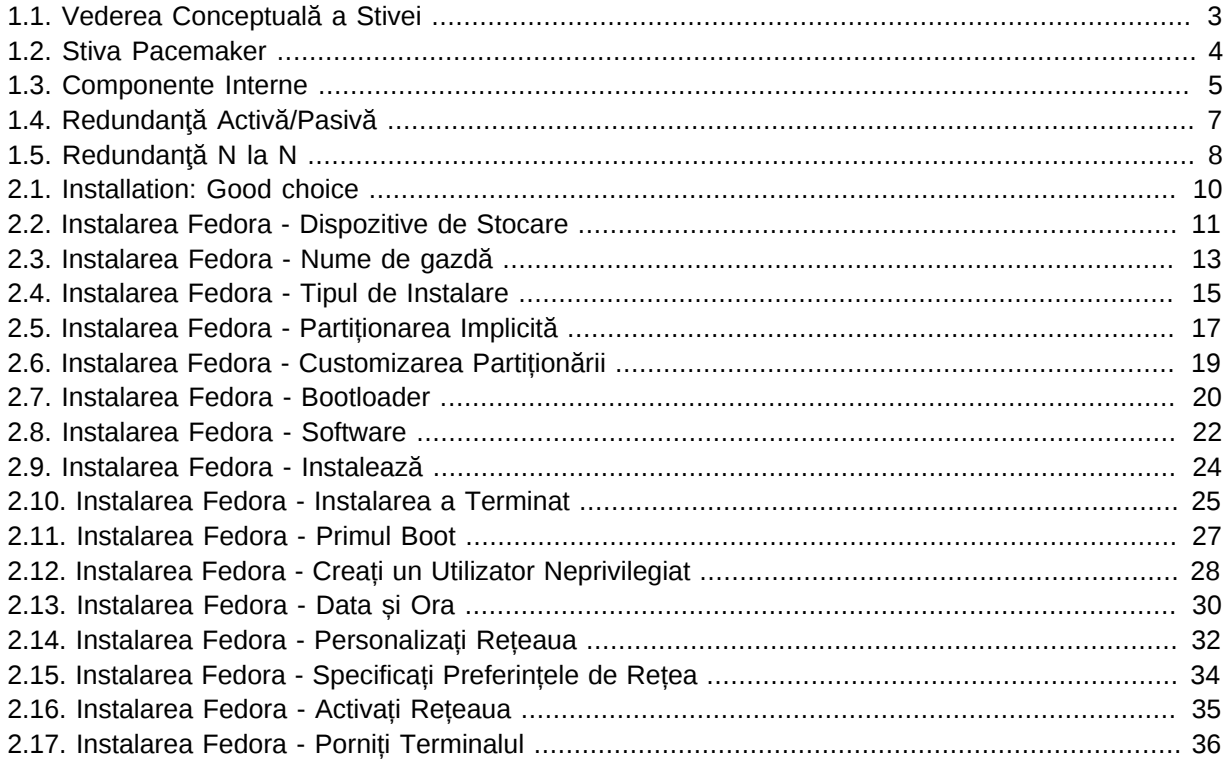

## <span id="page-6-0"></span>**Prefață**

## **Cuprins**

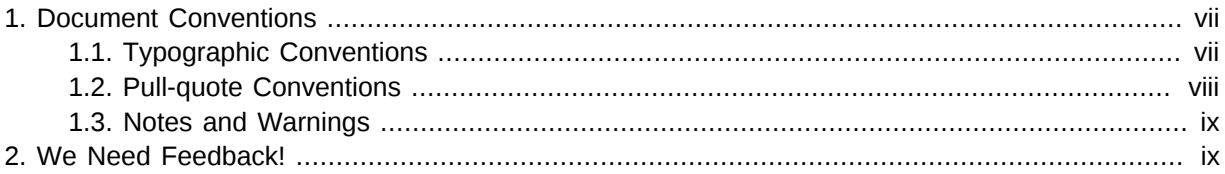

## <span id="page-6-1"></span>**1. Document Conventions**

This manual uses several conventions to highlight certain words and phrases and draw attention to specific pieces of information.

In PDF and paper editions, this manual uses typefaces drawn from the *[Liberation Fonts](https://fedorahosted.org/liberation-fonts/)*1 set. The Liberation Fonts set is also used in HTML editions if the set is installed on your system. If not, alternative but equivalent typefaces are displayed. Note: Red Hat Enterprise Linux 5 and later include the Liberation Fonts set by default.

#### <span id="page-6-2"></span>**1.1. Typographic Conventions**

Four typographic conventions are used to call attention to specific words and phrases. These conventions, and the circumstances they apply to, are as follows.

#### **Mono-spaced Bold**

Used to highlight system input, including shell commands, file names and paths. Also used to highlight keys and key combinations. For example:

To see the contents of the file **my\_next\_bestselling\_novel** in your current working directory, enter the **cat my\_next\_bestselling\_novel** command at the shell prompt and press **Enter** to execute the command.

The above includes a file name, a shell command and a key, all presented in mono-spaced bold and all distinguishable thanks to context.

Key combinations can be distinguished from an individual key by the plus sign that connects each part of a key combination. For example:

Press **Enter** to execute the command.

Press **Ctrl**+**Alt**+**F2** to switch to a virtual terminal.

The first example highlights a particular key to press. The second example highlights a key combination: a set of three keys pressed simultaneously.

If source code is discussed, class names, methods, functions, variable names and returned values mentioned within a paragraph will be presented as above, in **mono-spaced bold**. For example:

<sup>1</sup> <https://fedorahosted.org/liberation-fonts/>

File-related classes include **filesystem** for file systems, **file** for files, and **dir** for directories. Each class has its own associated set of permissions.

#### **Proportional Bold**

This denotes words or phrases encountered on a system, including application names; dialog box text; labeled buttons; check-box and radio button labels; menu titles and sub-menu titles. For example:

Choose **System** → **Preferences** → **Mouse** from the main menu bar to launch **Mouse Preferences**. In the **Buttons** tab, select the **Left-handed mouse** check box and click **Close** to switch the primary mouse button from the left to the right (making the mouse suitable for use in the left hand).

To insert a special character into a **gedit** file, choose **Applications** → **Accessories**

→ **Character Map** from the main menu bar. Next, choose **Search** → **Find…** from the **Character Map** menu bar, type the name of the character in the **Search** field and click **Next**. The character you sought will be highlighted in the **Character Table**. Double-click this highlighted character to place it in the **Text to copy** field and then click the **Copy** button. Now switch back to your document and choose **Edit** → **Paste** from the **gedit** menu bar.

The above text includes application names; system-wide menu names and items; application-specific menu names; and buttons and text found within a GUI interface, all presented in proportional bold and all distinguishable by context.

#### *Mono-spaced Bold Italic* or *Proportional Bold Italic*

Whether mono-spaced bold or proportional bold, the addition of italics indicates replaceable or variable text. Italics denotes text you do not input literally or displayed text that changes depending on circumstance. For example:

To connect to a remote machine using ssh, type **ssh** *username***@***domain.name* at a shell prompt. If the remote machine is **example.com** and your username on that machine is john, type **ssh john@example.com**.

The **mount -o remount** *file-system* command remounts the named file system. For example, to remount the **/home** file system, the command is **mount -o remount /home**.

To see the version of a currently installed package, use the **rpm -q** *package* command. It will return a result as follows: *package-version-release*.

Note the words in bold italics above — username, domain.name, file-system, package, version and release. Each word is a placeholder, either for text you enter when issuing a command or for text displayed by the system.

Aside from standard usage for presenting the title of a work, italics denotes the first use of a new and important term. For example:

Publican is a *DocBook* publishing system.

#### <span id="page-7-0"></span>**1.2. Pull-quote Conventions**

Terminal output and source code listings are set off visually from the surrounding text.

Output sent to a terminal is set in **mono-spaced roman** and presented thus:

books Desktop documentation drafts mss photos stuff svn books\_tests Desktop1 downloads images notes scripts svgs

Source-code listings are also set in **mono-spaced roman** but add syntax highlighting as follows:

```
package org.jboss.book.jca.ex1;
import javax.naming.InitialContext;
public class ExClient
{
   public static void main(String args[]) 
       throws Exception
   {
      InitialContext iniCtx = new InitialContext();
     Object ref = iniCtx.lookup("EchoBean");
     EchoHome home = (EchoHome) ref;
     Echo = home.create();
      System.out.println("Created Echo");
      System.out.println("Echo.echo('Hello') = " + echo.echo("Hello"));
   }
}
```
#### <span id="page-8-0"></span>**1.3. Notes and Warnings**

Finally, we use three visual styles to draw attention to information that might otherwise be overlooked.

**Notă**

Notes are tips, shortcuts or alternative approaches to the task at hand. Ignoring a note should have no negative consequences, but you might miss out on a trick that makes your life easier.

**Important**

Important boxes detail things that are easily missed: configuration changes that only apply to the current session, or services that need restarting before an update will apply. Ignoring a box labeled 'Important' will not cause data loss but may cause irritation and frustration.

#### **Avertisment**

Warnings should not be ignored. Ignoring warnings will most likely cause data loss.

#### <span id="page-8-1"></span>**2. We Need Feedback!**

If you find a typographical error in this manual, or if you have thought of a way to make this manual better, we would love to hear from you! Please submit a report in Bugzilla $^2$  against the product **Pacemaker.**

When submitting a bug report, be sure to mention the manual's identifier: *Clusters\_from\_Scratch*

If you have a suggestion for improving the documentation, try to be as specific as possible when describing it. If you have found an error, please include the section number and some of the surrounding text so we can find it easily.

<sup>2</sup> *<http://bugs.clusterlabs.org>*

## <span id="page-10-0"></span>**Citeşte-mă-Întâi-pe-Mine**

## **Cuprins**

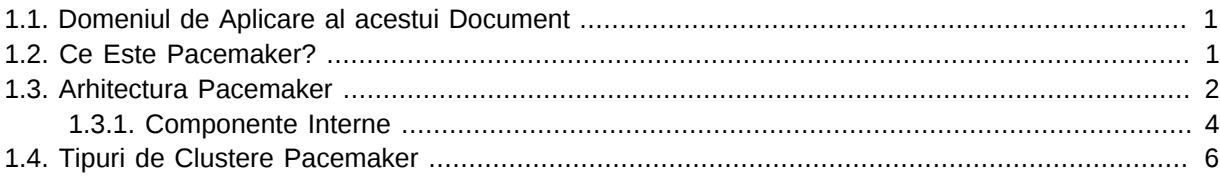

## <span id="page-10-1"></span>**1.1. Domeniul de Aplicare al acestui Document**

Clusterele de calculatoare pot fi folosite pentru a furniza servicii sau resurse cu disponibilitate crescută. Redundanța mai multor mașini este folosită pentru a proteja împotriva eșecurilor de multe feluri.

This document will walk through the installation and setup of simple clusters using the Fedora distribution, version 14.

The clusters described here will use Pacemaker and Corosync to provide resource management and messaging. Required packages and modifications to their configuration files are described along with the use of the Pacemaker command line tool for generating the XML used for cluster control.

Pacemaker este o componentă centrală și furnizează gestiunea resurselor necesară în aceste sisteme. Această gestiune include detectarea și recuperarea de la eșecul diverselor noduri, resurselor și serviciilor care sunt sub controlul acestuia.

Când sunt necesare informații mai aprofundate și pentru utilizarea în lumea reală, vă rugăm să faceți referință la manualul *[Pacemaker Explained](http://www.clusterlabs.org/doc/)<sup>1</sup>.* 

## <span id="page-10-2"></span>**1.2. Ce Este Pacemaker?**

Pacemaker is a cluster resource manager. It achieves maximum availability for your cluster services (aka. resources) by detecting and recovering from node and resource-level failures by making use of the messaging and membership capabilities provided by your preferred cluster infrastructure (either Corosync or Heartbeat).

Pacemaker's key features include:

- Detectarea şi recuperarea eşecurilor la nivel de nod şi serviciu
- Agnostic d.p.d.v. al stocării, nu sunt cerinţe pentru spaţiu de stocare partajat
- Agnostic d.p.d.v. al resurselor, orice poate fi scriptat poate fi folosit într-un cluster
- Supports STONITH for ensuring data integrity
- Suportă clustere mici şi mari

<sup>1</sup> <http://www.clusterlabs.org/doc/>

- Supports both quorate and resource driven clusters
- Supports practically any redundancy configuration
- Configuraţie replicată în mod automat care poate fi actualizată de pe orice nod
- Abilitatea de a specifica ordonare, colocare şi anti-colocare la nivelul întregului cluster
- Suport pentru tipuri de servicii avansate
	- Clone: pentru servicii care trebuie să fie active pe mai multe noduri
	- Stări-multiple: pentru servicii cu mai multe moduri de operare (ex. master/slave, primar/secundar)
- <span id="page-11-0"></span>• Shell de cluster unificat, scriptabil

#### **1.3. Arhitectura Pacemaker**

La cel mai înalt nivel, clusterul este compus din trei părți:

- Non-cluster aware components (illustrated in green). These pieces include the resources themselves, scripts that start, stop and monitor them, and also a local daemon that masks the differences between the different standards these scripts implement.
- Resource management Pacemaker provides the brain (illustrated in blue) that processes and reacts to events regarding the cluster. These events include nodes joining or leaving the cluster; resource events caused by failures, maintenance, scheduled activities; and other administrative actions. Pacemaker will compute the ideal state of the cluster and plot a path to achieve it after any of these events. This may include moving resources, stopping nodes and even forcing them offline with remote power switches.
- Low level infrastructure Corosync provides reliable messaging, membership and quorum information about the cluster (illustrated in red).

## <span id="page-12-0"></span>Pacemaker 10,000ft

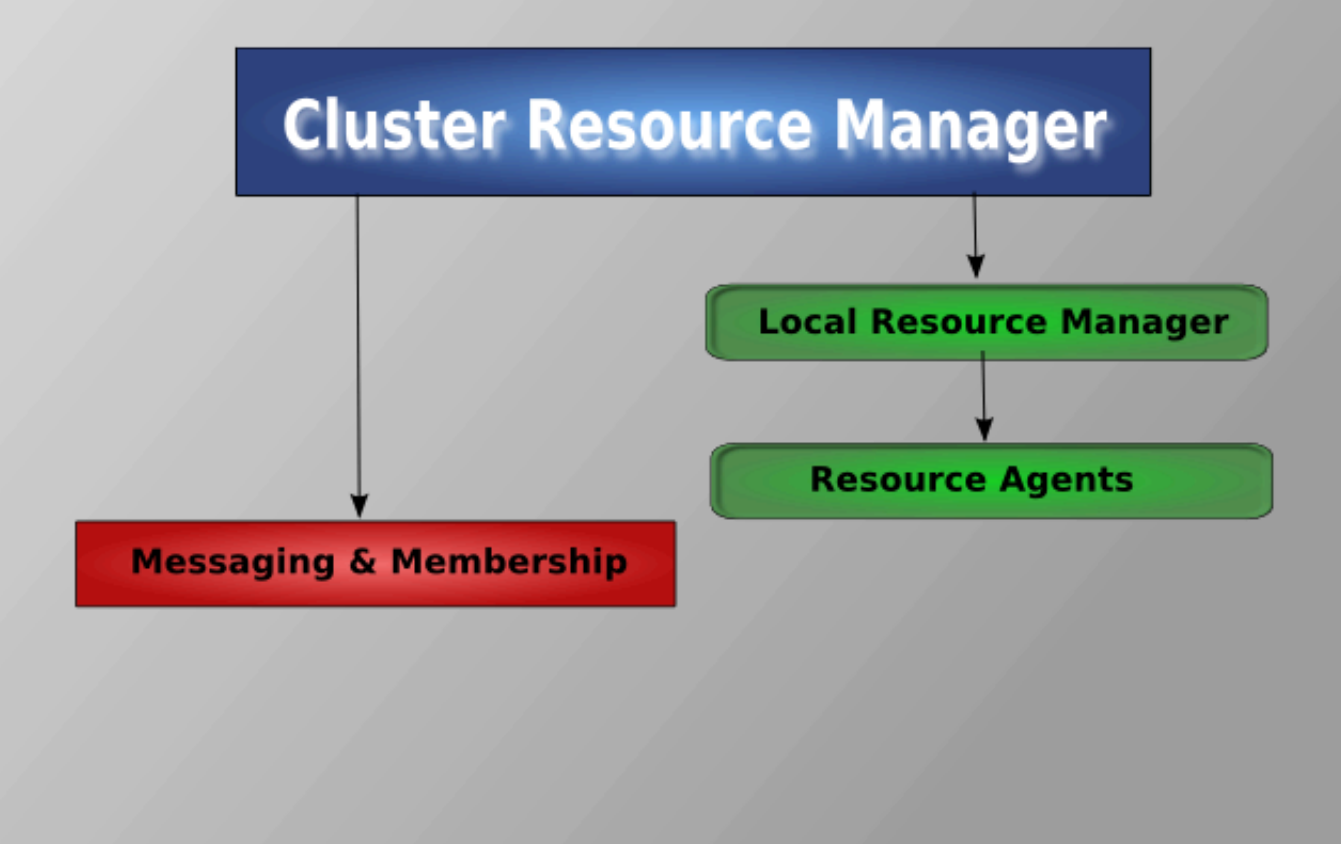

#### Fig. 1.1. Vederea Conceptuală a Stivei

When combined with Corosync, Pacemaker also supports popular open source cluster filesystems.<sup>2</sup>

Due to recent standardization within the cluster filesystem community, they make use of a common distributed lock manager which makes use of Corosync for its messaging capabilities and Pacemaker for its membership (which nodes are up/down) and fencing services.

 $^2$  Even though Pacemaker also supports Heartbeat, the filesystems need to use the stack for messaging and membership and Corosync seems to be what they're standardizing on. Technically it would be possible for them to support Heartbeat as well, however there seems little interest in this.

## <span id="page-13-1"></span>**Pacemaker Stack**

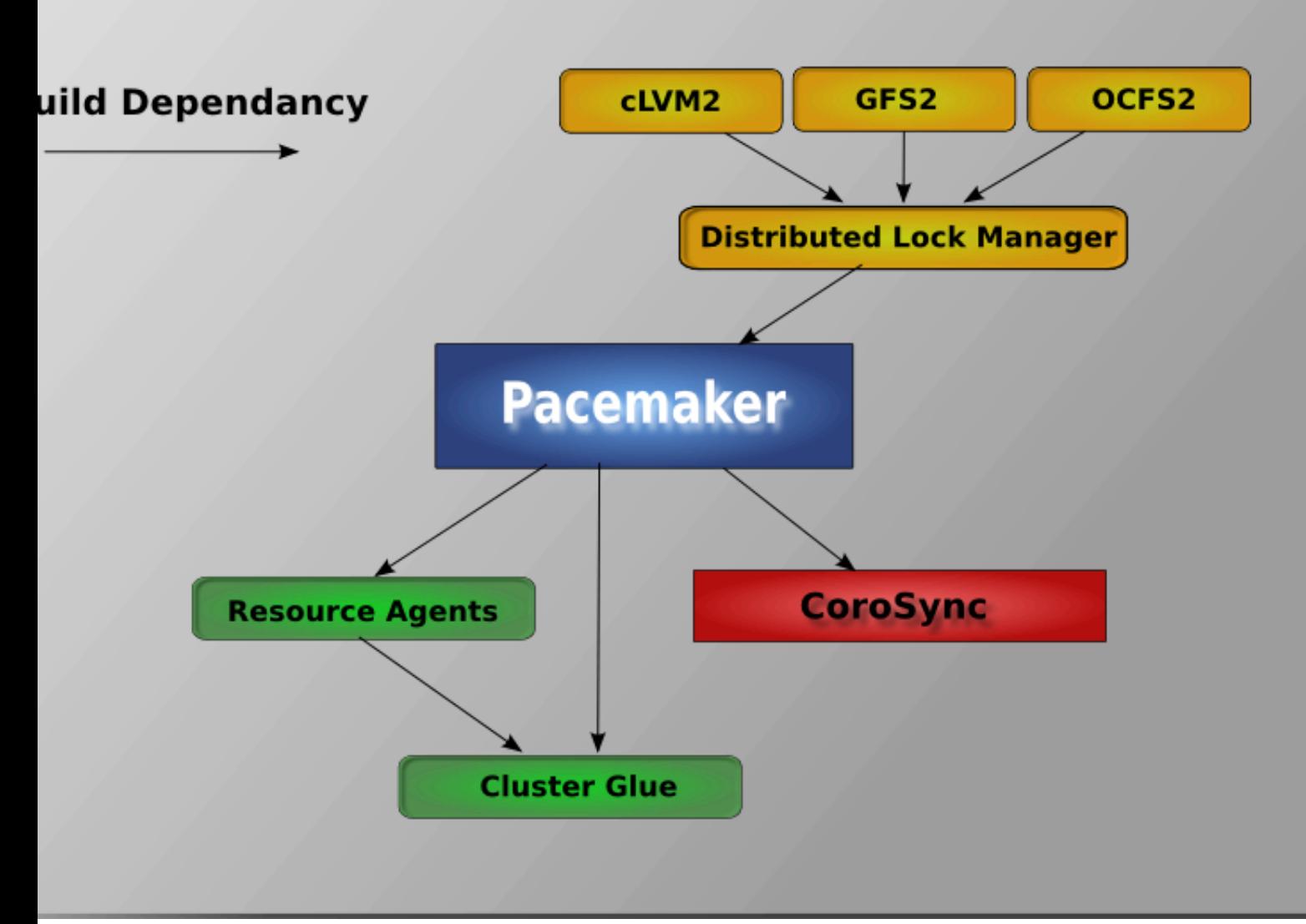

<span id="page-13-0"></span>Fig. 1.2. Stiva Pacemaker

#### **1.3.1. Componente Interne**

Pacemaker însuşi este compus din patru componente cheie (ilustrate mai jos cu aceeaşi schemă de culori ca şi în diagrama anterioară):

- CIB (aka. Cluster Information Base)
- CRMd (aka. Cluster Resource Management daemon)
- PEngine (aka. PE sau Policy Engine)
- STONITHd

## <span id="page-14-0"></span>**Pacemaker Internals**

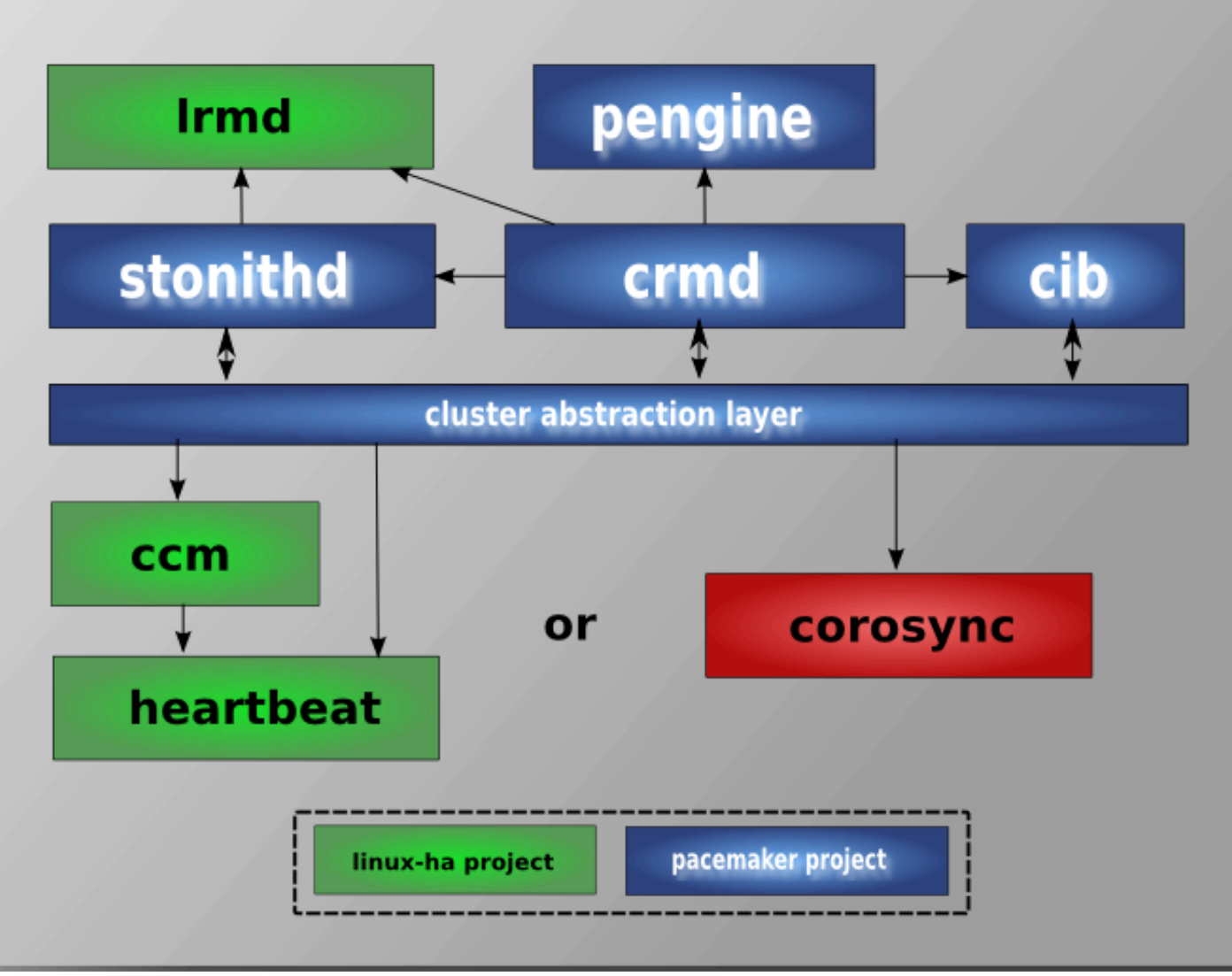

#### Fig. 1.3. Componente Interne

The CIB uses XML to represent both the cluster's configuration and current state of all resources in the cluster. The contents of the CIB are automatically kept in sync across the entire cluster and are used by the PEngine to compute the ideal state of the cluster and how it should be achieved.

This list of instructions is then fed to the DC (Designated Co-ordinator). Pacemaker centralizes all cluster decision making by electing one of the CRMd instances to act as a master. Should the elected CRMd process, or the node it is on, fail… a new one is quickly established.

The DC carries out the PEngine's instructions in the required order by passing them to either the LRMd (Local Resource Management daemon) or CRMd peers on other nodes via the cluster messaging infrastructure (which in turn passes them on to their LRMd process).

Nodurile vecine raportează toate rezultatele operaţiunilor înapoi către DC şi pe baza rezultatelor aşteptate şi a rezultatelor actuale, fie va executa orice acţiuni care necesitau să aştepte ca şi cele anterioare să termine sau va anula procesarea şi va ruga PEngine-ul să recalculeze starea ideală a clusterului pe baza rezultatelor neaşteptate.

În anumite cazuri, ar putea fi necesar să oprească alimentarea nodurilor pentru a proteja datele partajate sau pentru a termina recuperarea resurselor. Pentru acest lucru Pacemaker vine cu STONITHd. STONITH este un acronim pentru Shoot-The-Other-Node-In-The-Head (împuşcă celălalt nod în cap) şi este implementat de obicei cu un switch de alimentare cu curent controlat de la distanţă. În Pacemaker, dispozitivele STONITH sunt modelate precum resursele (şi configurate în CIB) pentru a permite monitorizarea facilă a acestora în caz de eşec, totuşi STONITHd se ocupă de înţelegerea topologiei STONITH astfel încât clienții acestuia să solicite pur și simplu ca un nod să fie evacuat forțat şi acesta se va ocupa de rest.

### <span id="page-15-0"></span>**1.4. Tipuri de Clustere Pacemaker**

Pacemaker nu face nici un fel de presupuneri despre mediul vostru, acest aspect îi permite să suporte practic orice *configurație redundantă*<sup>3</sup> incluzând Activ/Activ, Activ/Pasiv, N+1, N+M, N-la-1 și N-la-N.

În acest document ne vom concentra pe setarea unui server web Apache cu disponibilitate crescută cu un cluster Activ/Pasiv folosind DRBD și Ext4 pentru a stoca datele. Apoi, vom actualiza clusterul la Activ/Activ folosind GFS2.

<sup>&</sup>lt;sup>3</sup> [http://en.wikipedia.org/wiki/High-availability\\_cluster#Node\\_configurations](http://en.wikipedia.org/wiki/High-availability_cluster#Node_configurations)

<span id="page-16-0"></span>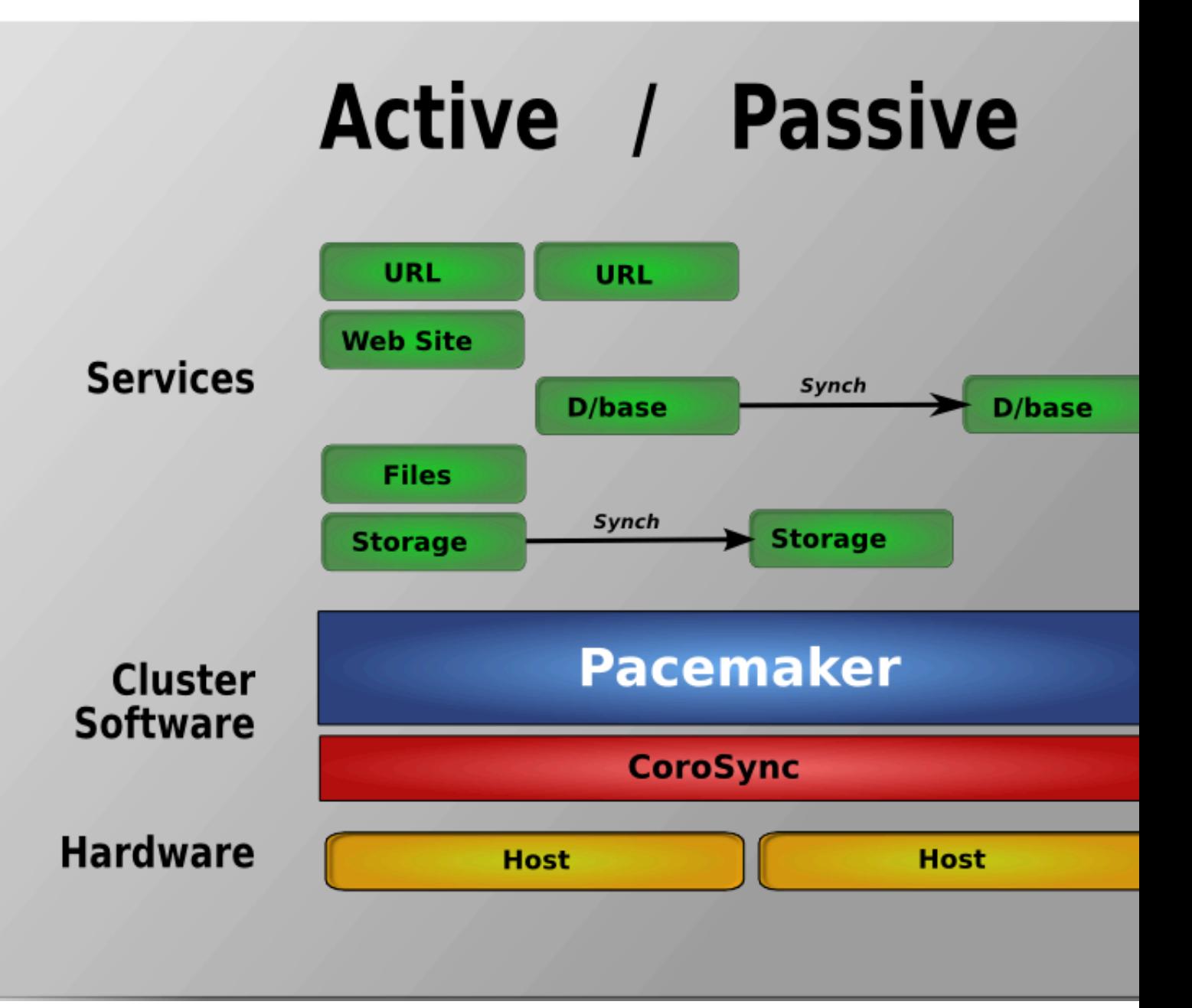

Fig. 1.4. Redundanţă Activă/Pasivă

<span id="page-17-0"></span>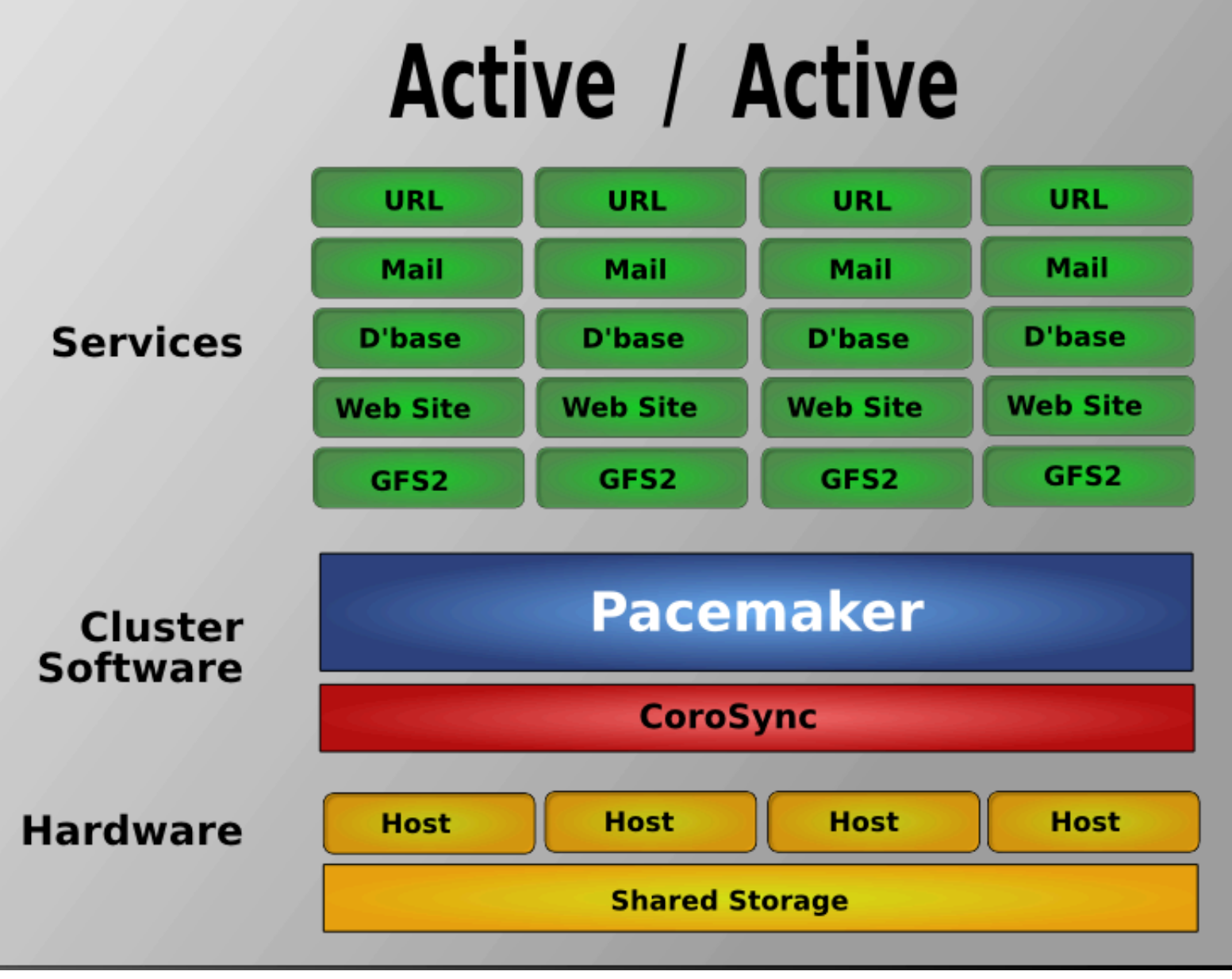

Fig. 1.5. Redundanţă N la N

## <span id="page-18-0"></span>**Instalare**

## **Cuprins**

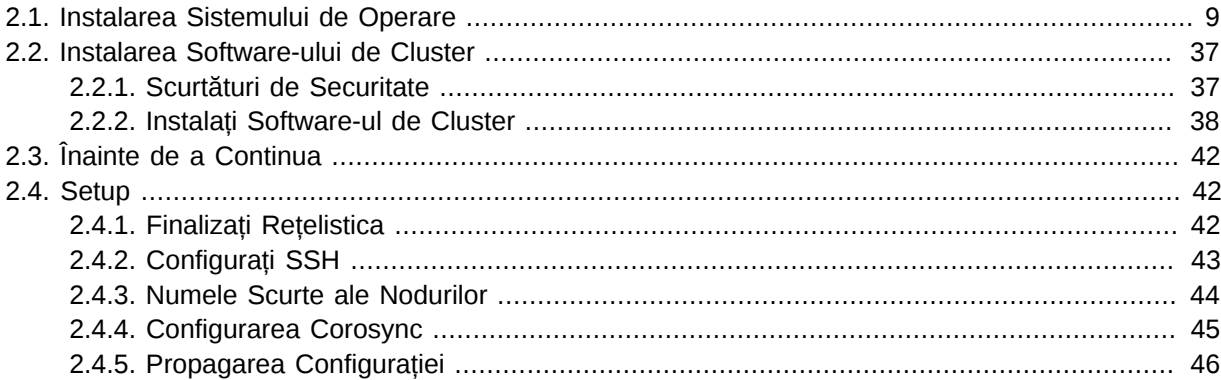

## <span id="page-18-1"></span>**2.1. Instalarea Sistemului de Operare**

Detailed instructions for installing Fedora are available at *[http://docs.fedoraproject.org/install-guide/](http://docs.fedoraproject.org/install-guide/f13/) [f13/](http://docs.fedoraproject.org/install-guide/f13/)* in a number of languages. The abbreviated version is as follows…

Point your browser to *<http://fedoraproject.org/en/get-fedora-all>*, locate the Install Media section and download the install DVD that matches your hardware.

Burn the disk image to a DVD  $^{\rm 1}$  and boot from it. Or use the image to boot a virtual machine as I have done here. After clicking through the welcome screen, select your language and keyboard layout<sup>2</sup>

<sup>1</sup> *<http://docs.fedoraproject.org/readme-burning-isos/en-US.html>*

<sup>2</sup> *<http://docs.fedoraproject.org/install-guide/f13/en-US/html/s1-langselection-x86.html>*

<span id="page-19-0"></span>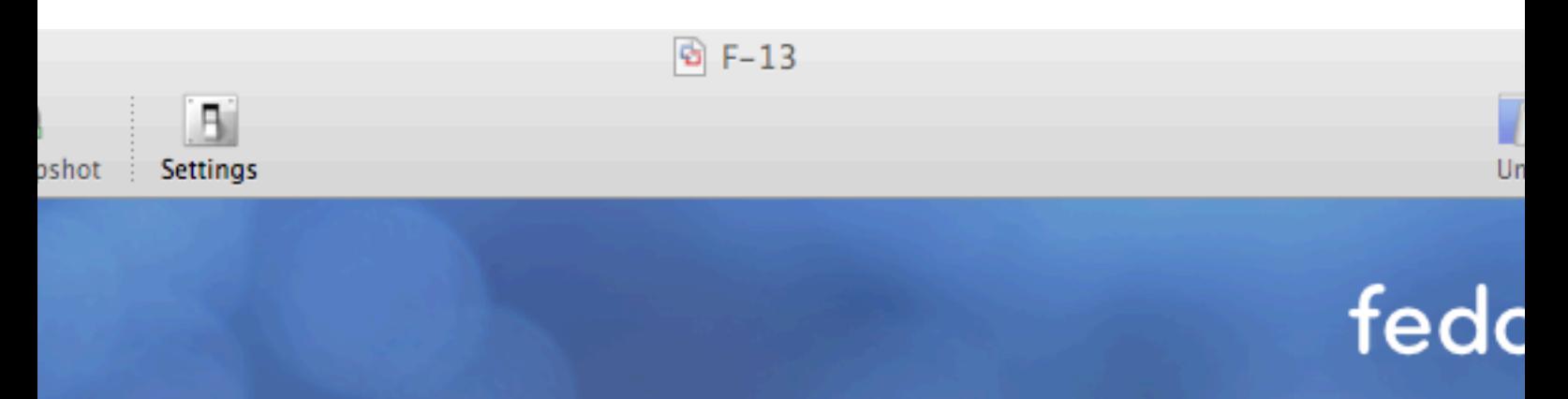

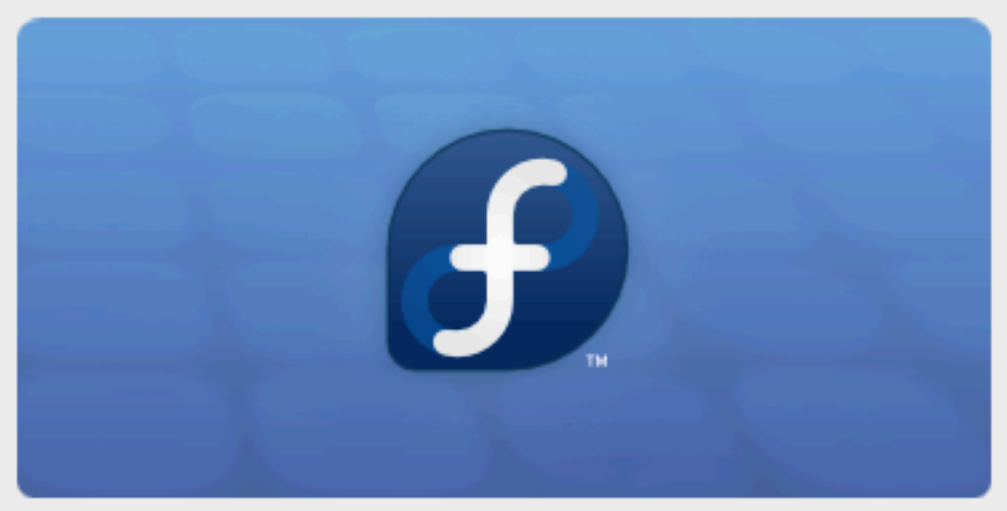

Copyright @ 2003-2009 Red Hat, Inc. and others. All rights reserved.

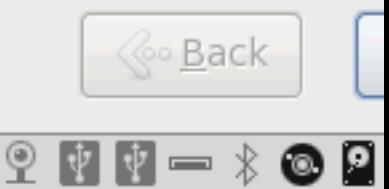

t installed. Choose the Virtual Machine > Install VMware Tools menu.

Fig. 2.1. Installation: Good choice

<span id="page-20-0"></span>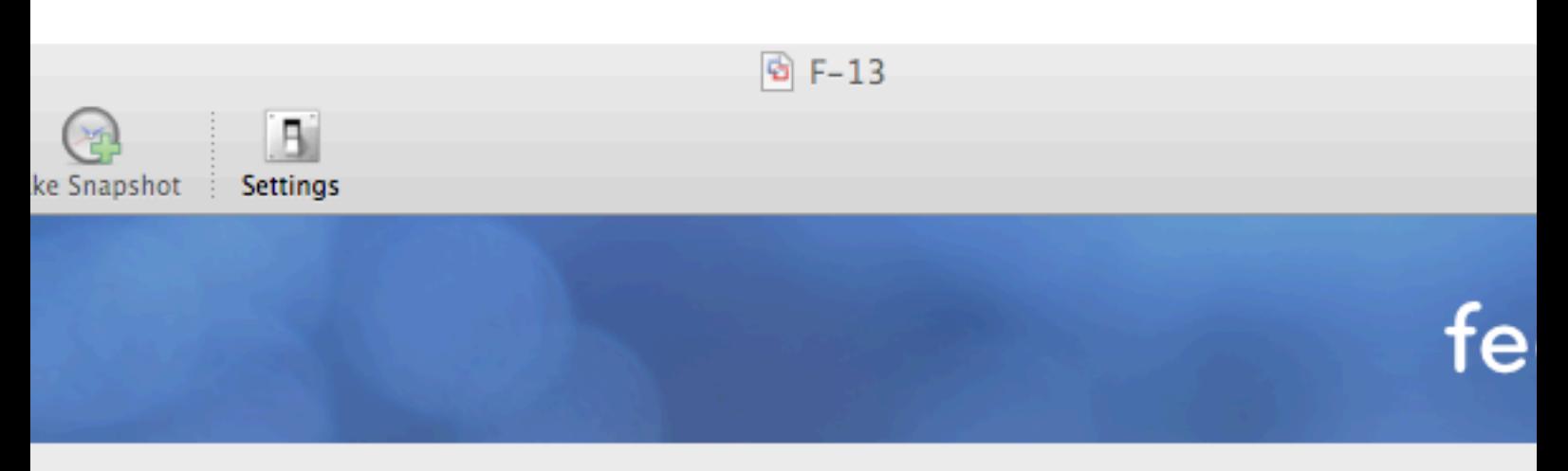

of devices will your installation involve?

#### **Storage Devices**

or upgrades to typical types of storage devices. If you're not sure which option is right for s is probably it.

#### alized Storage Devices

or upgrades to devices such as Storage Area Networks (SANs) or mainframe attached disks usually in an enterprise environment

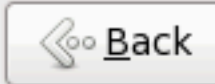

is not installed. Choose the Virtual Machine > Install VMware Tools menu.

ၑ

Assign your machine a host name. <sup>3</sup> I happen to control the clusterlabs.org domain name, so I will use that here.

<sup>3</sup> *<http://docs.fedoraproject.org/install-guide/f13/en-US/html/sn-networkconfig-fedora.html>*

<span id="page-22-0"></span>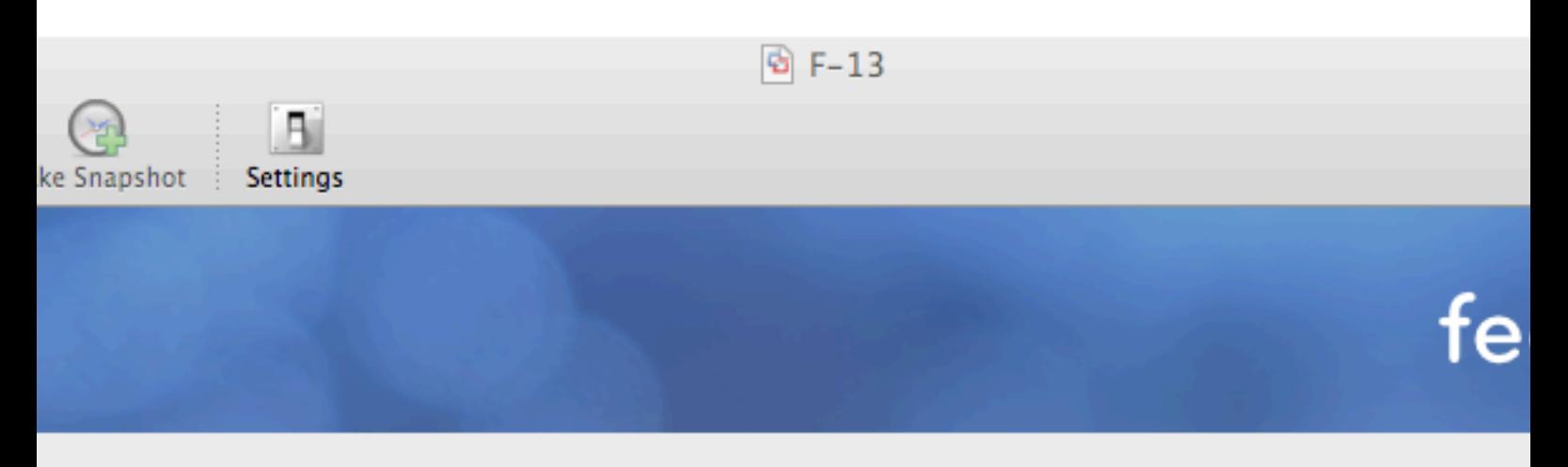

Please name this computer. The hostname identifies the computer on a network.

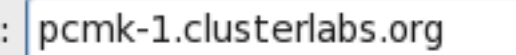

è

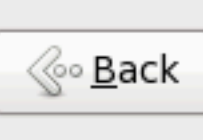

 $\sqrt{2}$ 

our computer, press Control-%

ջ

You will then be prompted to indicate the machine's physical location and to supply a root password.<sup>4</sup>

Now select where you want Fedora installed. <sup>5</sup>

As I don't care about any existing data, I will accept the default and allow Fedora to use the complete drive. However I want to reserve some space for DRBD, so I'll check the Review and modify partitioning layout box.

<sup>4</sup> *[http://docs.fedoraproject.org/install-guide/f13/en-US/html/sn-account\\_configuration.html](http://docs.fedoraproject.org/install-guide/f13/en-US/html/sn-account_configuration.html)*

<sup>5</sup> *<http://docs.fedoraproject.org/install-guide/f13/en-US/html/s1-diskpartsetup-x86.html>*

<span id="page-24-0"></span>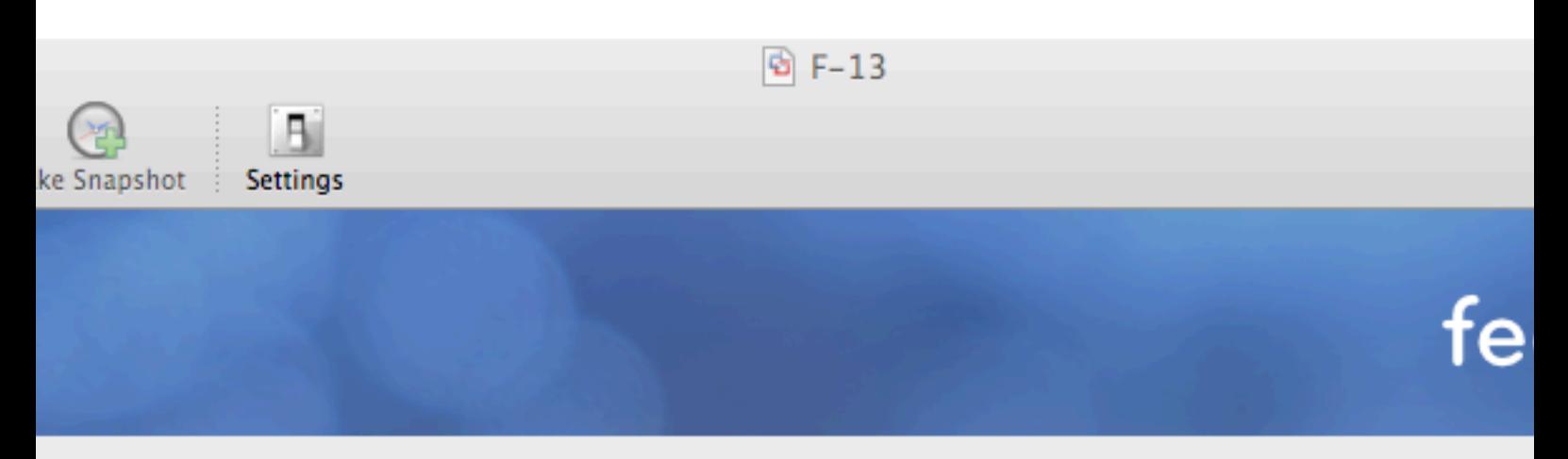

of installation would you like?

#### Use All Space

Removes all partitions on the selected device(s). This includes partitions created by other operating systems.

Tip: This option will remove data from the selected device(s). Make sure you have backups.

#### Replace Existing Linux System(s)

Removes all Linux partitions on the selected device(s). This does not remove other partitions you may have on your storage device(s) (such as VFAT or FAT32).

Tip: This option will remove data from the selected device(s). Make sure you have backups.

#### **Shrink Current System**

Shrinks existing partitions to create free space for the default layout.

#### **Use Free Space**

Retains your current data and partitions and uses only the unpartitioned space on the selected device (s), assuming you have enough free space available.

#### **Create Custom Layout**

Manually create your own custom layout on the selected device(s) using our partitioning tool.

: system

and modify partitioning layout

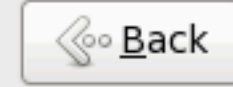

is not installed. Choose the Virtual Machine > Install VMware Tools menu.

By default, Fedora will give all the space to the / (aka. root) partition. Wel'll take some back so we can use DRBD.

<span id="page-26-0"></span>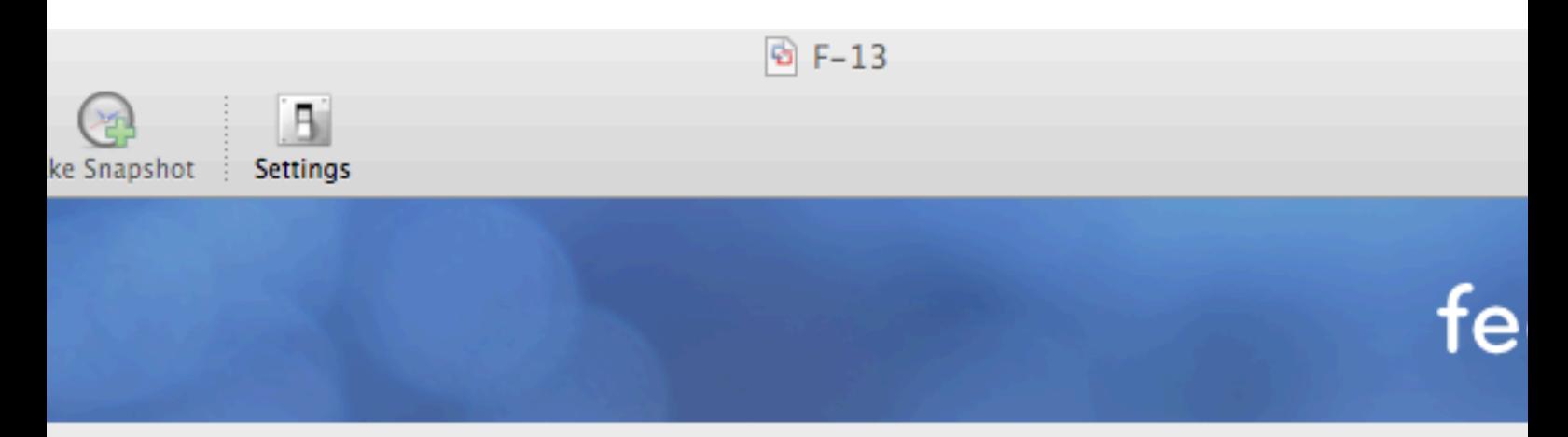

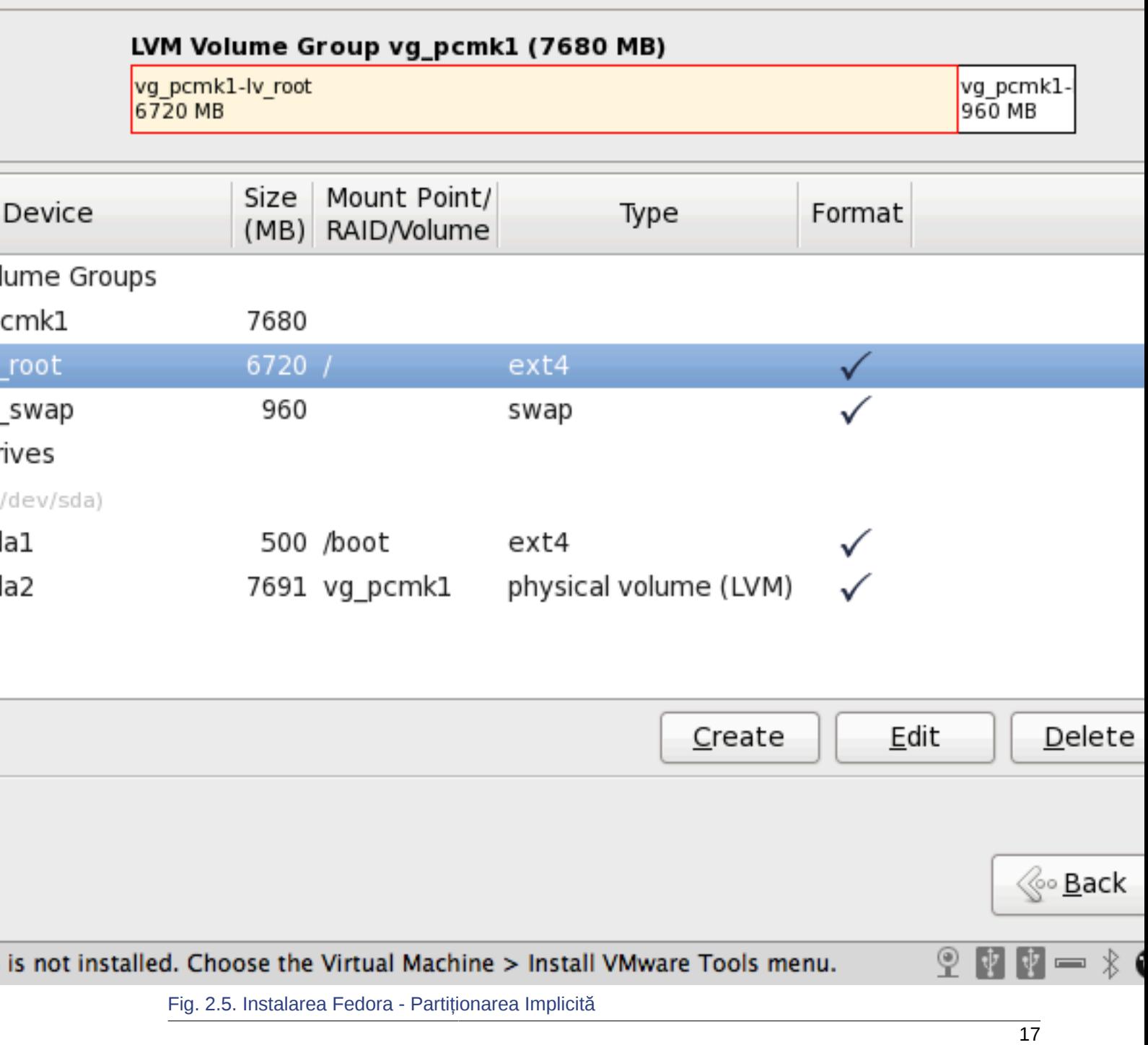

Așezarea finalizată a partițiilor ar trebui să arate asemănător cu diagrama de mai jos.

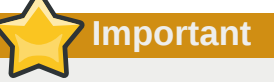

If you plan on following the DRBD or GFS2 portions of this guide, you should reserve at least 1Gb of space on each machine from which to create a shared volume. Fedora Installation - Customize PartitioningFedora Installation: Create a partition to use (later) for website data

<span id="page-28-0"></span>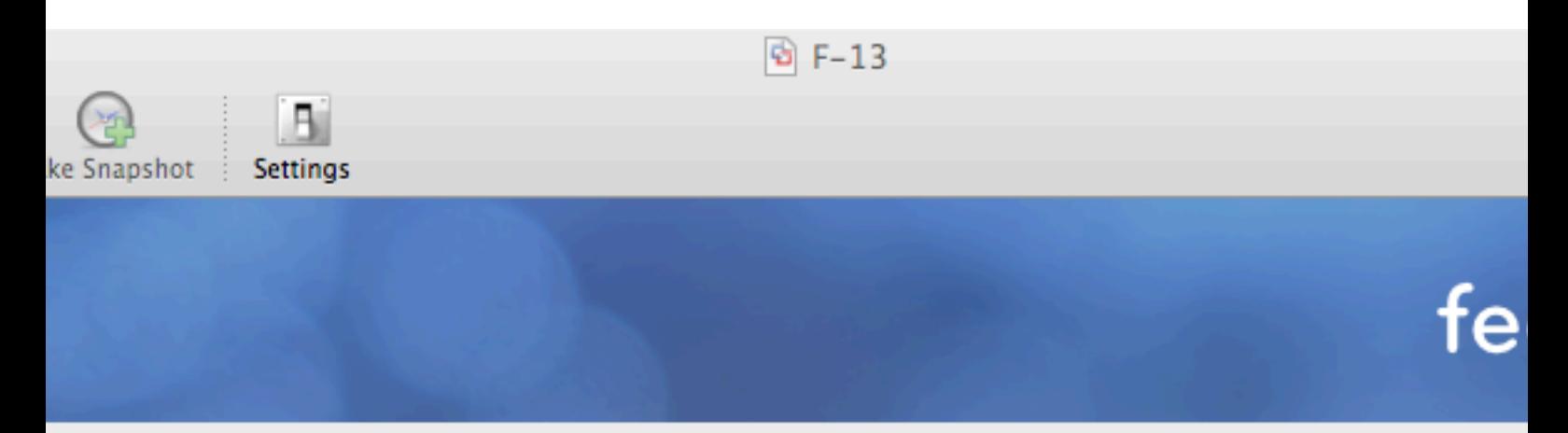

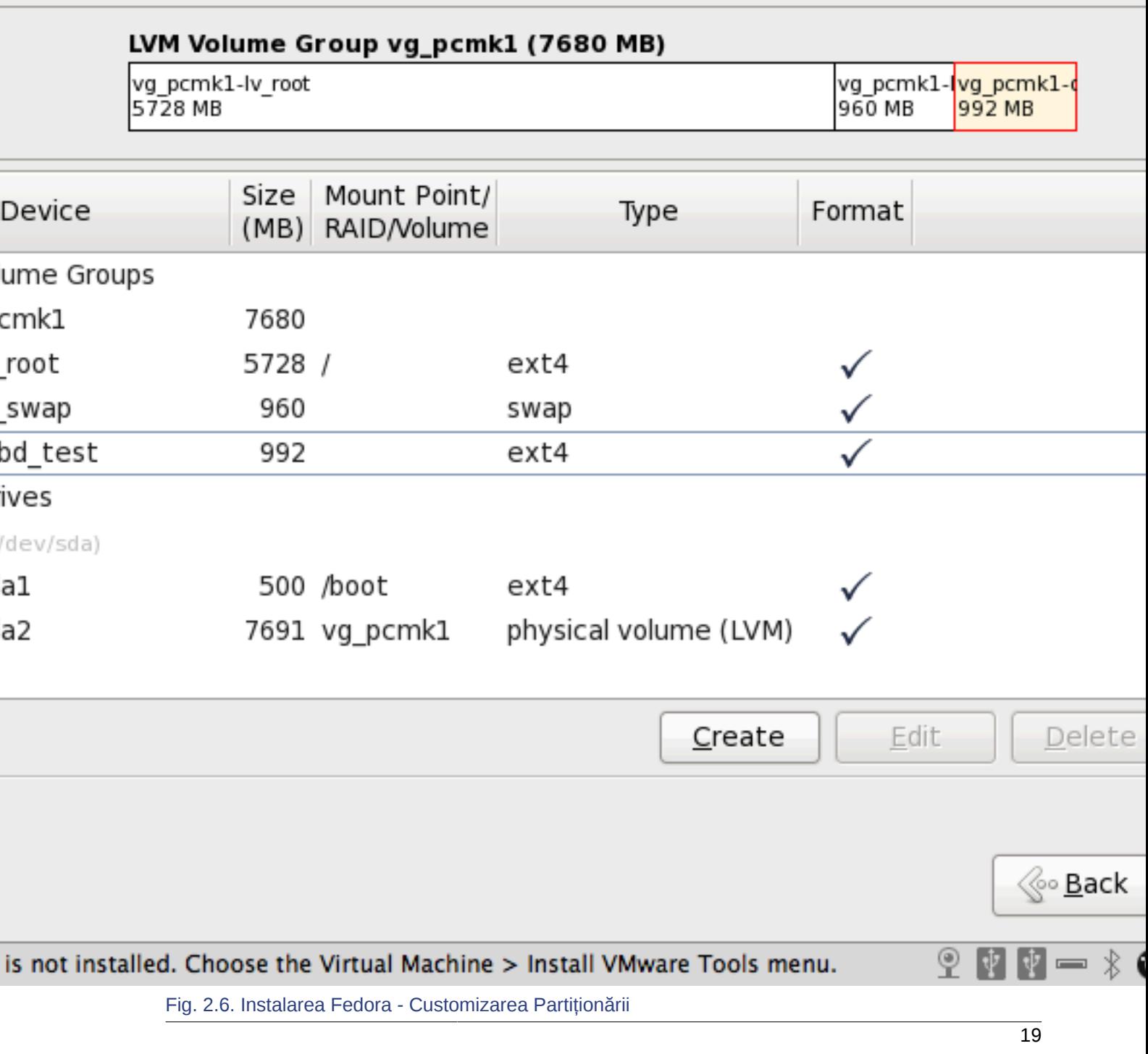

<span id="page-29-0"></span>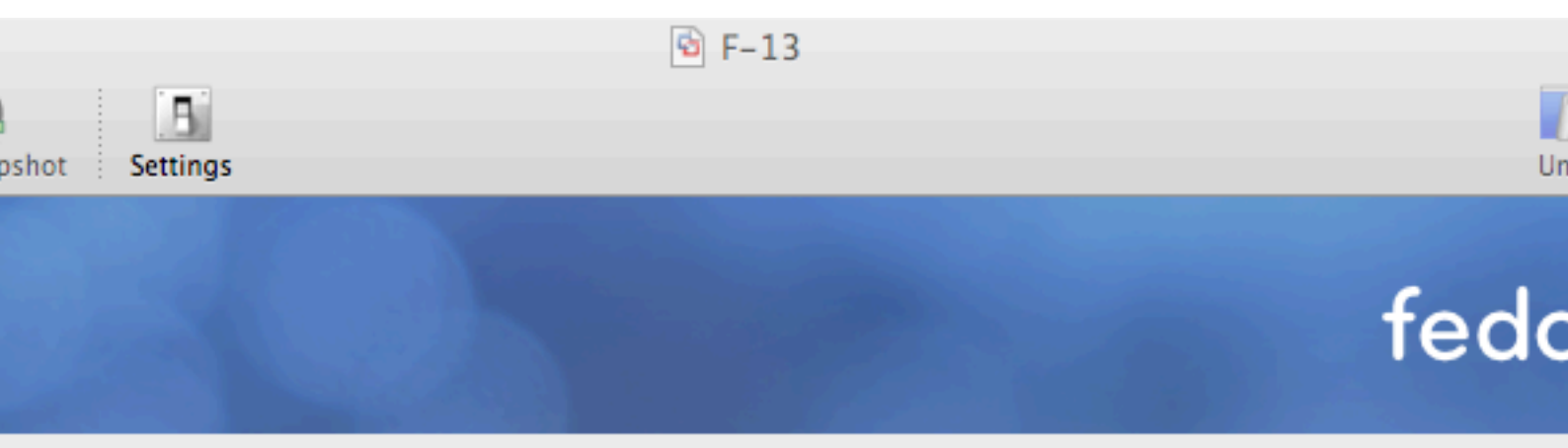

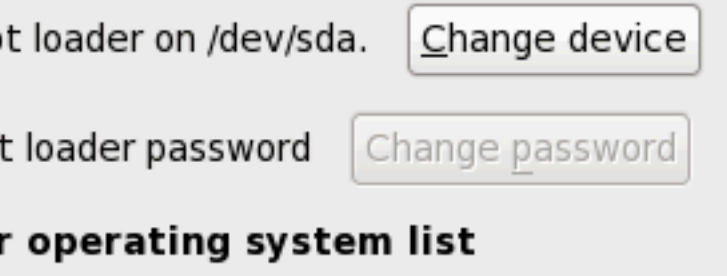

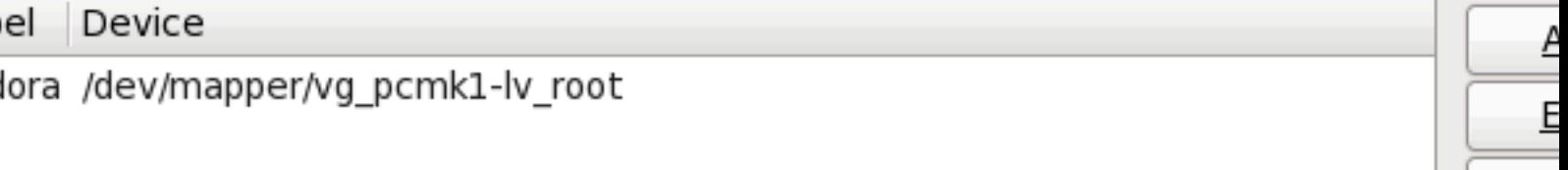

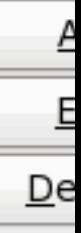

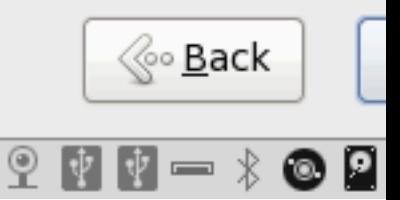

t installed. Choose the Virtual Machine > Install VMware Tools menu.

Fig. 2.7. Instalarea Fedora - Bootloader

Next choose which software should be installed. Change the selection to Web Server since we plan on using Apache. Don't enable updates yet, we'll do that (and install any extra software we need) later. After you click next, Fedora will begin installing.

<span id="page-31-0"></span>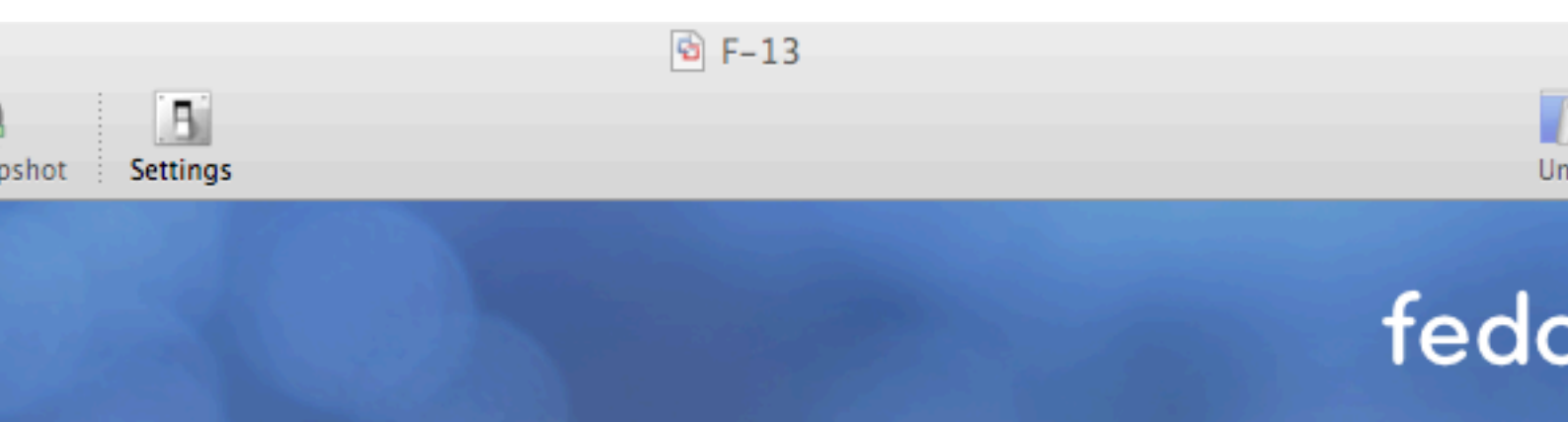

stallation of Fedora includes a set of software applicable for general e. You can optionally select a different set of software now.

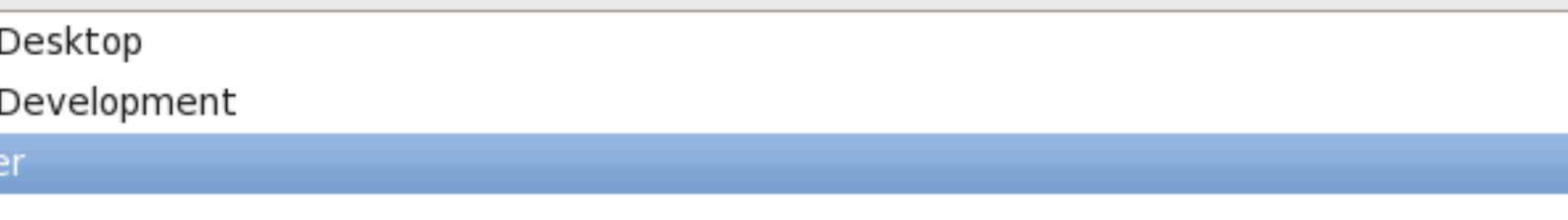

any additional repositories that you want to use for software installation.

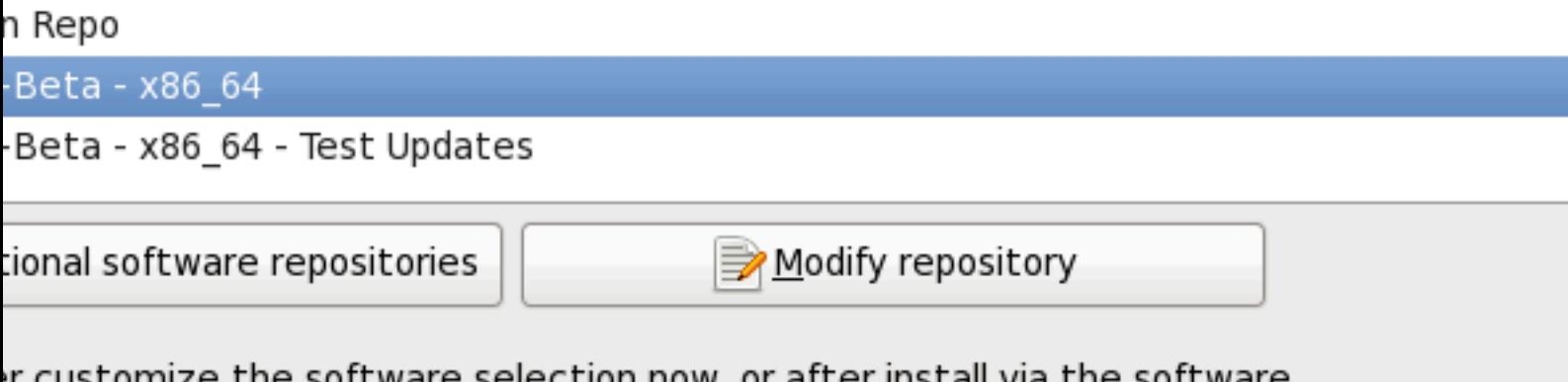

stomize the software selection now, arter install via the software application.

<u>l</u>ater ○ Customize now

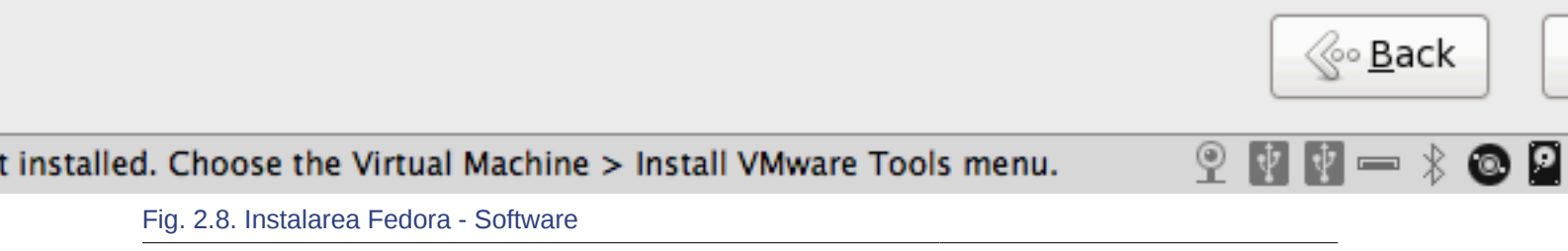

Go grab something to drink, this may take a while

<span id="page-33-0"></span>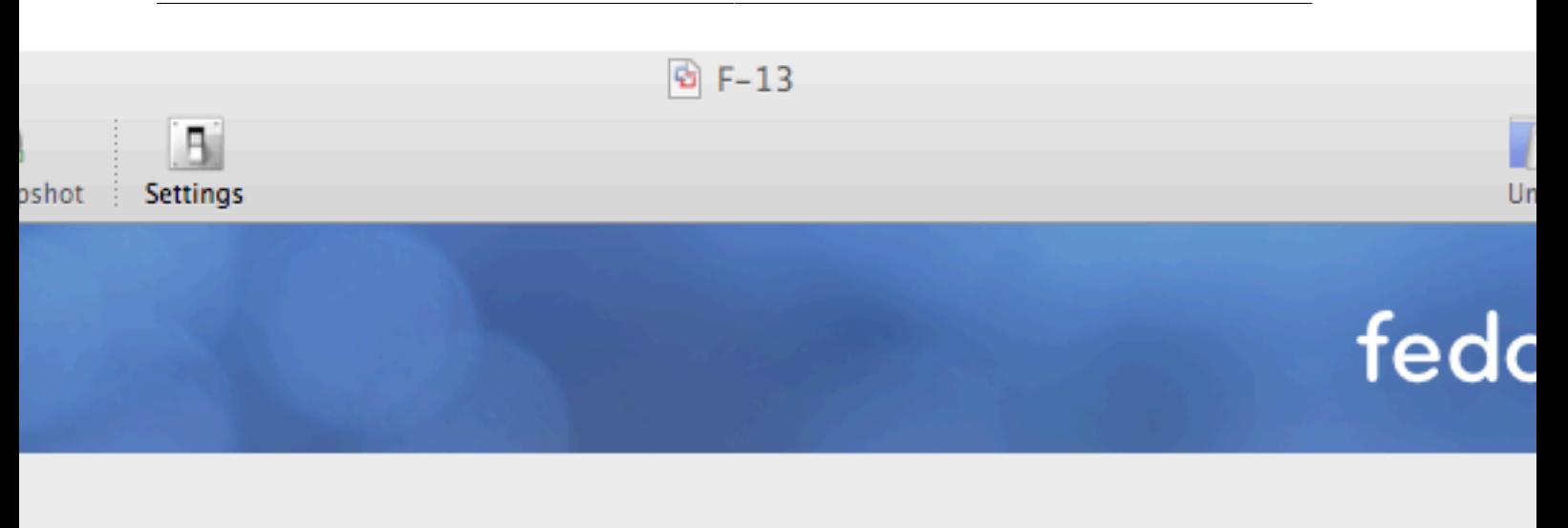

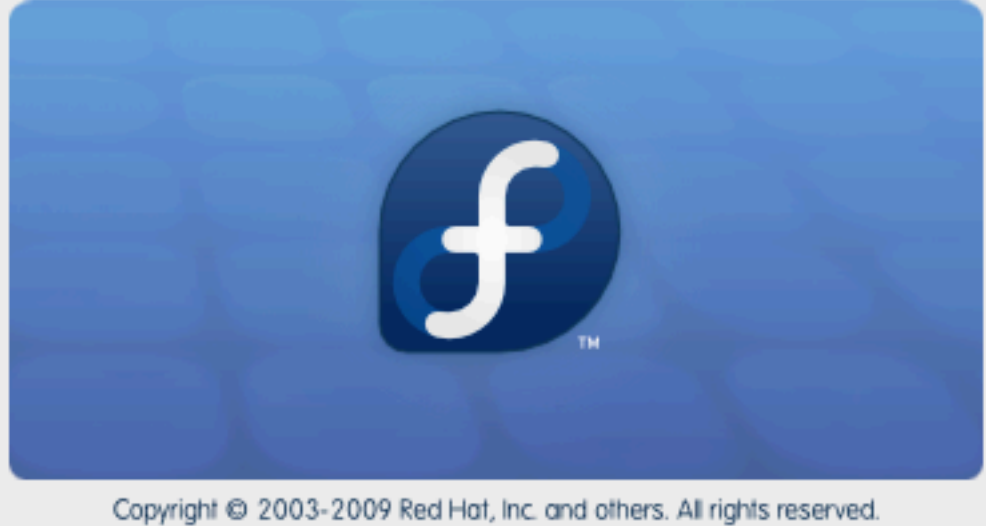

## Packages completed: 10 of 1012

 $-codes-3.14-1.fc13.noarch (9 MB)$ and translations

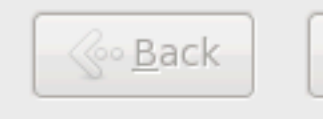

 $\Rightarrow$ 

ջ

 $O<sub>2</sub>$ 

t installed. Choose the Virtual Machine > Install VMware Tools menu.

Fig. 2.9. Instalarea Fedora - Instalează

<span id="page-34-0"></span>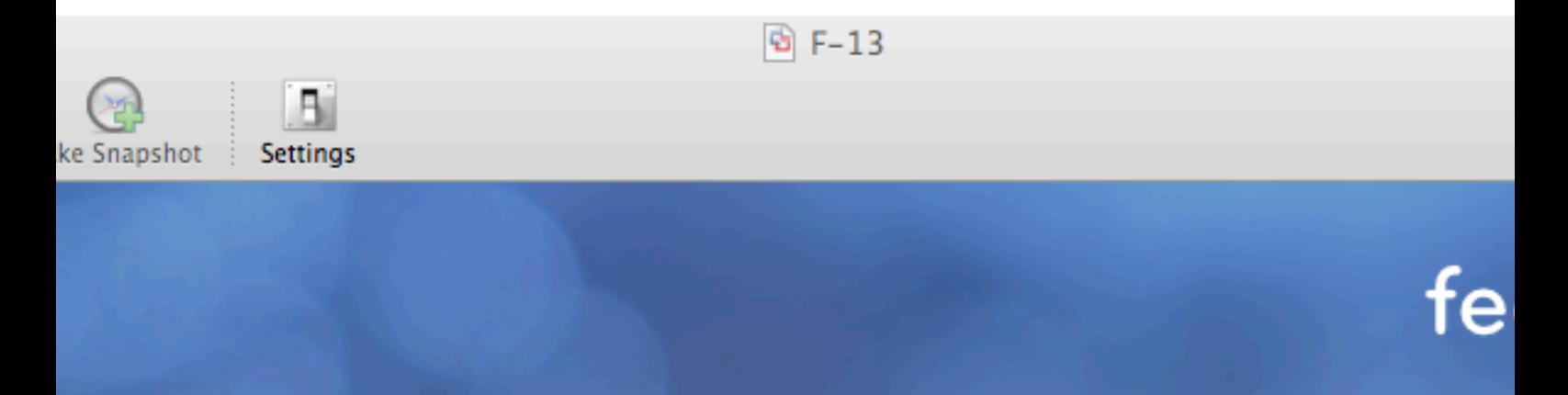

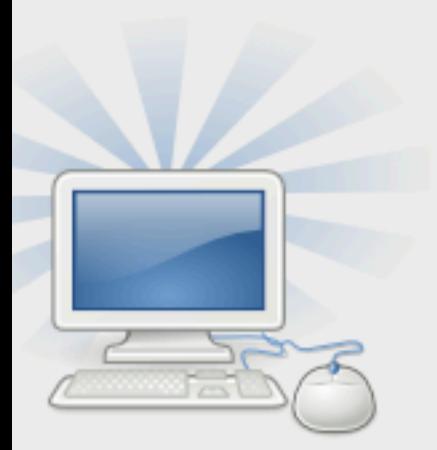

Congratulations, your Fedora installation is complete.

Please reboot to use the installed system. Note that upo available to ensure the proper functioning of your system of these updates is recommended after the reboot.

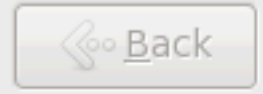

is not installed. Choose the Virtual Machine > Install VMware Tools menu.

Fig. 2.10. Instalarea Fedora - Instalarea a Terminat

Once the node reboots, follow the on screen instructions  $^6$  to create a system user and configure the time.

<sup>6</sup> *<http://docs.fedoraproject.org/install-guide/f13/en-US/html/ch-firstboot.html>*
$9F-13$ 

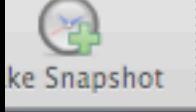

**Settings** 

ne ation User d Time **are Profil** 

# Welcome

There are a few more steps to take before your system is ready to use. The Setup Agent will now guide you through some basic configuration. Please click the "Forward" button in the lower right corner to continue

# fedord

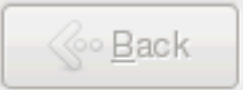

is not installed. Choose the Virtual Machine > Install VMware Tools menu.

Fig. 2.11. Instalarea Fedora - Primul Boot

В

 $6F-13$ 

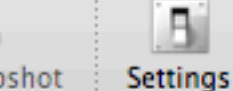

۱ė

ofil

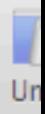

# **Create User**

beekhof

 $......$ 

Andrew Beekhof

You must create a 'username' for regular (non-administrative) use of your system. To create a system 'username', please provide the information requested below.

Username:

Full Name:

Password:

Confirm Password:

If you need to use network authentication, such as Kerberos or NIS, please click the Use Network Login button.

Use Network Login...

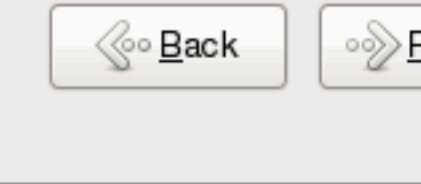

р

t installed. Choose the Virtual Machine > Install VMware Tools menu.

Fig. 2.12. Instalarea Fedora - Creați un Utilizator Neprivilegiat

# **Notă**

It is highly recommended to enable NTP on your cluster nodes. Doing so ensures all nodes agree on the current time and makes reading log files significantly easier. Fedora Installation - Date and TimeFedora Installation: Enable NTP to keep the times on all your nodes consistent

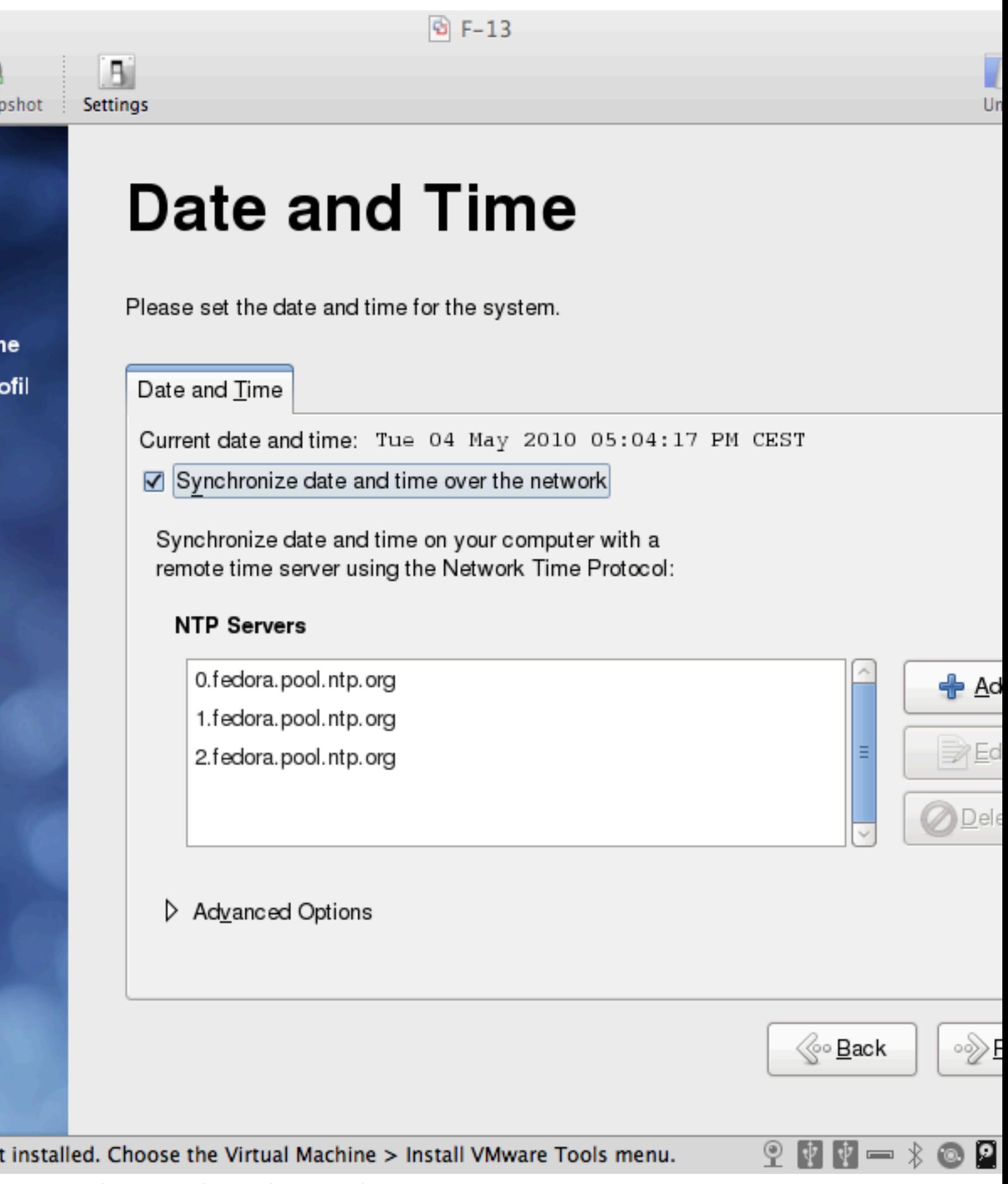

Selectați cu mouse-ul prin următorul ecran până ajungeți la fereastra de login. Selectați utilizatorul pe care l-ați creat și furnizați parola pe care ați ales-o mai devreme.

 $6F-13$ 

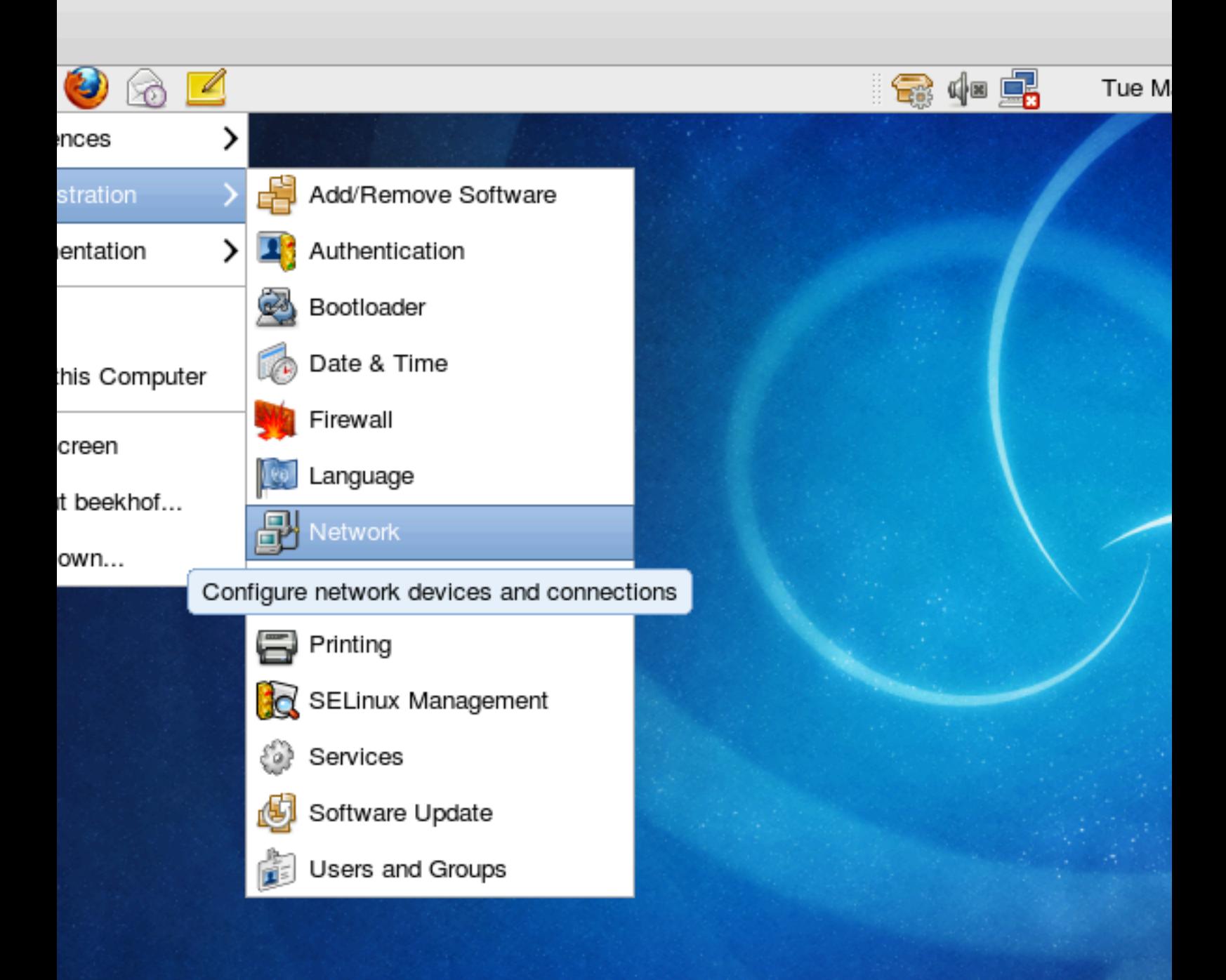

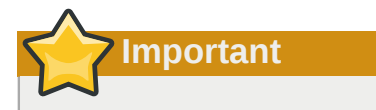

Do not accept the default network settings. Cluster machines should never obtain an ip address via DHCP. Here I will use the internal addresses for the clusterlab.org network.

 $6F-13$ 

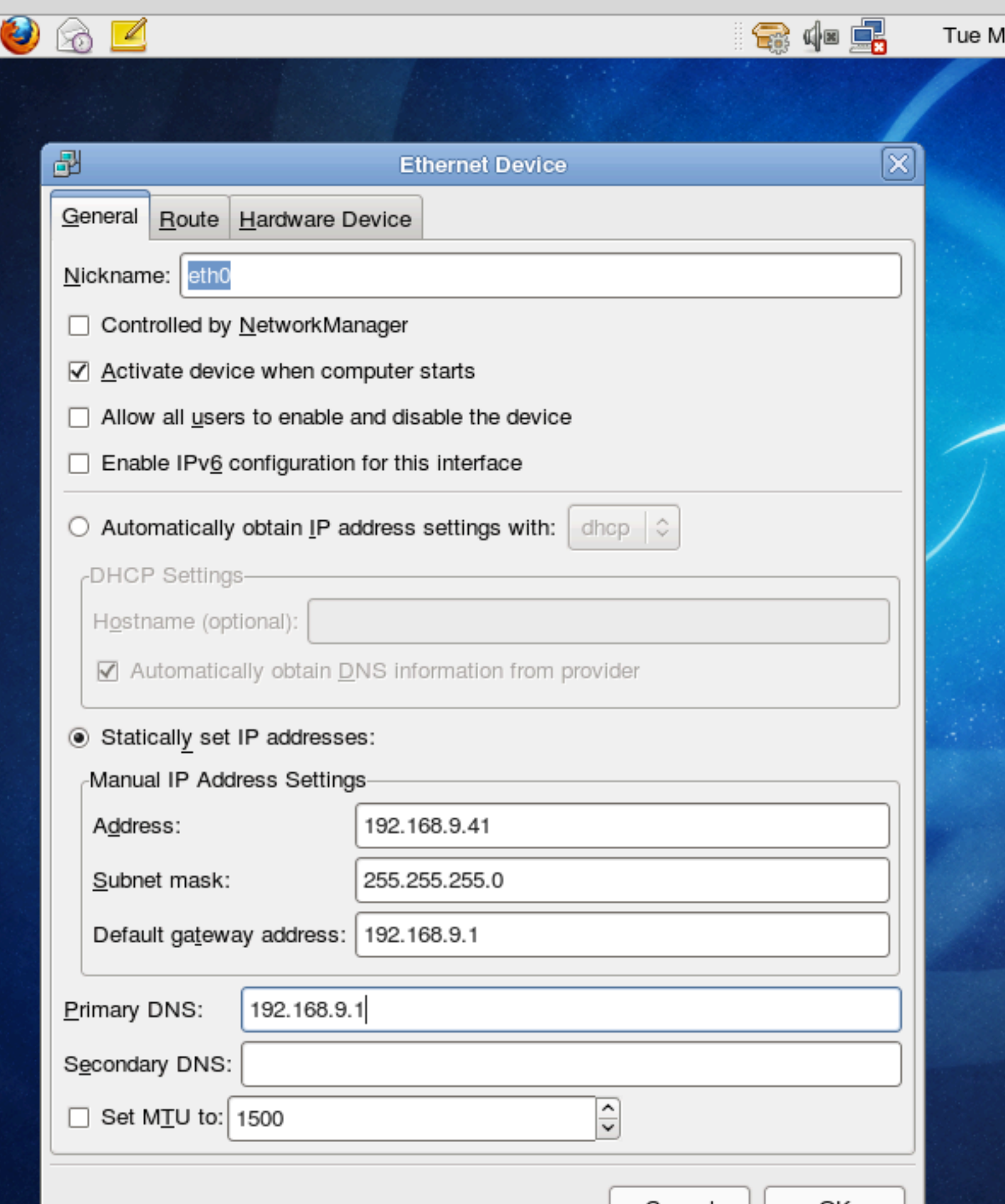

 $\mathbf{L}$ 

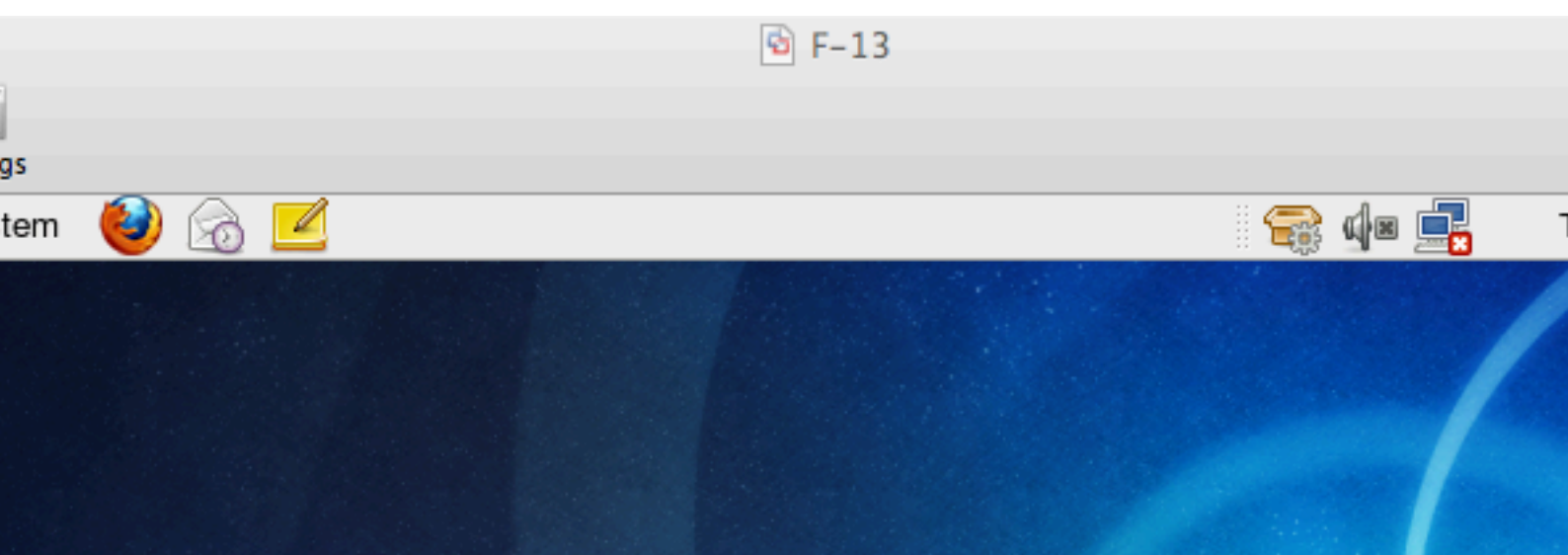

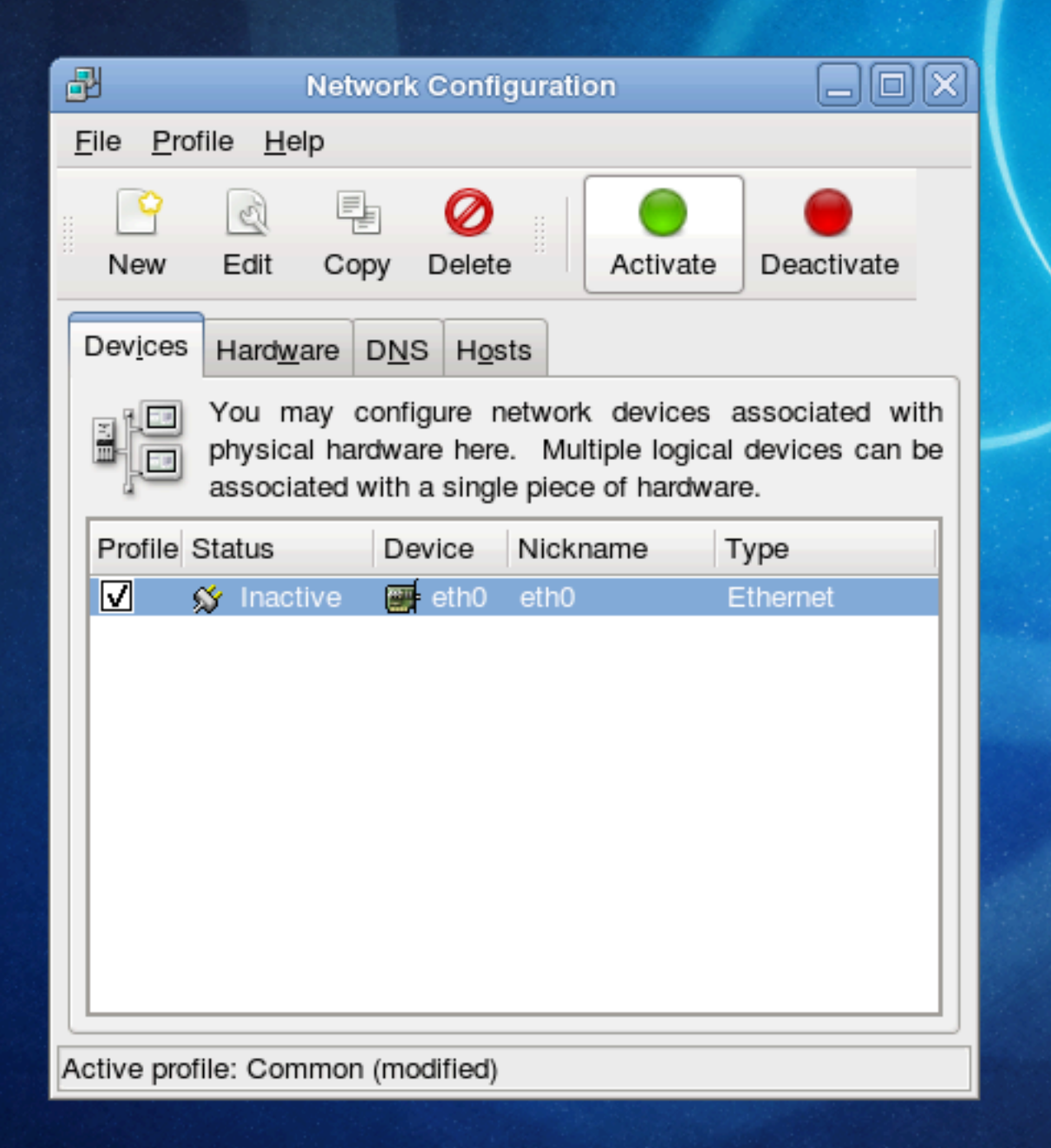

 $6F-13$ 

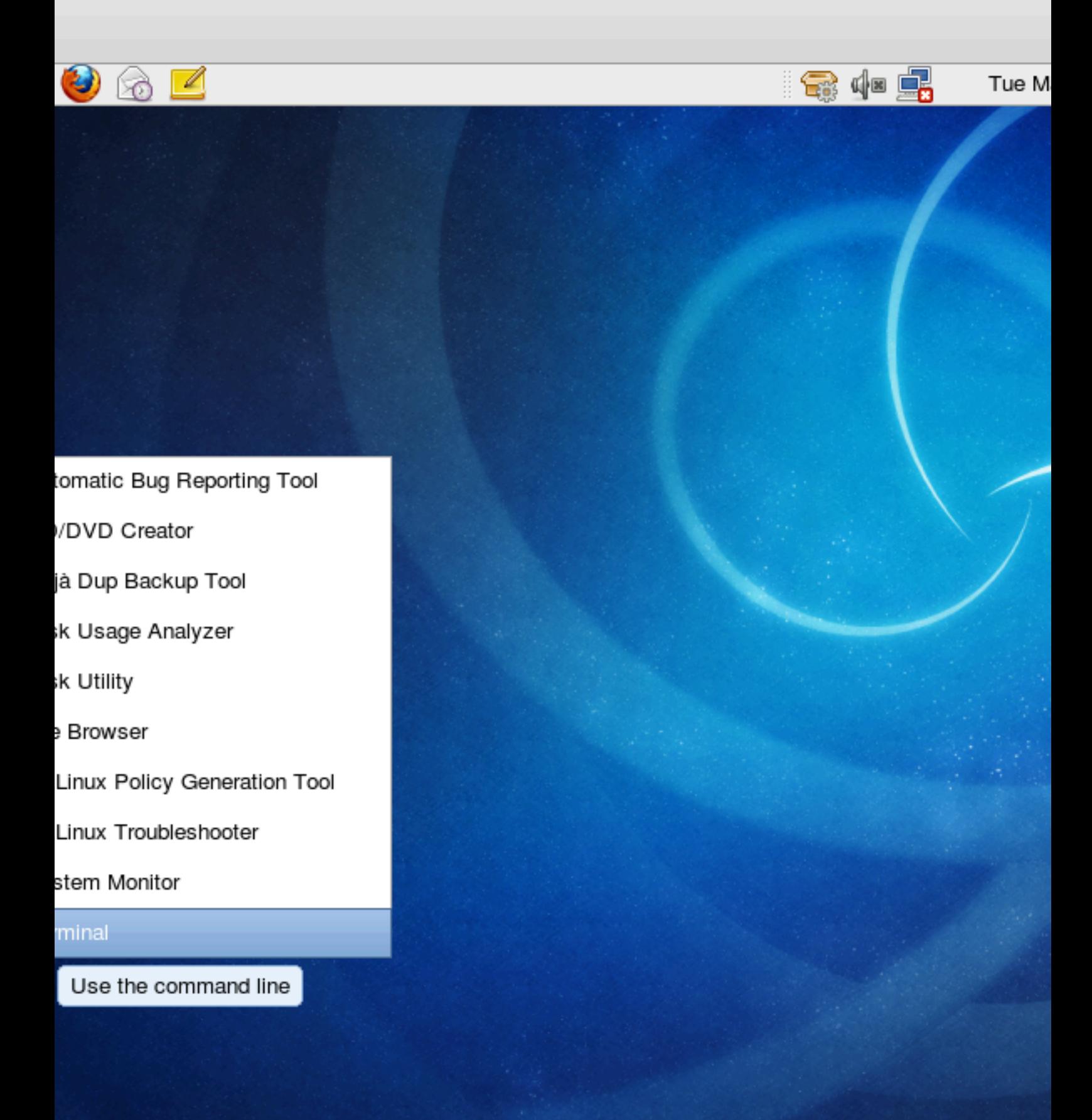

**Notă**

Aceea a fost ultima captură de ecran, de aici înainte vom lucra de la terminal.

#### **2.2. Instalarea Software-ului de Cluster**

Go to the terminal window you just opened and switch to the super user (aka. "root") account with the su command. You will need to supply the password you entered earlier during the installation process.

```
[beekhof@pcmk-1 ~]$ su -
Password:
[root@pcmk-1 -]#
       Notă
 Luați aminte că numele de utilizator (textul dinaintea simbolului @) acum indică faptul că rulăm
 ca super utilizatorul "root".
# ip addr
1: lo: <LOOPBACK,UP,LOWER_UP> mtu 16436 qdisc noqueue state UNKNOWN
     link/loopback 00:00:00:00:00:00 brd 00:00:00:00:00:00
     inet 127.0.0.1/8 scope host lo
     inet6 ::1/128 scope host
        valid_lft forever preferred_lft forever
2: eth0: <BROADCAST,MULTICAST,UP,LOWER_UP> mtu 1500 qdisc pfifo_fast state UNKNOWN qlen 1000
     link/ether 00:0c:29:6f:e1:58 brd ff:ff:ff:ff:ff:ff
     inet 192.168.9.41/24 brd 192.168.9.255 scope global eth0
     inet6 ::20c:29ff:fe6f:e158/64 scope global dynamic
        valid_lft 2591667sec preferred_lft 604467sec
     inet6 2002:57ae:43fc:0:20c:29ff:fe6f:e158/64 scope global dynamic
        valid_lft 2591990sec preferred_lft 604790sec
     inet6 fe80::20c:29ff:fe6f:e158/64 scope link
        valid_lft forever preferred_lft forever
# ping -c 1 www.google.com
PING www.l.google.com (74.125.39.99) 56(84) bytes of data.
64 bytes from fx-in-f99.1e100.net (74.125.39.99): icmp_seq=1 ttl=56 time=16.7 ms
--- www.l.google.com ping statistics ---
1 packets transmitted, 1 received, 0% packet loss, time 20ms
rtt min/avg/max/mdev = 16.713/16.713/16.713/0.000 ms
# /sbin/chkconfig network on
#
```
#### **2.2.1. Scurtături de Securitate**

Pentru a simplifica acest ghid și pentru a ne concentra pe aspecte care sunt legate în mod direct de clustering, o să dezactivăm acum firewall-ul mașinii și instalarea de SELinux. Ambele aceste acțiuni creează probleme semnificative de securitate și nu ar trebui să fie efectuate pe mașini care vor fi expuse în mod direct către lumea exterioara.

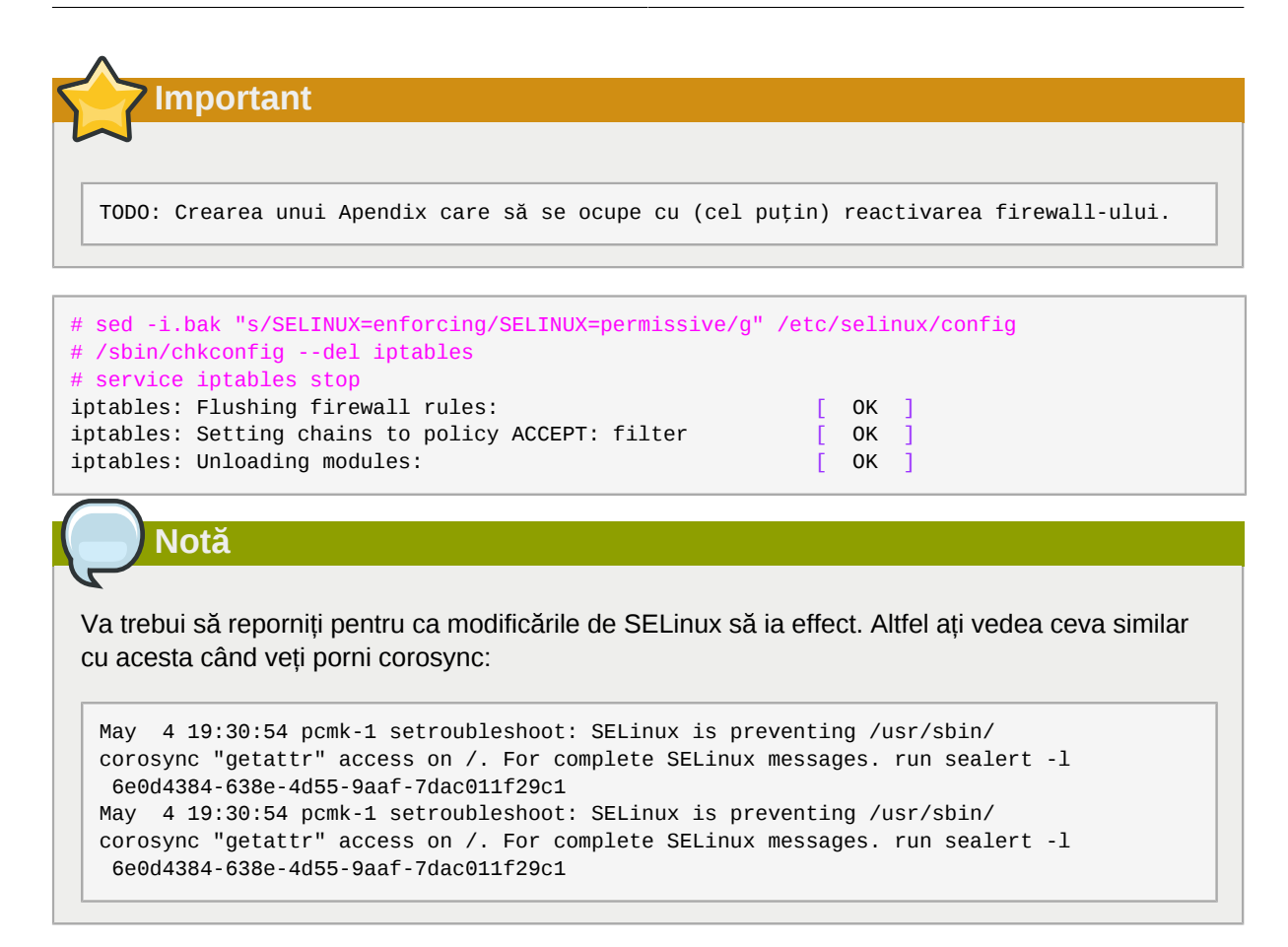

#### **2.2.2. Instalați Software-ul de Cluster**

Începând cu versiunea 12, Fedora vine cu versiuni recente ale tuturor lucrurilor de care aveți nevoie, așa că pur și simplu porniți shell-ul și rulați:

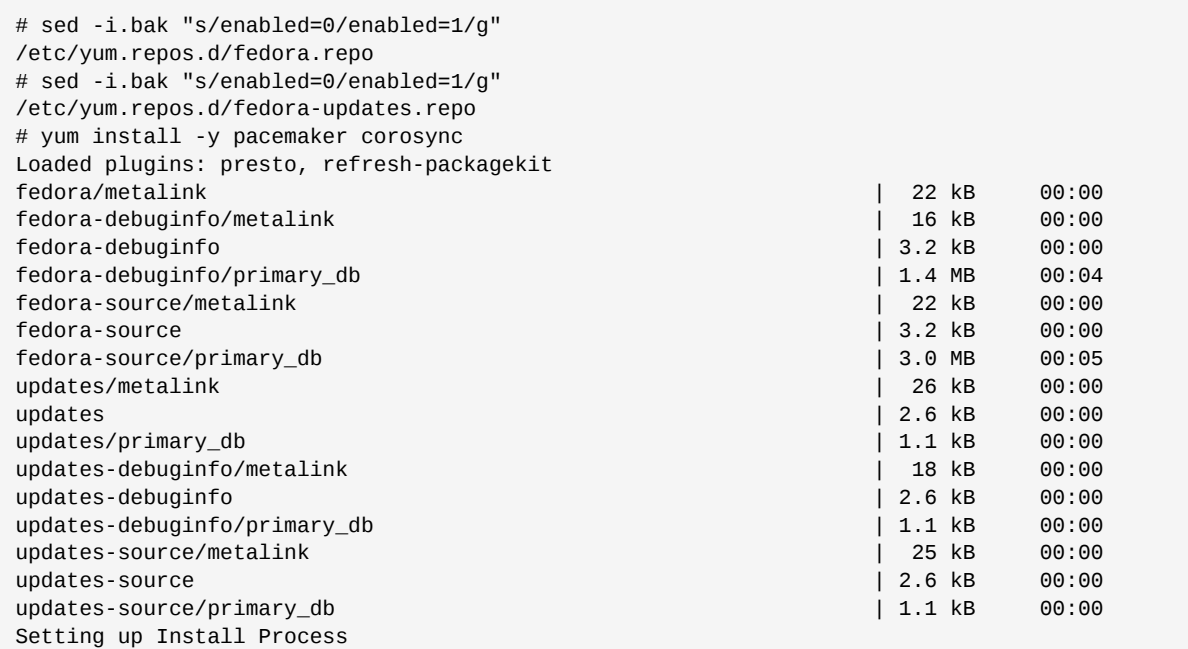

Resolving Dependencies --> Running transaction check ---> Package corosync.x86\_64 0:1.2.1-1.fc13 set to be updated --> Processing Dependency: corosynclib = 1.2.1-1.fc13 for package: corosync-1.2.1-1.fc13.x86\_64 --> Processing Dependency: libquorum.so.4(COROSYNC\_QUORUM\_1.0)(64bit) for package: corosync-1.2.1-1.fc13.x86\_64 --> Processing Dependency: libvotequorum.so.4(COROSYNC\_VOTEQUORUM\_1.0)(64bit) for package: corosync-1.2.1-1.fc13.x86\_64 --> Processing Dependency: libcpg.so.4(COROSYNC CPG 1.0)(64bit) for package: corosync-1.2.1-1.fc13.x86\_64 --> Processing Dependency: libconfdb.so.4(COROSYNC\_CONFDB\_1.0)(64bit) for package: corosync-1.2.1-1.fc13.x86\_64 --> Processing Dependency: libcfg.so.4(COROSYNC\_CFG\_0.82)(64bit) for package: corosync-1.2.1-1.fc13.x86\_64 --> Processing Dependency: libpload.so.4(COROSYNC\_PLOAD\_1.0)(64bit) for package: corosync-1.2.1-1.fc13.x86\_64 --> Processing Dependency: liblogsys.so.4()(64bit) for package: corosync-1.2.1-1.fc13.x86\_64 --> Processing Dependency: libconfdb.so.4()(64bit) for package: corosync-1.2.1-1.fc13.x86\_64 --> Processing Dependency: libcoroipcc.so.4()(64bit) for package: corosync-1.2.1-1.fc13.x86\_64 --> Processing Dependency: libcpg.so.4()(64bit) for package: corosync-1.2.1-1.fc13.x86\_64 --> Processing Dependency: libquorum.so.4()(64bit) for package: corosync-1.2.1-1.fc13.x86\_64 --> Processing Dependency: libcoroipcs.so.4()(64bit) for package: corosync-1.2.1-1.fc13.x86\_64 --> Processing Dependency: libvotequorum.so.4()(64bit) for package: corosync-1.2.1-1.fc13.x86\_64 --> Processing Dependency: libcfg.so.4()(64bit) for package: corosync-1.2.1-1.fc13.x86\_64 --> Processing Dependency: libtotem\_pg.so.4()(64bit) for package: corosync-1.2.1-1.fc13.x86\_64 --> Processing Dependency: libpload.so.4()(64bit) for package: corosync-1.2.1-1.fc13.x86\_64 ---> Package pacemaker.x86\_64 0:1.1.5-1.fc13 set to be updated --> Processing Dependency: heartbeat >= 3.0.0 for package: pacemaker-1.1.5-1.fc13.x86\_64  $-$ > Processing Dependency: net-snmp  $>=$  5.4 for package: pacemaker-1.1.5-1.fc13.x86\_64 --> Processing Dependency: resource-agents for package: pacemaker-1.1.5-1.fc13.x86\_64 --> Processing Dependency: cluster-glue for package: pacemaker-1.1.5-1.fc13.x86\_64 --> Processing Dependency: libnetsnmp.so.20()(64bit) for package: pacemaker-1.1.5-1.fc13.x86\_64 --> Processing Dependency: libcrmcluster.so.1()(64bit) for package: pacemaker-1.1.5-1.fc13.x86\_64 --> Processing Dependency: libpengine.so.3()(64bit) for package: pacemaker-1.1.5-1.fc13.x86\_64 --> Processing Dependency: libnetsnmpagent.so.20()(64bit) for package: pacemaker-1.1.5-1.fc13.x86\_64 --> Processing Dependency: libesmtp.so.5()(64bit) for package: pacemaker-1.1.5-1.fc13.x86\_64 --> Processing Dependency: libstonithd.so.1()(64bit) for package: pacemaker-1.1.5-1.fc13.x86\_64 --> Processing Dependency: libhbclient.so.1()(64bit) for package: pacemaker-1.1.5-1.fc13.x86\_64 --> Processing Dependency: libpils.so.2()(64bit) for package: pacemaker-1.1.5-1.fc13.x86\_64 --> Processing Dependency: libpe status.so.2()(64bit) for package: pacemaker-1.1.5-1.fc13.x86\_64 --> Processing Dependency: libnetsnmpmibs.so.20()(64bit) for package: pacemaker-1.1.5-1.fc13.x86\_64 --> Processing Dependency: libnetsnmphelpers.so.20()(64bit) for package: pacemaker-1.1.5-1.fc13.x86\_64 --> Processing Dependency: libcib.so.1()(64bit) for package: pacemaker-1.1.5-1.fc13.x86\_64 --> Processing Dependency: libccmclient.so.1()(64bit) for package: pacemaker-1.1.5-1.fc13.x86\_64 --> Processing Dependency: libstonith.so.1()(64bit) for package: pacemaker-1.1.5-1.fc13.x86\_64 --> Processing Dependency: liblrm.so.2()(64bit) for package: pacemaker-1.1.5-1.fc13.x86\_64 --> Processing Dependency: libtransitioner.so.1()(64bit) for package: pacemaker-1.1.5-1.fc13.x86\_64 --> Processing Dependency: libpe\_rules.so.2()(64bit) for package: pacemaker-1.1.5-1.fc13.x86\_64

--> Processing Dependency: libcrmcommon.so.2()(64bit) for package: pacemaker-1.1.5-1.fc13.x86\_64 --> Processing Dependency: libplumb.so.2()(64bit) for package: pacemaker-1.1.5-1.fc13.x86\_64 --> Running transaction check ---> Package cluster-glue.x86\_64 0:1.0.2-1.fc13 set to be updated --> Processing Dependency: perl-TimeDate for package: cluster-glue-1.0.2-1.fc13.x86\_64 --> Processing Dependency: libOpenIPMIutils.so.0()(64bit) for package: clusterglue-1.0.2-1.fc13.x86\_64 --> Processing Dependency: libOpenIPMIposix.so.0()(64bit) for package: clusterglue-1.0.2-1.fc13.x86\_64 --> Processing Dependency: libopenhpi.so.2()(64bit) for package: clusterglue-1.0.2-1.fc13.x86\_64 --> Processing Dependency: libOpenIPMI.so.0()(64bit) for package: clusterglue-1.0.2-1.fc13.x86\_64 ---> Package cluster-glue-libs.x86\_64 0:1.0.2-1.fc13 set to be updated ---> Package corosynclib.x86\_64 0:1.2.1-1.fc13 set to be updated --> Processing Dependency: librdmacm.so.1(RDMACM\_1.0)(64bit) for package: corosynclib-1.2.1-1.fc13.x86\_64 --> Processing Dependency: libibverbs.so.1(IBVERBS\_1.0)(64bit) for package: corosynclib-1.2.1-1.fc13.x86\_64 --> Processing Dependency: libibverbs.so.1(IBVERBS\_1.1)(64bit) for package: corosynclib-1.2.1-1.fc13.x86\_64 --> Processing Dependency: libibverbs.so.1()(64bit) for package: corosynclib-1.2.1-1.fc13.x86\_64 --> Processing Dependency: librdmacm.so.1()(64bit) for package: corosynclib-1.2.1-1.fc13.x86\_64 ---> Package heartbeat.x86\_64 0:3.0.0-0.7.0daab7da36a8.hg.fc13 set to be updated --> Processing Dependency: PyXML for package: heartbeat-3.0.0-0.7.0daab7da36a8.hg.fc13.x86\_64 ---> Package heartbeat-libs.x86\_64 0:3.0.0-0.7.0daab7da36a8.hg.fc13 set to be updated ---> Package libesmtp.x86\_64 0:1.0.4-12.fc12 set to be updated ---> Package net-snmp.x86\_64 1:5.5-12.fc13 set to be updated --> Processing Dependency: libsensors.so.4()(64bit) for package: 1:netsnmp-5.5-12.fc13.x86\_64 ---> Package net-snmp-libs.x86\_64 1:5.5-12.fc13 set to be updated ---> Package pacemaker-libs.x86\_64 0:1.1.5-1.fc13 set to be updated ---> Package resource-agents.x86\_64 0:3.0.10-1.fc13 set to be updated --> Processing Dependency: libnet.so.1()(64bit) for package: resourceagents-3.0.10-1.fc13.x86\_64 --> Running transaction check ---> Package OpenIPMI-libs.x86\_64 0:2.0.16-8.fc13 set to be updated ---> Package PyXML.x86\_64 0:0.8.4-17.fc13 set to be updated ---> Package libibverbs.x86\_64 0:1.1.3-4.fc13 set to be updated --> Processing Dependency: libibverbs-driver for package: libibverbs-1.1.3-4.fc13.x86\_64 ---> Package libnet.x86\_64 0:1.1.4-3.fc12 set to be updated ---> Package librdmacm.x86\_64 0:1.0.10-2.fc13 set to be updated ---> Package lm\_sensors-libs.x86\_64 0:3.1.2-2.fc13 set to be updated ---> Package openhpi-libs.x86\_64 0:2.14.1-3.fc13 set to be updated ---> Package perl-TimeDate.noarch 1:1.20-1.fc13 set to be updated --> Running transaction check ---> Package libmlx4.x86\_64 0:1.0.1-5.fc13 set to be updated --> Finished Dependency Resolution

Dependencies Resolved

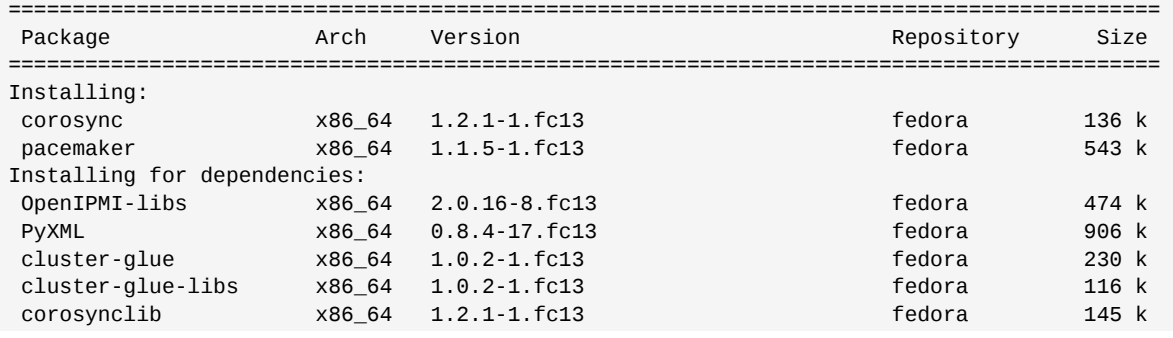

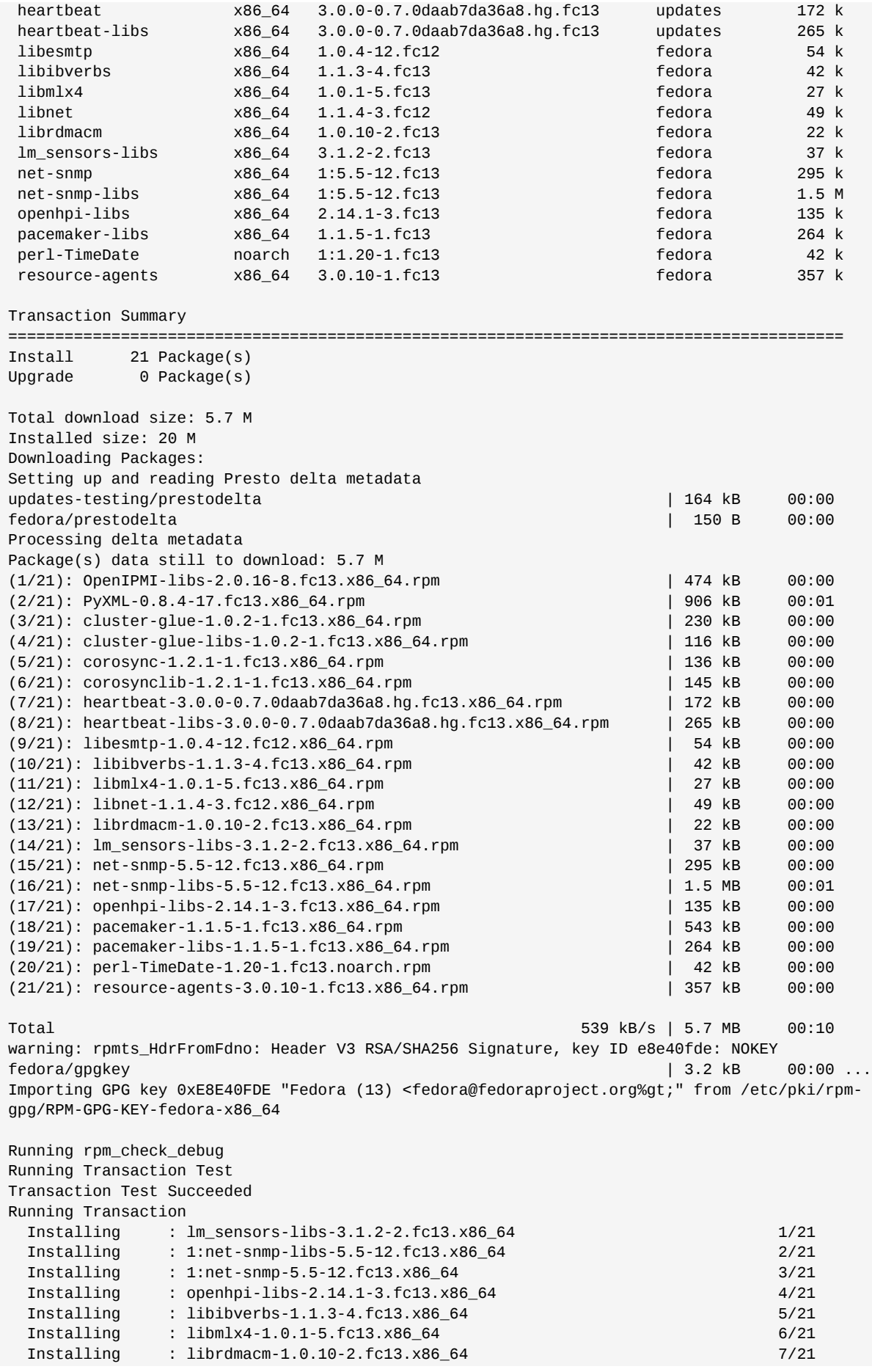

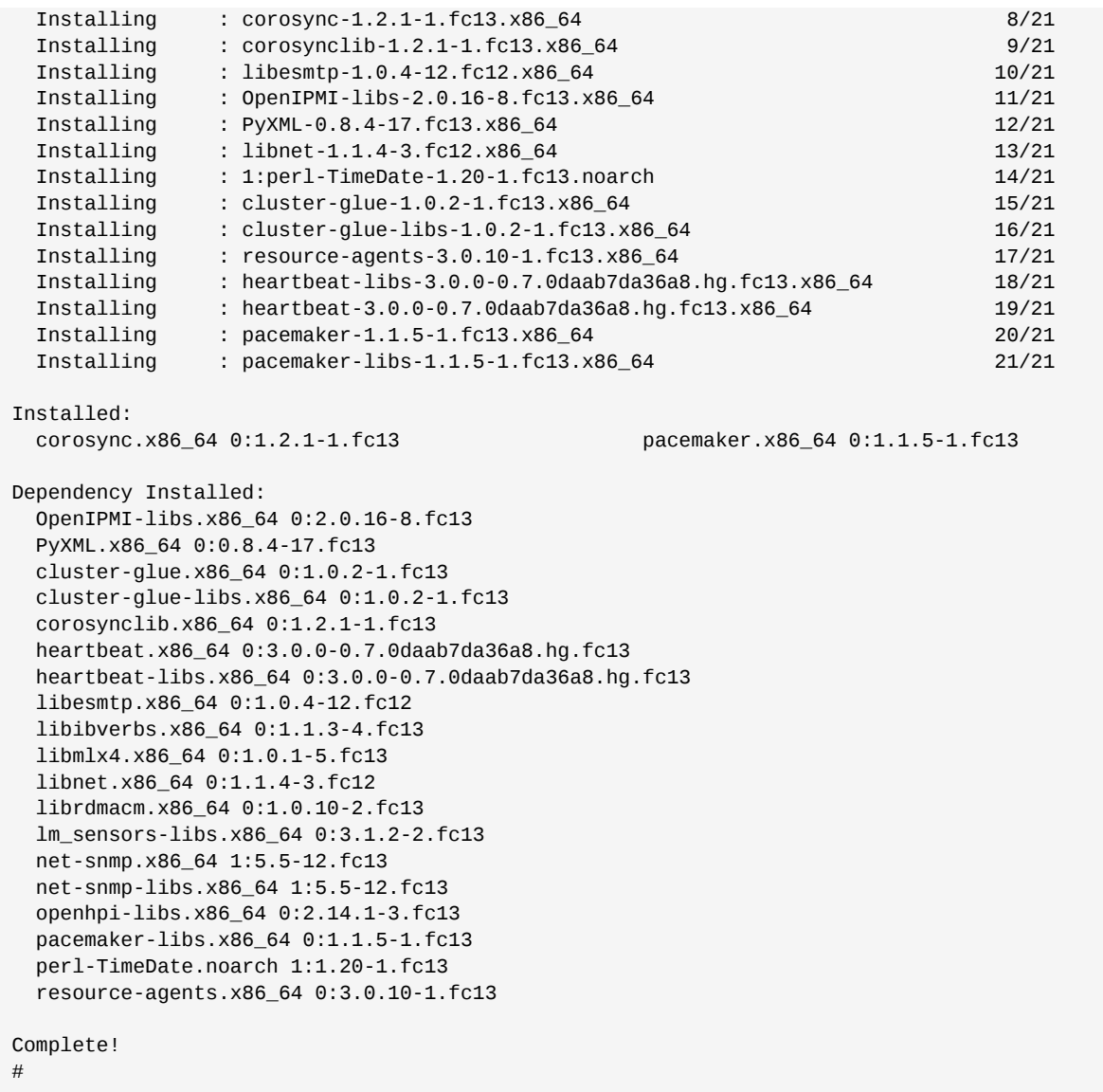

#### **2.3. Înainte de a Continua**

Repetați pașii de Instalare astfel încât să aveți 2 noduri cu Fedora cu software-ul de cluster instalat.

For the purposes of this document, the additional node is called pcmk-2 with address 192.168.122.102.

#### **2.4. Setup**

#### **2.4.1. Finalizați Rețelistica**

Confirmați că puteți comunica cu cele două noi noduri:

```
# ping -c 3 192.168.122.102
PING 192.168.122.102 (192.168.122.102) 56(84) bytes of data.
64 bytes from 192.168.122.102: icmp_seq=1 ttl=64 time=0.343 ms
64 bytes from 192.168.122.102: icmp_seq=2 ttl=64 time=0.402 ms
64 bytes from 192.168.122.102: icmp_seq=3 ttl=64 time=0.558 ms
```

```
--- 192.168.122.102 ping statistics ---3 packets transmitted, 3 received, 0% packet loss,
 time 2000ms
rtt min/avg/max/mdev = 0.343/0.434/0.558/0.092 ms
```
Figure 2.18. Verify Connectivity by IP address

Acum trebuie să ne asigurăm că putem comunica cu mașinile după numele acestora. Dacă aveți un server DNS, adăugați intrări adiționale pentru cele două mașini. În caz contrar, va trebui să adăugați mașinile în /etc/hosts. Mai jos sunt intrările pentru nodurile mele de cluster:

```
# grep pcmk /etc/hosts
192.168.122.101 pcmk-1.clusterlabs.org pcmk-1
192.168.122.102 pcmk-2.clusterlabs.org pcmk-2
```
#### Figure 2.19. Set up /etc/hosts entries

Putem verifica setup-ul folosind ping din nou:

```
# ning -e 3 ncmk-2
PING pcmk-2.clusterlabs.org (192.168.122.101) 56(84) bytes of data.
64 bytes from pcmk-1.clusterlabs.org (192.168.122.101): icmp_seq=1 ttl=64 time=0.164 ms
64 bytes from pcmk-1.clusterlabs.org (192.168.122.101): icmp_seq=2 ttl=64 time=0.475 ms
64 bytes from pcmk-1.clusterlabs.org (192.168.122.101): icmp_seq=3 ttl=64 time=0.186 ms
--- pcmk-2.clusterlabs.org ping statistics ---3 packets transmitted, 3 received, 0% packet
 loss, time 2001ms
rtt min/avg/max/mdev = 0.164/0.275/0.475/0.141 ms
```
Figure 2.20. Verify Connectivity by Hostname

#### **2.4.2. Configurați SSH**

SSH este un mod convenabil și sigur de a copia fișierele și de a efectua comenzi pe sisteme la distanță. Pentru scopurile acestui ghid, vom crea o cheie fără parolă (folosind opțiunea -N "") astfel încât să putem efectua acțiuni la distanță fără a mai fi întrebați.

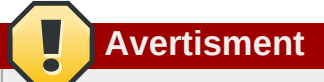

Chei neprotejate de SSH, precum cele fără parolă, nu sunt recomandate pentru servere expuse la lumea externă.

Creați o cheie nouă și permiteți oricui cu acea cheie să se logheze:

#### **Crearea și Activarea unei Chei noi SSH**

```
# ssh-keygen -t dsa -f \sim/.ssh/id dsa -N ""
Generating public/private dsa key pair.
Your identification has been saved in /root/.ssh/id_dsa.
Your public key has been saved in /root/.ssh/id_dsa.pub.
The key fingerprint is:
91:09:5c:82:5a:6a:50:08:4e:b2:0c:62:de:cc:74:44 root@pcmk-1.clusterlabs.org
```

```
The key's randomart image is:
+--[ DSA 1024]----+
|==.00E0...|X 0 + .0 0| * A +| + + - - -\begin{array}{ccc} | & | & | \\ | & | & | \end{array} S
| |
| |
| |
| |
+-----------------+
# cp .ssh/id_dsa.pub .ssh/authorized_keys
```
Instalați cheia pe celelalte noduri și testați că acum puteți rula comenzi de la distanță, fără să mai fiți întrebați

```
# scp -r .ssh pcmk-2:
The authenticity of host 'pcmk-2 (192.168.122.102)' can't be established.
RSA key fingerprint is b1:2b:55:93:f1:d9:52:2b:0f:f2:8a:4e:ae:c6:7c:9a.
Are you sure you want to continue connecting (yes/no)? yes
Warning: Permanently added 'pcmk-2,192.168.122.102' (RSA) to the list of known
 hosts.root@pcmk-2's password:
id_dsa.pub 100% 616 0.6KB/s 00:00
id_dsa 100% 672 0.7KB/s 00:00
known_hosts 100% 400 0.4KB/s 00:00
authorized keys 100% 616 0.6KB/s 00:00
# ssh pcmk-2 -- uname -npcmk-2
#
```
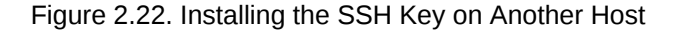

#### **2.4.3. Numele Scurte ale Nodurilor**

During installation, we filled in the machine's fully qualifier domain name (FQDN) which can be rather long when it appears in cluster logs and status output. See for yourself how the machine identifies itself:

```
# uname -n
pcmk-1.clusterlabs.org
# dnsdomainname clusterlabs.org
```
Rezultatul de ieșire de la a doua comandă este în regulă, dar nu avem nevoie cu adevărat ca numele de domeniu să fie inclus în detaliile de bază ale gazdei. Pentru a adresa acest lucru, trebuie să actualizăm /etc/sysconfig/network. Așa ar trebui să arate înainte să începem.

```
# cat /etc/sysconfig/network
NETWORKING=yes
HOSTNAME=pcmk-1.clusterlabs.org
GATEWAY=192.168.122.1
```
Tot ceea ce trebuie să facem acum este să scoatem porțiunea de nume de domeniu, care este stocată oricum în altă parte.

# sed -i.bak 's/\.[a-z].\*//g' /etc/sysconfig/network

Acum confirmați că modificarea a fost realizată cu succes. Conținutul fișierului revizuit ar trebui să arate ceva de genul acesta.

```
# cat /etc/sysconfig/network
NETWORKING=yes
HOSTNAME=pcmk-1
GATEWAY=192.168.122.1
```
However we're not finished. The machine wont normally see the shortened host name until about it reboots, but we can force it to update.

```
# source /etc/sysconfig/network
# hostname $HOSTNAME
```
Acum verificați că mașina folosește numele corecte

```
# uname -npcmk-1
# dnsdomainname clusterlabs.org
```
Acum repetați pe pcmk-2.

#### **2.4.4. Configurarea Corosync**

Choose a port number and multi-cast  $^7$  address.  $^8$  Be sure that the values you chose do not conflict with any existing clusters you might have. For advice on choosing a multi-cast address, see *[http://](http://www.29west.com/docs/THPM/multicast-address-assignment.html) [www.29west.com/docs/THPM/multicast-address-assignment.html](http://www.29west.com/docs/THPM/multicast-address-assignment.html)* For this document, I have chosen port 4000 and used 226.94.1.1 as the multi-cast address.

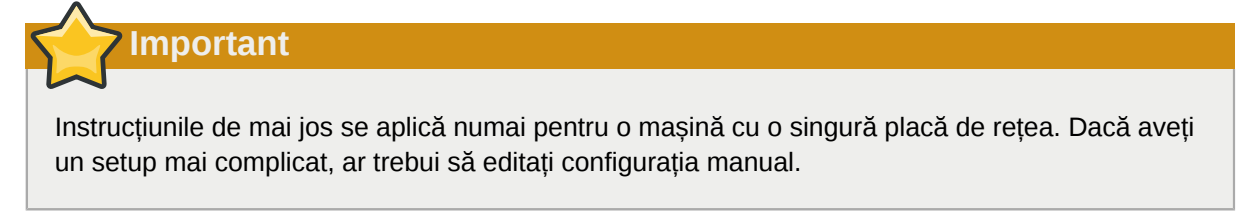

```
# export ais_port=4000
# export ais_mcast=226.94.1.1
```
În continuare determinăm în mod automat adresa gazdelor. Nefolosind adresa completă, facem configurația fezabilă pentru a fi copiată pe alte noduri.

# export ais\_addr=`ip addr | grep "inet " | tail -n 1 | awk '{print \$4}' | sed s/255/0/`

Listați și verificați opțiunile de configurare

<sup>7</sup> *<http://en.wikipedia.org/wiki/Multicast>*

<sup>8</sup> *[http://en.wikipedia.org/wiki/Multicast\\_address](http://en.wikipedia.org/wiki/Multicast_address)*

```
# env | grep ais_ais_mcast=226.94.1.1
ais_port=4000
ais_addr=192.168.122.0
```
Once you're happy with the chosen values, update the Corosync configuration

```
# cp /etc/corosync/corosync.conf.example /etc/corosync/corosync.conf
# sed -i.bak "s/.*mcastaddr:.*/mcastaddr:\ $ais_mcast/g" /etc/corosync/corosync.conf
# sed -i.bak "s/.*mcastport:.*/mcastport:\ $ais_port/g" /etc/corosync/corosync.conf
# sed -i.bak "s/.*bindnetaddr:.*/bindnetaddr:\ $ais_addr/g" /etc/corosync/corosync.conf
```
În sfârșit, spuneți Corosync-ului să încarce plugin-ul de Pacemaker.

```
# cat <<-END >>/etc/corosync/service.d/pcmk
service {
         # Load the Pacemaker Cluster Resource Manager
         name: pacemaker
         ver: 1
}
END
```
The final configuration should look something like the sample in Appendix B, Sample Corosync Configuration.

#### **Important** When run in version 1 mode, the plugin does not start the Pacemaker daemons. Instead it just sets up the quorum and messaging interfaces needed by the rest of the stack. Starting the dameons occurs when the Pacemaker init script is invoked. This resolves two long standing issues: a. Forking-ul înăuntrul unui proces multi-threaded precum Corosync cauzează tot felul de probleme. Acest lucru a fost problematic pentru Pacemaker din moment ce acesta are nevoie

b. Corosync nu a fost niciodată conceput pentru închiderea în pași - un aspect necesar anterior pentru a preveni clusterul din a ieși înainte ca Pacemaker să poată opri toate resursele active.

#### **2.4.5. Propagarea Configurației**

Acum trebuie să copiem modificările făcute până acum pe celălalt nod:

de un număr de daemoni să fie lansați în execuție.

```
# for f in /etc/corosync/corosync.conf /etc/corosync/service.d/pcmk /etc/hosts; do scp $f
 pcmk-2:$f ; done
corosync.conf 100% 1528 1.5KB/s 00:00
hosts 100% 281 0.3KB/s 00:00
#
```
# **Verificați Instalarea Clusterului**

#### **Cuprins**

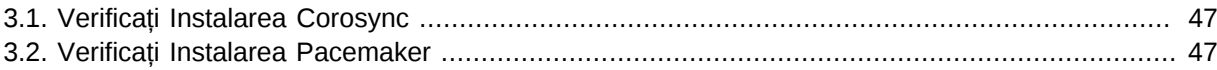

#### <span id="page-56-0"></span>**3.1. Verificați Instalarea Corosync**

Porniți Corosync pe primul nod

```
# /etc/init.d/corosync start
Starting Corosync Cluster Engine (corosync): [ OK ]
```
Verificați dacă a pornit corect clusterul și că o apartenență inițială s-a putut forma

```
# grep -e "corosync.*network interface" -e "Corosync Cluster Engine" -e "Successfully read
 main configuration file" /var/log/messages
Aug 27 09:05:34 pcmk-1 corosync[1540]: [MAIN ] Corosync Cluster Engine ('1.1.0'): started and
 ready to provide service.
Aug 27 09:05:34 pcmk-1 corosync[1540]: [MAIN ] Successfully read main configuration file '/
etc/corosync/corosync.conf'.
# grep TOTEM /var/log/messages
Aug 27 09:05:34 pcmk-1 corosync[1540]: [TOTEM ] Initializing transport (UDP/IP).
Aug 27 09:05:34 pcmk-1 corosync[1540]: [TOTEM ] Initializing transmit/receive security:
 libtomcrypt SOBER128/SHA1HMAC (mode 0).
Aug 27 09:05:35 pcmk-1 corosync[1540]: [TOTEM ] The network interface [192.168.122.101] is
 now up.
Aug 27 09:05:35 pcmk-1 corosync[1540]: [TOTEM ] A processor joined or left the membership and
  a new membership was formed.
```
With one node functional, it's now safe to start Corosync on the second node as well.

```
# ssh pcmk-2 -- /etc/init.d/corosync start
Starting Corosync Cluster Engine (corosync): [ OK ]
#
```
Verificați dacă s-a format corect clusterul

```
# grep TOTEM /var/log/messages
Aug 27 09:05:34 pcmk-1 corosync[1540]: [TOTEM ] Initializing transport (UDP/IP).
Aug 27 09:05:34 pcmk-1 corosync[1540]: [TOTEM ] Initializing transmit/receive security:
 libtomcrypt SOBER128/SHA1HMAC (mode 0).
Aug 27 09:05:35 pcmk-1 corosync[1540]: [TOTEM ] The network interface [192.168.122.101] is
 now up.
Aug 27 09:05:35 pcmk-1 corosync[1540]: [TOTEM ] A processor joined or left the membership and
 a new membership was formed.
Aug 27 09:12:11 pcmk-1 corosync[1540]: [TOTEM ] A processor joined or left the membership and
 a new membership was formed.
```
#### <span id="page-56-1"></span>**3.2. Verificați Instalarea Pacemaker**

Acum că am confirmat că este funcțional Corosync putem verifica și restul stivei.

```
# grep pcmk_startup /var/log/messages
```

```
Aug 27 09:05:35 pcmk-1 corosync[1540]: [pcmk ] info: pcmk_startup: CRM: InitializedAug 27
 09:05:35 pcmk-1 corosync[1540]: [pcmk ] Logging: Initialized pcmk_startup
Aug 27 09:05:35 pcmk-1 corosync[1540]: [pcmk ] info: pcmk_startup: Maximum core file size
 is: 18446744073709551615
Aug 27 09:05:35 pcmk-1 corosync[1540]: [pcmk ] info: pcmk_startup: Service: 9Aug 27 09:05:35
  pcmk-1 corosync[1540]: [pcmk ] info: pcmk_startup: Local hostname: pcmk-1
```
Acum încercați să porniți Pacemaker și verificați că procesele necesare au fost pornite

```
# /etc/init.d/pacemaker start
Starting Pacemaker Cluster Manager: [ OK ]
# grep -e pacemakerd.*get_config_opt -e pacemakerd.*start_child -e "Starting Pacemaker" /var/
log/message
Feb 8 13:31:24 pcmk-1 pacemakerd: [13155]: info: get_config_opt: Found 'pacemaker' for
 option: name
Feb 8 13:31:24 pcmk-1 pacemakerd: [13155]: info: get_config_opt: Found '1' for option: ver
Feb 8 13:31:24 pcmk-1 pacemakerd: [13155]: info: get_config_opt: Defaulting to 'no' for
 option: use_logd
Feb 8 13:31:24 pcmk-1 pacemakerd: [13155]: info: get_config_opt: Defaulting to 'no' for
 option: use_mgmtd
Feb 8 13:31:24 pcmk-1 pacemakerd: [13155]: info: get_config_opt: Found 'on' for option:
 debug
Feb 8 13:31:24 pcmk-1 pacemakerd: [13155]: info: get_config_opt: Found 'yes' for option:
  to_logfile
Feb 8 13:31:24 pcmk-1 pacemakerd: [13155]: info: get_config_opt: Found '/var/log/
corosync.log' for option: logfile
Feb 8 13:31:24 pcmk-1 pacemakerd: [13155]: info: get_config_opt: Found 'yes' for option:
 to_syslog
Feb 8 13:31:24 pcmk-1 pacemakerd: [13155]: info: get_config_opt: Found 'daemon' for option:
  syslog_facility
Feb 8 16:50:38 pcmk-1 pacemakerd: [13990]: info: main: Starting Pacemaker 1.1.5 (Build:
 31f088949239+): docbook-manpages publican ncurses trace-logging cman cs-quorum heartbeat
 corosync snmp libesmtp
Feb 8 16:50:38 pcmk-1 pacemakerd: [13990]: info: start_child: Forked child 14022 for process
 stonith-ng
Feb 8 16:50:38 pcmk-1 pacemakerd: [13990]: info: start_child: Forked child 14023 for process
 cib
Feb 8 16:50:38 pcmk-1 pacemakerd: [13990]: info: start_child: Forked child 14024 for process
 lrmd
Feb 8 16:50:38 pcmk-1 pacemakerd: [13990]: info: start_child: Forked child 14025 for process
 attrd
Feb 8 16:50:38 pcmk-1 pacemakerd: [13990]: info: start_child: Forked child 14026 for process
 pengine
Feb 8 16:50:38 pcmk-1 pacemakerd: [13990]: info: start_child: Forked child 14027 for process
  crmd
# ps axf PID TTY STAT TIME COMMAND
  2 ? S< 0:00 [kthreadd]
  3 ? S< 0:00 \_ [migration/0]
... lots of processes ...
13990 ? S 0:01 pacemakerd
14022 ? Sa 0:00 \_ /usr/lib64/heartbeat/stonithd
14023 ? Sa 0:00 \_ /usr/lib64/heartbeat/cib
14024 ? Sa 0:00 \_ /usr/lib64/heartbeat/lrmd
14025 ? Sa 0:00 \_ /usr/lib64/heartbeat/attrd
             0:00 \setminus \angle/usr/lib64/heartbeat/pengine
14027 ? Sa 0:00 \_ /usr/lib64/heartbeat/crmd
```
În continuare, verificați pentru orice mesaje de tip ERROR din timpul pornirii - nu ar trebui să existe nici unul.

```
# grep ERROR: /var/log/messages | grep -v unpack_resources
#
```
Repeat on the other node and display the cluster's status.

# ssh pcmk-2 -- /etc/init.d/pacemaker start Starting Pacemaker Cluster Manager: [ OK ] # crm\_mon ============ Last updated: Thu Aug 27 16:54:55 2009Stack: openais Current DC: pcmk-1 - partition with quorum Version: 1.1.5-bdd89e69ba545404d02445be1f3d72e6a203ba2f 2 Nodes configured, 2 expected votes 0 Resources configured. ============ Online: [ pcmk-1 pcmk-2 ]

# **Pacemaker Tools**

## **Cuprins**

<span id="page-60-0"></span>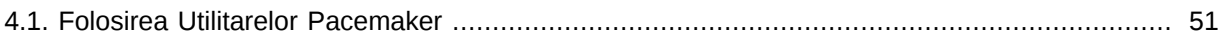

#### **4.1. Folosirea Utilitarelor Pacemaker**

În trecutul întunecat, configurarea Pacemaker necesita ca administratorul să citească și să scrie XML. În stilul adevărat UNIX, existau și un număr de comenzi diferite care se specializau în diferitele aspecte ale interogării și actualizării clusterului.

Începând cu Pacemaker 1.0, acest lucru s-a schimbat și avem un shell de cluster integrat, scriptabil, care ascunde toată schela neordonată de XML. Chiar vă permite să adăugați într-o coadă de așteptare mai multe schimbări și să le aplicați în mod atomic.

Luați-vă ceva timp pentru a vă familiariza cu ceea ce poate să facă.

#### # **crm --help**

```
usage:
     crm [-D display_type]
     crm [-D display_type] args
     crm [-D display_type] [-f file]
     Use crm without arguments for an interactive session.
     Supply one or more arguments for a "single-shot" use.
     Specify with -f a file which contains a script. Use '-' for
     standard input or use pipe/redirection.
     crm displays cli format configurations using a color scheme
     and/or in uppercase. Pick one of "color" or "uppercase", or
     use "-D color,uppercase" if you want colorful uppercase.
     Get plain output by "-D plain". The default may be set in
     user preferences (options).
Examples:
     # crm -f stopapp2.cli
     # crm < stopapp2.cli
    # crm resource stop global www
     # crm status
```
The primary tool for monitoring the status of the cluster is crm mon (also available as crm status). It can be run in a variety of modes and has a number of output options. To find out about any of the tools that come with Pacemaker, simply invoke them with the --help option or consult the included man pages. Both sets of output are created from the tool, and so will always be in sync with each other and the tool itself.

Additionally, the Pacemaker version and supported cluster stack(s) are available via the --feature option to pacemakerd.

#### # **pacemakerd --features**

```
Pacemaker 1.1.9-3.fc20.2 (Build: 781a388)
```
 Supporting v3.0.7: generated-manpages agent-manpages ncurses libqb-logging libqb-ipc upstart systemd nagios corosync-native

#### # **pacemakerd --help**

```
pacemakerd - Start/Stop Pacemaker
Usage: pacemakerd mode [options]
Options:
  -?, --help This text
 -$, --version Version information
 -V, --verbose Increase debug output
 -S, --shutdown Instruct Pacemaker to shutdown on this machine
 -F, --features Display the full version and list of features Pacemaker was built with
Additional Options:
  -f, --foreground (Ignored) Pacemaker always runs in the foreground
  -p, --pid-file=value (Ignored) Daemon pid file location
Report bugs to pacemaker@oss.clusterlabs.org
```

```
# crm_mon --help
```

```
crm_mon - Provides a summary of cluster's current state.
Outputs varying levels of detail in a number of different formats.
Usage: crm_mon mode [options]
Options:
 -?, --help This text
  -$, --version Version information
  -V, --verbose Increase debug output
  -Q, --quiet Display only essential output
Modes:
  -h, --as-html=value Write cluster status to the named html file
  -X, --as-xml Write cluster status as xml to stdout. This will enable one-shot mode.
  -w, --web-cgi Web mode with output suitable for cgi
  -s, --simple-status Display the cluster status once as a simple one line output (suitable
  for nagios)
Display Options:
  -n, --group-by-node Group resources by node
  -r, --inactive Display inactive resources
  -f, --failcounts Display resource fail counts
  -o, --operations Display resource operation history
  -t, --timing-details Display resource operation history with timing details
  -c, --tickets Display cluster tickets
  -W, --watch-fencing Listen for fencing events. For use with --external-agent, --mail-to
  and/or --snmp-traps where supported
  -A, --show-node-attributes Display node attributes
Additional Options:
  -i, --interval=value Update frequency in seconds
  -1, --one-shot Display the cluster status once on the console and exit
  -N, --disable-ncurses Disable the use of ncurses
  -d, --daemonize Run in the background as a daemon
  -p, --pid-file=value (Advanced) Daemon pid file location
  -E, --external-agent=value A program to run when resource operations take place.
  -e, --external-recipient=value A recipient for your program (assuming you want the program
  to send something to someone).
Examples:
Display the cluster status on the console with updates as they occur:
```

```
 # crm_mon
Display the cluster status on the console just once then exit:
# crm mon -1Display your cluster status, group resources by node, and include inactive resources in the
 list:
  # crm_mon --group-by-node --inactive
Start crm_mon as a background daemon and have it write the cluster status to an HTML file:
  # crm_mon --daemonize --as-html /path/to/docroot/filename.html
Start crm_mon and export the current cluster status as xml to stdout, then exit.:
  # crm_mon --as-xml
Report bugs to pacemaker@oss.clusterlabs.org
       Notă
```
Dacă opțiunile de SNMP și/sau email nu sunt listate, atunci Pacemaker nu a fost construit pentru a le suporta. Acest lucru s-ar putea întâmpla din alegerea făcută de distribuția folosită sau librăriile necesare ar putea să nu fie disponibile. Vă rugăm să contactați pe oricine v-a furnizat pachetele pentru mai multe detalii.

# **Crearea unui Cluster Activ/Pasiv**

### **Cuprins**

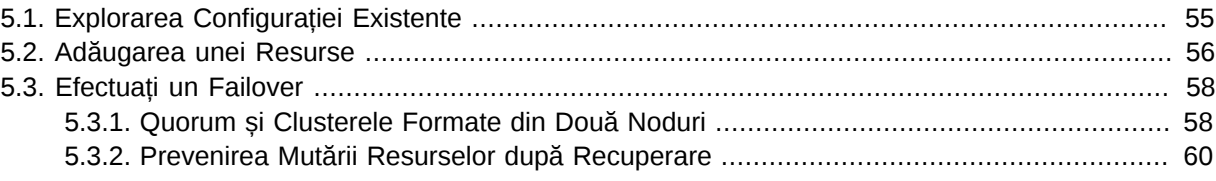

#### <span id="page-64-0"></span>**5.1. Explorarea Configurației Existente**

Când Pacemaker pornește, înregistrează în mod automat numărul și detaliile nodurilor din cluster la fel ca și care stivă este folosită și care versiune de Pacemaker este folosită.

Așa ar trebui să arate configurația de bază.

```
# crm configure show
node pcmk-1
node pcmk-2
property $id="cib-bootstrap-options" \
     dc-version="1.1.5-bdd89e69ba545404d02445be1f3d72e6a203ba2f" \
     cluster-infrastructure="openais" \
     expected-quorum-votes="2"
```
Pentru cei care nu se tem de XML, puteți vedea configurația în stare brută adăugând "xml" la comanda anterioară.

#### **Ultimul XML pe care îl veți vedea în acest document.**

```
# crm configure show xml
<?xml version="1.0" ?>
<cib admin_epoch="0" crm_feature_set="3.0.1" dc-uuid="pcmk-1" epoch="13" have-
quorum="1" num_updates="7" validate-with="pacemaker-1.0">
 <configuration>
   <crm_config>
    <cluster_property_set id="cib-bootstrap-options">
    <nvpair id="cib-bootstrap-options-dc-version" name="dc-version" value="1.1.5-
bdd89e69ba545404d02445be1f3d72e6a203ba2f"/>
    <nvpair id="cib-bootstrap-options-cluster-infrastructure" name="cluster-
infrastructure" value="openais"/>
    <nvpair id="cib-bootstrap-options-expected-quorum-votes" name="expected-quorum-
votes" value="2"/>
    </cluster_property_set>
  </crm_config>
  <rsc_defaults/>
  <op_defaults/>
  <nodes>
   <node id="pcmk-1" type="normal" uname="pcmk-1"/>
    <node id="pcmk-2" type="normal" uname="pcmk-2"/>
  </nodes>
  <resources/>
  <constraints/>
 </configuration>
\langlecib\rangle
```
Before we make any changes, its a good idea to check the validity of the configuration.

```
# crm_verify -L
crm_verify[2195]: 2009/08/27_16:57:12 ERROR: unpack_resources: Resource start-up disabled
  since no STONITH resources have been defined
crm_verify[2195]: 2009/08/27_16:57:12 ERROR: unpack_resources: Either configure some or
 disable STONITH with the stonith-enabled option
crm_verify[2195]: 2009/08/27_16:57:12 ERROR: unpack_resources: NOTE: Clusters with shared
 data need STONITH to ensure data integrity
Errors found during check: config not valid -V may provide more details
#
```
După cum puteți vedea, utilitarul a găsit câteva erori.

In order to guarantee the safety of your data  $^1$  , Pacemaker ships with STONITH  $^2$  enabled. However it also knows when no STONITH configuration has been supplied and reports this as a problem (since the cluster would not be able to make progress if a situation requiring node fencing arose).

Momentan, vom dezactiva această funcționalitate și o vom configura mai târziu în secțiunea Configurarea STONITH. Este important de reținut că utilizarea STONITH este puternic încurajată, oprirea acestuia îi spune clusterului să se prefacă pur și simplu că nodurile care au eșuat sunt oprite în siguranță. Unii comercianți vor refuza chiar să ofere suport pentru clustere care îl au dezactivat.

Pentru a dezactiva STONITH, setăm opțiunea clusterului stonith-enabled pe false.

```
# crm configure property stonith-enabled=false
# crm_verify -L
```
Cu noua opțiune a clusterului setată, configurația este acum validă.

## **Avertisment**

The use of stonith-enabled=false is completely inappropriate for a production cluster. We use it here to defer the discussion of its configuration which can differ widely from one installation to the next. See *[Secțiune 9.1, "What Is STONITH"](#page-102-0)* for information on why STONITH is important and details on how to configure it.

#### <span id="page-65-0"></span>**5.2. Adăugarea unei Resurse**

The first thing we should do is configure an IP address. Regardless of where the cluster service(s) are running, we need a consistent address to contact them on. Here I will choose and add 192.168.122.101 as the floating address, give it the imaginative name ClusterIP and tell the cluster to check that its running every 30 seconds.

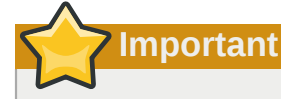

Adresa aleasă nu trebuie să fie una deja asociată cu un nod fizic

 $^{\rm 1}$  If the data is corrupt, there is little point in continuing to make it available

 $^{\text{2}}$  A common node fencing mechanism. Used to ensure data integrity by powering off "bad" nodes

```
# crm configure primitive ClusterIP ocf:heartbeat:IPaddr2 \
      params ip=192.168.122.101 cidr_netmask=32 \
      op monitor interval=30s
```
The other important piece of information here is ocf:heartbeat:IPaddr2.

This tells Pacemaker three things about the resource you want to add. The first field, ocf, is the standard to which the resource script conforms to and where to find it. The second field is specific to OCF resources and tells the cluster which namespace to find the resource script in, in this case heartbeat. The last field indicates the name of the resource script.

Pentru a obține o listă a claselor de resurse disponibile, rulați

```
# crm ra classesheartbeat
lsb ocf / heartbeat pacemakerstonith
```
Pentru a găsi mai apoi toți agenții de resursă OCF furnizați de Pacemaker și Heartbeat, rulați

```
# crm ra list ocf pacemaker
                Stateful SysInfo SystemHealth controld
ping pingd
# crm ra list ocf heartbeat
AoEtarget AudibleAlarm ClusterMon Delay
Dummy EvmsSCC Evmsd Filesystem
ICP IPaddr IPaddr2 IPsrcaddr
LVM LinuxSCSI MailTo ManageRAID
ManageVE Pure-FTPd Raid1 Route
SAPDatabase SAPInstance SendArp ServeRAID
SphinxSearchDaemon Squid Stateful SysInfo<br>VIPArin VirtualDomain WAS WAS6
VIPArip VirtualDomain WAS WAS6
WinPopup Xen Xinetd anything
apache db2 drbd eDir88
iSCSILogicalUnit iSCSITarget ids iscsi
ldirectord mysql mysql-proxy nfsserver
oracle oralsnr pgsql pingd
portblock rsyncd scsi2reservation sfex
tomcat vmware
#
```
Acum verificați că resursa IP a fost adăugată și listați status-ul clusterului pentru a vedea că acum este activă.

```
# crm configure shownode pcmk-1
node pcmk-2primitive ClusterIP ocf:heartbeat:IPaddr2 \
     params ip="192.168.122.101" cidr_netmask="32" \
     op monitor interval="30s"
property $id="cib-bootstrap-options" \
     dc-version="1.1.5-bdd89e69ba545404d02445be1f3d72e6a203ba2f" \
     cluster-infrastructure="openais" \
     expected-quorum-votes="2" \
    stonith-enabled="false" \
# crm_mon
============
Last updated: Fri Aug 28 15:23:48 2009
Stack: openais
Current DC: pcmk-1 - partition with quorum
Version: 1.1.5-bdd89e69ba545404d02445be1f3d72e6a203ba2f
2 Nodes configured, 2 expected votes
1 Resources configured.
============
```

```
Online: [ pcmk-1 pcmk-2 ]
ClusterIP (ocf::heartbeat:IPaddr): Started pcmk-1
```
#### <span id="page-67-0"></span>**5.3. Efectuați un Failover**

Fiind un cluster de tip high-availability, ar trebui să testăm failover-ul noii noastre resurse înainte de a merge mai departe.

Întâi, găsiți nodul pe care rulează adresa IP.

```
# crm resource status ClusterIP
resource ClusterIP is running on: pcmk-1
#
```
Opriți Pacemaker și Corosync pe acea mașină.

```
# ssh pcmk-1 -- /etc/init.d/pacemaker stop
Signaling Pacemaker Cluster Manager to terminate: [ OK ]
Waiting for cluster services to unload:. [ OK ]
# ssh pcmk-1 -- /etc/init.d/corosync stop
Stopping Corosync Cluster Engine (corosync): [ OK ]
Waiting for services to unload: [ OK ]
#
```
Odată ce Corosync nu mai rulează, mergeți pe celălalt nod și verificați status-ul clusterului cu crm\_mon.

```
# crm mon
============
Last updated: Fri Aug 28 15:27:35 2009
Stack: openais
Current DC: pcmk-2 - partition WITHOUT quorum
Version: 1.1.5-bdd89e69ba545404d02445be1f3d72e6a203ba2f
2 Nodes configured, 2 expected votes
1 Resources configured.
============
Online: [ pcmk-2 ]OFFLINE: [ pcmk-1 ]
```
Sunt trei aspecte de ținut cont în legătură cu starea curentă a clusterului. Primul este acela că, așa cum ne așteptam, pcmk-1 este acum offline. Totodată putem vedea că, ClusterIP nu rulează nicăieri!

#### <span id="page-67-1"></span>**5.3.1. Quorum și Clusterele Formate din Două Noduri**

Acest lucru este datorită faptului că, clusterul nu mai are quorum, după cum poate fi observat din textul "partition WITHOUT quorum" (ieșind în evidență în verde) în rezultatul de ieșire de mai sus. Pentru a reduce posibilitatea coruperii datelor, comportamentul implicit al Pacemaker-ului este să oprească toate resursele dacă clusterul nu are quorum.

Un cluster este considerat că are quorum când mai mult de jumătate din nodurile cunoscute sau așteptate sunt online, sau pentru cei cu înclinație către matematică, în orice moment în care ecuația următoare este adevărată:

```
numărul_total_de_noduri < 2 * numărul_de_noduri_active
```
Therefore a two-node cluster only has quorum when both nodes are running, which is no longer the case for our cluster. This would normally make the creation of a two-node cluster pointless  $^3$  , however it is possible to control how Pacemaker behaves when quorum is lost. In particular, we can tell the cluster to simply ignore quorum altogether.

```
# crm configure property no-quorum-policy=ignore
# crm configure show
node pcmk-1
node pcmk-2
primitive ClusterIP ocf:heartbeat:IPaddr2 \
     params ip="192.168.122.101" cidr_netmask="32" \
     op monitor interval="30s"
property $id="cib-bootstrap-options" \
     dc-version="1.1.5-bdd89e69ba545404d02445be1f3d72e6a203ba2f" \
     cluster-infrastructure="openais" \
     expected-quorum-votes="2" \
    stonith-enabled="false" \
     no-quorum-policy="ignore"
```
După câteva momente, clusterul va porni adresa IP pe nodul rămas. Luați aminte, clusterul încă nu are quorum.

```
# crm_mon
============
Last updated: Fri Aug 28 15:30:18 2009
Stack: openais
Current DC: pcmk-2 - partition WITHOUT quorum
Version: 1.1.5-bdd89e69ba545404d02445be1f3d72e6a203ba2f
2 Nodes configured, 2 expected votes
1 Resources configured.
============
Online: [ pcmk-2 ]
OFFLINE: [ pcmk-1 ]
ClusterIP (ocf::heartbeat:IPaddr): Started pcmk-2
```
Acum simulați recuperarea nodului restartând stiva de cluster pe pcmk-1 și verificați status-ul clusterului.

```
# /etc/init.d/corosync start
Starting Corosync Cluster Engine (corosync): [ OK ]
# /etc/init.d/pacemaker start
Starting Pacemaker Cluster Manager: [ OK ]# crm_mon
============
Last updated: Fri Aug 28 15:32:13 2009
Stack: openais
Current DC: pcmk-2 - partition with quorum
Version: 1.1.5-bdd89e69ba545404d02445be1f3d72e6a203ba2f
2 Nodes configured, 2 expected votes
1 Resources configured.
============
Online: [ pcmk-1 pcmk-2 ]
ClusterIP (ocf::heartbeat:IPaddr): Started pcmk-1
```
Aici putem vedea ceva ce unii ar putea considera surprinzător, IP-ul rulează înapoi pe locația sa originală!

 $^3$  Actually some would argue that two-node clusters are always pointless, but that is an argument for another time

#### <span id="page-69-0"></span>**5.3.2. Prevenirea Mutării Resurselor după Recuperare**

În anumite circumstanțe, este foarte de dorit să se prevină ca resursele sănătoase din a fi mutate prin cluster. Mutarea resurselor necesită aproape întotdeauna o perioadă de nefuncționare. Pentru servicii complexe precum bazele de date Oracle, această perioadă poate fi destul de lungă.

To address this, Pacemaker has the concept of resource stickiness which controls how much a service prefers to stay running where it is. You may like to think of it as the "cost" of any downtime. By default, Pacemaker assumes there is zero cost associated with moving resources and will do so to achieve "optimal" <sup>4</sup> resource placement. We can specify a different stickiness for every resource, but it is often sufficient to change the default.

```
# crm configure rsc_defaults resource-stickiness=100
# crm configure show
node pcmk-1
node pcmk-2
primitive ClusterIP ocf:heartbeat:IPaddr2 \
     params ip="192.168.122.101" cidr_netmask="32" \
     op monitor interval="30s"
property $id="cib-bootstrap-options" \
    dc-version="1.1.5-bdd89e69ba545404d02445be1f3d72e6a203ba2f" \
     cluster-infrastructure="openais" \
     expected-quorum-votes="2" \
     stonith-enabled="false" \
     no-quorum-policy="ignore"rsc_defaults $id="rsc-options" \
     resource-stickiness="100"
```
Dacă încercăm din nou acum testul de failover, vedem că așa cum este de așteptat ClusterIP se mută în continuare pe pcmk-2 când pcmk-1 este trecut offline.

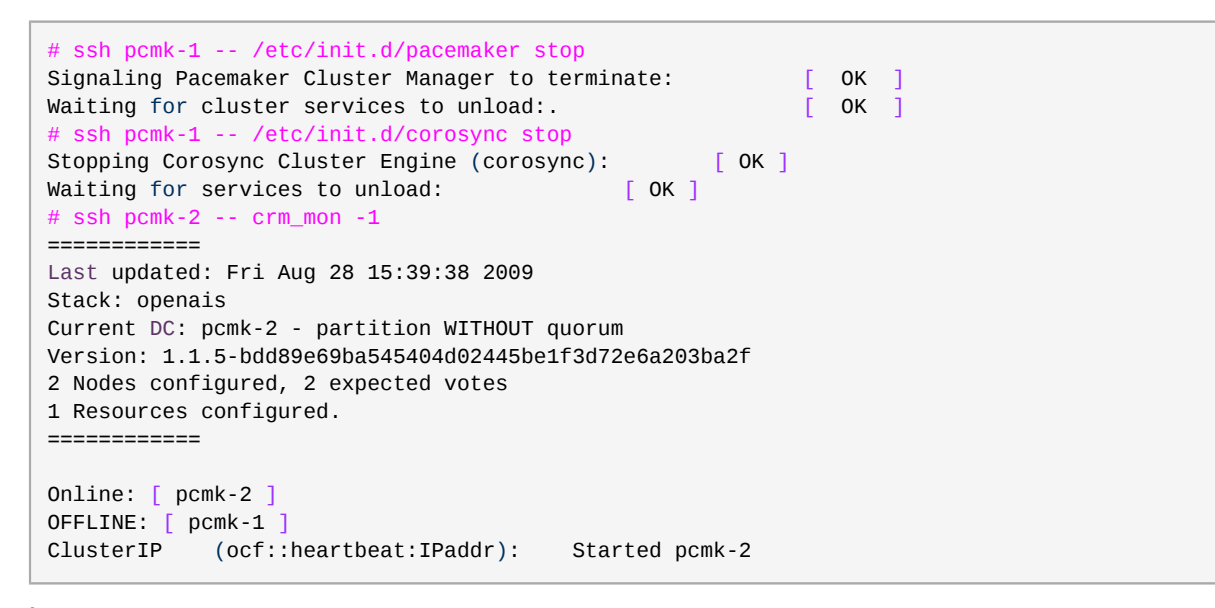

Însă când aducem pcmk-1 înapoi online, ClusterIP acum rămâne în funcționare pe pcmk-2.

```
# /etc/init.d/corosync start
Starting Corosync Cluster Engine (corosync): [ OK ]
# /etc/init.d/pacemaker start
Starting Pacemaker Cluster Manager: [ OK ]
```
 $^4$  It should be noted that Pacemaker's definition of optimal may not always agree with that of a human's. The order in which Pacemaker processes lists of resources and nodes creates implicit preferences in situations where the administrator has not explicitly specified them

# crm\_mon ============ Last updated: Fri Aug 28 15:41:23 2009 Stack: openais Current DC: pcmk-2 - partition with quorum Version: 1.1.5-bdd89e69ba545404d02445be1f3d72e6a203ba2f 2 Nodes configured, 2 expected votes 1 Resources configured. ============ Online: [ pcmk-1 pcmk-2 ] ClusterIP (ocf::heartbeat:IPaddr): Started pcmk-2
# **Apache - Adăugarea mai Multor Servicii**

# **Cuprins**

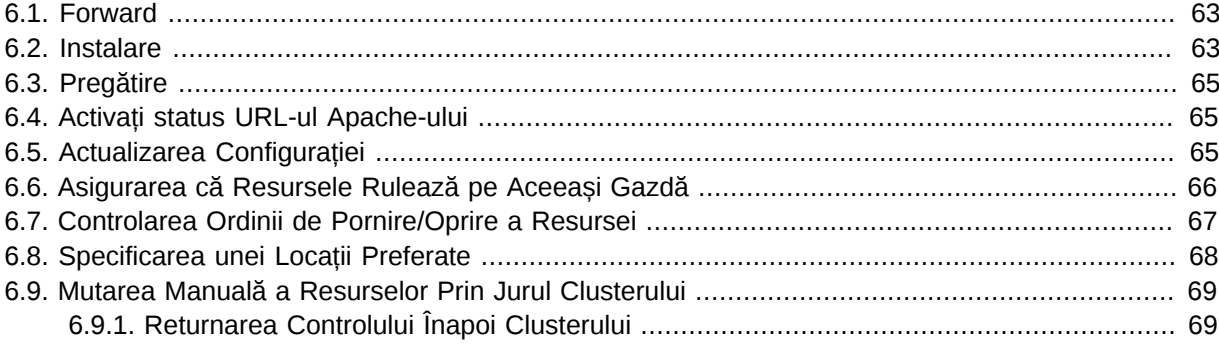

# <span id="page-72-0"></span>**6.1. Forward**

Now that we have a basic but functional active/passive two-node cluster, we're ready to add some real services. We're going to start with Apache because its a feature of many clusters and relatively simple to configure.

# <span id="page-72-1"></span>**6.2. Instalare**

Before continuing, we need to make sure Apache is installed on both hosts.

```
# yum install -y httpdSetting up Install Process
Resolving Dependencies
--> Running transaction check
---> Package httpd.x86_64 0:2.2.13-2.fc12 set to be updated
--> Processing Dependency: httpd-tools = 2.2.13-2.fc12 for package:
 httpd-2.2.13-2.fc12.x86_64
--> Processing Dependency: apr-util-ldap for package: httpd-2.2.13-2.fc12.x86_64
--> Processing Dependency: /etc/mime.types for package: httpd-2.2.13-2.fc12.x86_64
--> Processing Dependency: libaprutil-1.so.0()(64bit) for package: httpd-2.2.13-2.fc12.x86_64
--> Processing Dependency: libapr-1.so.0()(64bit) for package: httpd-2.2.13-2.fc12.x86_64
--> Running transaction check
---> Package apr.x86_64 0:1.3.9-2.fc12 set to be updated
---> Package apr-util.x86_64 0:1.3.9-2.fc12 set to be updated
---> Package apr-util-ldap.x86_64 0:1.3.9-2.fc12 set to be updated
---> Package httpd-tools.x86_64 0:2.2.13-2.fc12 set to be updated
---> Package mailcap.noarch 0:2.1.30-1.fc12 set to be updated
--> Finished Dependency Resolution
Dependencies Resolved
=======================================================================================
Package Arch Version Repository Size
=======================================================================================
Installing:
httpd x86_64 2.2.13-2.fc12 rawhide 735 k
Installing for dependencies:<br>
apr \times 86\_64 1.3.9-2.fc12 rawhide<br>
apr-util \times 86\_64 1.3.9-2.fc12<br>
apr-util-14cc
apr x86_64 1.3.9-2.fc12 rawhide 117 k
apr-util x86_64 1.3.9-2.fc12 rawhide 84 k
apr-util-ldap x86_64 1.3.9-2.fc12 rawhide 15 k
httpd-tools x86_64 2.2.13-2.fc12 rawhide 63 k
mailcap noarch 2.1.30-1.fc12 rawhide 25 k
```

```
Transaction Summary
=======================================================================================
Install 6 Package(s)
Upgrade 0 Package(s)
Total download size: 1.0 M
Downloading Packages:
(1/6): apr-1.3.9-2.fc12.x86_64.rpm | 117 kB 00:00
(2/6): apr-util-1.3.9-2.fc12.x86_64.rpm | 84 kB 00:00
(3/6): apr-util-ldap-1.3.9-2.fc12.x86_64.rpm | 15 kB 00:00
(4/6): httpd-2.2.13-2.fc12.x86_64.rpm | 735 kB 00:00
(5/6): httpd-tools-2.2.13-2.fc12.x86_64.rpm | 63 kB 00:00
(6/6): mailcap-2.1.30-1.fc12.noarch.rpm | 25 kB 00:00
                  ----------------------------------------------------------------------------------------
Total 875 kB/s | 1.0 MB 00:01
Running rpm_check_debug
Running Transaction Test
Finished Transaction Test
Transaction Test Succeeded
Running Transaction<br>Installing : apr-1.3.9-2.fc12.x86_64<br>Installing : apr-util-1.3.9-2.fc12.x8
 Installing : apr-1.3.9-2.fc12.x86_64 1/6
 Installing : apr-util-1.3.9-2.fc12.x86_64 2/6
 Installing : apr-util-ldap-1.3.9-2.fc12.x86_64 3/6
 Installing : httpd-tools-2.2.13-2.fc12.x86_64 4/6
 Installing : mailcap-2.1.30-1.fc12.noarch 5/6
 Installing : httpd-2.2.13-2.fc12.x86_64 6/6
Installed:
 httpd.x86_64 0:2.2.13-2.fc12
Dependency Installed:
 apr.x86_64 0:1.3.9-2.fc12 apr-util.x86_64 0:1.3.9-2.fc12
 apr-util-ldap.x86_64 0:1.3.9-2.fc12 httpd-tools.x86_64 0:2.2.13-2.fc12
 mailcap.noarch 0:2.1.30-1.fc12
Complete!
```
De asemenea, avem nevoie de utilitarul wget pentru ca și clusterul să fie capabil să verifice status-ul serverului Apache.

```
# yum install -y wgetSetting up Install Process
Resolving Dependencies
--> Running transaction check
---> Package wget.x86_64 0:1.11.4-5.fc12 set to be updated
--> Finished Dependency Resolution
Dependencies Resolved
===========================================================================================
Package Arch Version Repository Size
===========================================================================================
Installing:
wget x86_64 1.11.4-5.fc12 rawhide 393 k
Transaction Summary
===========================================================================================
Install 1 Package(s)
Upgrade 0 Package(s)
Total download size: 393 k
Downloading Packages:
wget-1.11.4-5.fc12.x86_64.rpm | 393 kB 00:00
Running rpm_check_debug
Running Transaction Test
Finished Transaction Test
Transaction Test Succeeded
```

```
Running Transaction
Installing : wget-1.11.4-5.fc12.x86_64 1/1
Installed:
wget.x86_64 0:1.11.4-5.fc12
Complete!
```
### <span id="page-74-0"></span>**6.3. Pregătire**

Mai întâi trebuie să creem o pagină pe care Apache să o servească. Pe Fedora docroot-ul implicit al Apache-ului este în /var/www/html, așa că vom crea un fișier index acolo.

```
[root@pcmk-1 ~]# cat <<-END >/var/www/html/index.html <html>
 <body>My Test Site - pcmk-1</body>
 </html>
 END
```
Pentru moment, vom simplifica lucrurile servind doar un site static și vom sincroniza manual datele între cele două noduri. Așa că rulați comanda din nou pe pcmk-2.

```
[root@pcmk-2 ~]# cat <<-END >/var/www/html/index.html <html>
 <body>My Test Site - pcmk-2</body>
 </html>
 END
```
### <span id="page-74-1"></span>**6.4. Activați status URL-ul Apache-ului**

Pentru a monitoriza sănătatea instanței voastre de Apache și pentru a o recupera dacă eșuează, agentul de resursă folosit de Pacemaker presupune că URL-ul server-status este disponibil. Uitați-vă după următoarele în /etc/httpd/conf/httpd.conf și asigurați-vă că nu este dezactivat sau comentat.

```
<Location /server-status>
    SetHandler server-status
    Order deny,allow
    Deny from all
    Allow from 127.0.0.1
</Location>
```
## <span id="page-74-2"></span>**6.5. Actualizarea Configurației**

At this point, Apache is ready to go, all that needs to be done is to add it to the cluster. Lets call the resource WebSite. We need to use an OCF script called apache in the heartbeat namespace  $^{\rm 1}$  , the only required parameter is the path to the main Apache configuration file and we'll tell the cluster to check once a minute that apache is still running.

```
# crm configure primitive WebSite ocf:heartbeat:apache params configfile=/etc/httpd/conf/
httpd.conf op monitor interval=1min
# crm configure show
node pcmk-1
node pcmk-2primitive WebSite ocf:heartbeat:apache \ params configfile="/etc/httpd/conf/
httpd.conf" \ op monitor interval="1min"primitive ClusterIP ocf:heartbeat:IPaddr2 \
    params ip="192.168.122.101" cidr_netmask="32" \
```
 $^{\rm 1}$  Compare the key used here ocf:heartbeat:apache with the one we used earlier for the IP address: ocf:heartbeat:IPaddr2

```
 op monitor interval="30s"
property $id="cib-bootstrap-options" \
     dc-version="1.1.5-bdd89e69ba545404d02445be1f3d72e6a203ba2f" \
     cluster-infrastructure="openais" \
     expected-quorum-votes="2" \
     stonith-enabled="false" \
     no-quorum-policy="ignore"
rsc_defaults $id="rsc-options" \
     resource-stickiness="100"
```
După o scurtă întârziere, ar trebui să vedem clusterul pornind apache-ul

```
# crm_mon
============
Last updated: Fri Aug 28 16:12:49 2009
Stack: openais
Current DC: pcmk-2 - partition with quorum
Version: 1.1.5-bdd89e69ba545404d02445be1f3d72e6a203ba2f
2 Nodes configured, 2 expected votes
2 Resources configured.
============
Online: [ pcmk-1 pcmk-2 ]
ClusterIP (ocf::heartbeat:IPaddr): Started pcmk-2
WebSite (ocf::heartbeat:apache): Started pcmk-1
```
<span id="page-75-0"></span>Așteptați un moment, resursa WebSite nu rulează pe aceeași gazdă ca și adresa noastră IP!

# **6.6. Asigurarea că Resursele Rulează pe Aceeași Gazdă**

Pentru a reduce nivelul de încărcare pe oricare din mașini, Pacemaker va încerca în mod general să împrăștie resursele configurate de-a lungul nodurilor din cluster. Totuși putem spune clusterului că două resurse au legătura una cu cealaltă și trebuie să ruleze pe aceeași gazdă (sau să nu ruleze deloc). Aici instruim clusterul că WebSite poate rula numar pe o gazdă pe care este activ ClusterIP.

For the constraint, we need a name (choose something descriptive like website-with-ip), indicate that its mandatory (so that if ClusterIP is not active anywhere, WebSite will not be permitted to run anywhere either) by specifying a score of INFINITY and finally list the two resources.

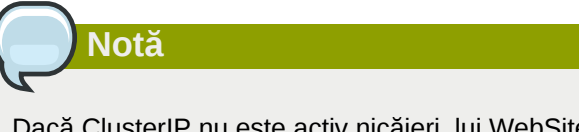

Dacă ClusterIP nu este activ nicăieri, lui WebSite nu i se va permite să ruleze nicăieri.

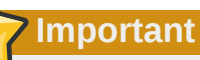

Colocation constraints are "directional", in that they imply certain things about the order in which the two resources will have a location chosen. In this case we're saying **WebSite** needs to be placed on the same machine as **ClusterIP**, this implies that we must know the location of **ClusterIP** before choosing a location for **WebSite**.

```
# crm configure colocation website-with-ip INFINITY: WebSite ClusterIP
# crm configure show
node pcmk-1
node pcmk-2
primitive WebSite ocf:heartbeat:apache \
     params configfile="/etc/httpd/conf/httpd.conf" \
     op monitor interval="1min"
primitive ClusterIP ocf:heartbeat:IPaddr2 \
     params ip="192.168.122.101" cidr_netmask="32" \
     op monitor interval="30s"colocation website-with-ip inf: WebSite
  ClusterIPproperty $id="cib-bootstrap-options" \
     dc-version="1.1.5-bdd89e69ba545404d02445be1f3d72e6a203ba2f" \
     cluster-infrastructure="openais" \
     expected-quorum-votes="2" \
    stonith-enabled="false" \
     no-quorum-policy="ignore"
rsc_defaults $id="rsc-options" \
     resource-stickiness="100"
# crm_mon
============
Last updated: Fri Aug 28 16:14:34 2009
Stack: openais
Current DC: pcmk-2 - partition with quorum
Version: 1.1.5-bdd89e69ba545404d02445be1f3d72e6a203ba2f
2 Nodes configured, 2 expected votes
2 Resources configured.
============
Online: [ pcmk-1 pcmk-2 ]
ClusterIP (ocf::heartbeat:IPaddr): Started pcmk-2
WebSite (ocf::heartbeat:apache): Started pcmk-2
```
### <span id="page-76-0"></span>**6.7. Controlarea Ordinii de Pornire/Oprire a Resursei**

When Apache starts, it binds to the available IP addresses. It doesn't know about any addresses we add afterwards, so not only do they need to run on the same node, but we need to make sure ClusterIP is already active before we start WebSite. We do this by adding an ordering constraint. We need to give it a name (choose something descriptive like apache-after-ip), indicate that its mandatory (so that any recovery for ClusterIP will also trigger recovery of WebSite) and list the two resources in the order we need them to start.

```
# crm configure order apache-after-ip mandatory: ClusterIP WebSite
# crm configure show
node pcmk-1
node pcmk-2
primitive WebSite ocf:heartbeat:apache \
     params configfile="/etc/httpd/conf/httpd.conf" \
     op monitor interval="1min"
primitive ClusterIP ocf:heartbeat:IPaddr2 \
     params ip="192.168.122.101" cidr_netmask="32" \
     op monitor interval="30s"
colocation website-with-ip inf: WebSite ClusterIPorder apache-after-ip inf: ClusterIP
WebSiteproperty $id="cib-bootstrap-options" \
     dc-version="1.1.5-bdd89e69ba545404d02445be1f3d72e6a203ba2f" \
     cluster-infrastructure="openais" \
     expected-quorum-votes="2" \
     stonith-enabled="false" \
     no-quorum-policy="ignore"
rsc_defaults $id="rsc-options" \
     resource-stickiness="100"
```
## <span id="page-77-0"></span>**6.8. Specificarea unei Locații Preferate**

Pacemaker nu se bazează pe nici un fel de simetrie hardware între noduri, așa că ar putea foarte bine ca o mașină să fie mai puternică decât cealaltă. În astfel de cazuri are logică să găzduim resursele acolo dacă este disponibilă. Pentru a face acest lucru creăm o restricție de locație. Din nou îi dăm un nume descriptiv (prefer-pcmk-1), specificăm resursa pe care vrem să o rulăm acolo (WebSite), cât de mult am dori ca aceasta să ruleze acolo (vom folosi 50 momentan, dar într-o situație cu două noduri aproape orice valoare mai mare ca 0 este suficientă) și numele gazdei.

```
# crm configure location prefer-pcmk-1 WebSite 50: pcmk-1
# crm configure show
node pcmk-1
node pcmk-2
primitive WebSite ocf:heartbeat:apache \
     params configfile="/etc/httpd/conf/httpd.conf" \
     op monitor interval="1min"
primitive ClusterIP ocf:heartbeat:IPaddr2 \
     params ip="192.168.122.101" cidr_netmask="32" \
     op monitor interval="30s"location prefer-pcmk-1 WebSite 50: pcmk-1colocation website-
with-ip inf: WebSite ClusterIP
property $id="cib-bootstrap-options" \
     dc-version="1.1.5-bdd89e69ba545404d02445be1f3d72e6a203ba2f" \
     cluster-infrastructure="openais" \
     expected-quorum-votes="2" \
     stonith-enabled="false" \
    no-quorum-policy="ignore"
rsc defaults $id="rsc-options" \
     resource-stickiness="100"
# crm_mon
============
Last updated: Fri Aug 28 16:17:35 2009
Stack: openais
Current DC: pcmk-2 - partition with quorum
Version: 1.1.5-bdd89e69ba545404d02445be1f3d72e6a203ba2f
2 Nodes configured, 2 expected votes
2 Resources configured.
============
Online: [ pcmk-1 pcmk-2 ]
ClusterIP (ocf::heartbeat:IPaddr): Started pcmk-2WebSite (ocf::heartbeat:apache): 
   Started pcmk-2
```
Așteptați o clipă, resursele sunt încă pe pcmk-2!

Chiar dacă acum preferăm pcmk-1 în favoarea pcmk-2, această preferință este (în mod intenționat) mai mică decât adezivitatea resursei (cât de mult am preferat să nu avem nefuncționare inutilă).

Pentru a vedea scorurile curente de plasament, puteți folosi un utilitar numit ptest

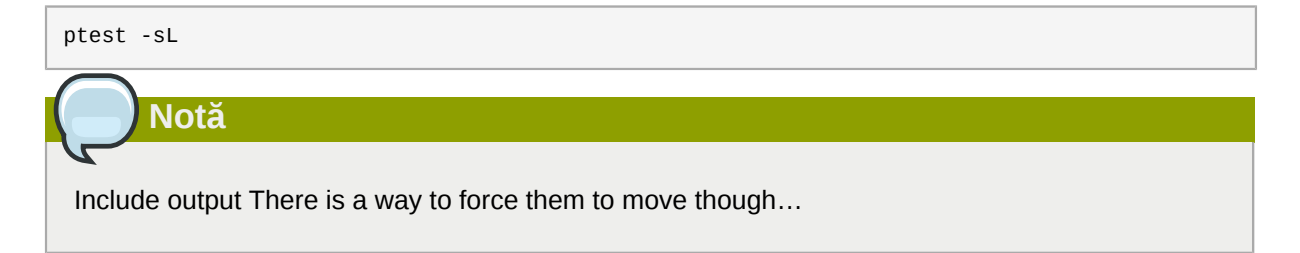

### <span id="page-78-0"></span>**6.9. Mutarea Manuală a Resurselor Prin Jurul Clusterului**

Sunt întotdeauna momente când un administrator are nevoie să preia controlul clusterului și să forțeze resursele să se mute într-o locație specifică. Dedesupt folosim restricții de locație precum cea pe care am creat-o mai sus, dar în mod fericit nu trebuie să vă pese. Doar furnizați numele resursei și locația dorită, iar noi vom face restul.

```
# crm resource move WebSite pcmk-1
# crm_mon
============
Last updated: Fri Aug 28 16:19:24 2009
Stack: openais
Current DC: pcmk-2 - partition with quorum
Version: 1.1.5-bdd89e69ba545404d02445be1f3d72e6a203ba2f
2 Nodes configured, 2 expected votes
2 Resources configured.
============
Online: [ pcmk-1 pcmk-2 ]
ClusterIP (ocf::heartbeat:IPaddr): Started pcmk-1
WebSite (ocf::heartbeat:apache): Started pcmk-1
```
Notice how the colocation rule we created has ensured that ClusterIP was also moved to pcmk-1. For the curious, we can see the effect of this command by examining the configuration

```
# crm configure show
node pcmk-1
node pcmk-2
primitive WebSite ocf:heartbeat:apache \
     params configfile="/etc/httpd/conf/httpd.conf" \
     op monitor interval="1min"
primitive ClusterIP ocf:heartbeat:IPaddr2 \
     params ip="192.168.122.101" cidr_netmask="32" \
     op monitor interval="30s"
location cli-prefer-WebSite WebSite \
     rule $id="cli-prefer-rule-WebSite" inf: #uname eq pcmk-1
location prefer-pcmk-1 WebSite 50: pcmk-1
colocation website-with-ip inf: WebSite ClusterIP
property $id="cib-bootstrap-options" \
     dc-version="1.1.5-bdd89e69ba545404d02445be1f3d72e6a203ba2f" \
     cluster-infrastructure="openais" \
     expected-quorum-votes="2" \
     stonith-enabled="false" \
     no-quorum-policy="ignore"
rsc_defaults $id="rsc-options" \
     resource-stickiness="100"
```
<span id="page-78-1"></span>Subliniată este restricția automată folosită pentru a muta resursele pe pcmk-1

#### **6.9.1. Returnarea Controlului Înapoi Clusterului**

Odată ce am terminat oricare activitate ce ne-a cerut să mutăm resursele pe pcmk-1, în cazul nostru nimic, putem mai apoi să permitem clusterului să reia operațiunile normale prin comanda unmove. Din moment ce am configurat anterior o adezivitate implicită, resursele vor rămâne pe pcmk-1.

```
# crm resource unmove WebSite
# crm configure show
node pcmk-1
node pcmk-2
primitive WebSite ocf:heartbeat:apache \
```

```
 params configfile="/etc/httpd/conf/httpd.conf" \
     op monitor interval="1min"
primitive ClusterIP ocf:heartbeat:IPaddr2 \
     params ip="192.168.122.101" cidr_netmask="32" \
     op monitor interval="30s"
location prefer-pcmk-1 WebSite 50: pcmk-1
colocation website-with-ip inf: WebSite ClusterIP
property $id="cib-bootstrap-options" \
     dc-version="1.1.5-bdd89e69ba545404d02445be1f3d72e6a203ba2f" \
     cluster-infrastructure="openais" \
     expected-quorum-votes="2" \
     stonith-enabled="false" \
     no-quorum-policy="ignore"
rsc_defaults $id="rsc-options" \
     resource-stickiness="100"
```
Observați că restricția automată acum nu mai există. Dacă verificăm status-ul clusterului, putem vedea că așa cum ne așteptam resursele sunt în continuare active pe pcmk-1.

```
# crm_mon
============
Last updated: Fri Aug 28 16:20:53 2009
Stack: openais
Current DC: pcmk-2 - partition with quorum
Version: 1.1.5-bdd89e69ba545404d02445be1f3d72e6a203ba2f
2 Nodes configured, 2 expected votes
2 Resources configured.
============
Online: [ pcmk-1 pcmk-2 ]
  ClusterIP (ocf::heartbeat:IPaddr): Started pcmk-1
  WebSite (ocf::heartbeat:apache): Started pcmk-1
```
# **Stocare Replicată cu DRBD**

# **Cuprins**

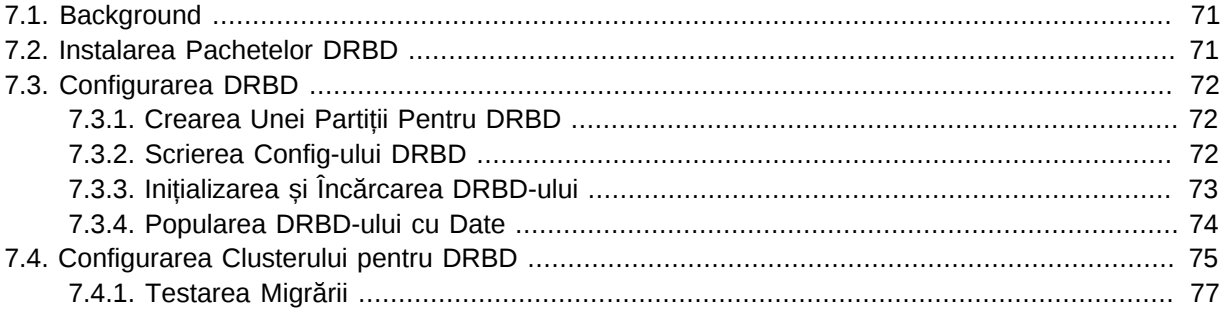

# <span id="page-80-0"></span>**7.1. Background**

Even if you're serving up static websites, having to manually synchronize the contents of that website to all the machines in the cluster is not ideal. For dynamic websites, such as a wiki, it's not even an option. Not everyone care afford network-attached storage but somehow the data needs to be kept in sync. Enter DRBD which can be thought of as network based RAID-1. See *<http://www.drbd.org/>* for more details.

# <span id="page-80-1"></span>**7.2. Instalarea Pachetelor DRBD**

Since its inclusion in the upstream 2.6.33 kernel, everything needed to use DRBD ships with Fedora 13. All you need to do is install it:

```
# yum install -y drbd-pacemaker drbd-udev
Loaded plugins: presto, refresh-packagekit
Setting up Install Process
Resolving Dependencies
--> Running transaction check
---> Package drbd-pacemaker.x86_64 0:8.3.7-2.fc13 set to be updated
--> Processing Dependency: drbd-utils = 8.3.7-2.fc13 for package: drbd-
pacemaker-8.3.7-2.fc13.x86_64
--> Running transaction check
---> Package drbd-utils.x86_64 0:8.3.7-2.fc13 set to be updated
--> Finished Dependency Resolution
Dependencies Resolved
=================================================================================
Package Arch Version Repository Size
=================================================================================
Installing:
 drbd-pacemaker x86_64 8.3.7-2.fc13 fedora 19 k
Installing for dependencies:
 drbd-utils x86_64 8.3.7-2.fc13 fedora 165 k
Transaction Summary
=================================================================================
Install 2 Package(s)
Upgrade 0 Package(s)
Total download size: 184 k
Installed size: 427 k
```
#### **Cap. 7. Stocare Replicată cu DRBD**

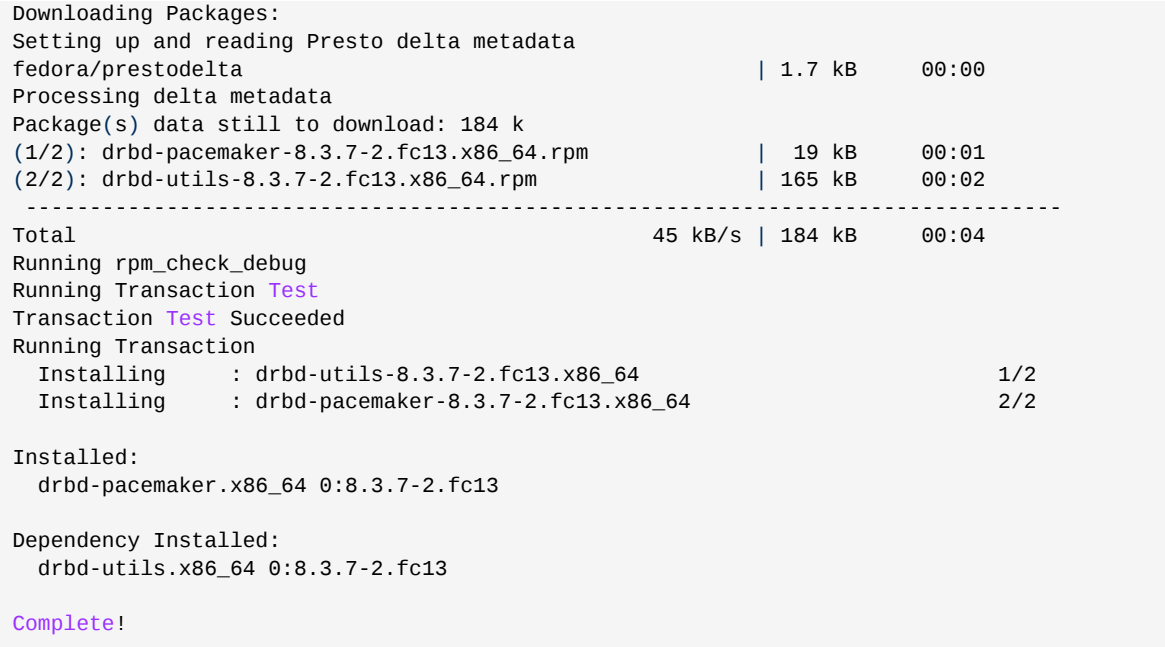

### <span id="page-81-0"></span>**7.3. Configurarea DRBD**

Înainte să configurăm DRBD-ul, trebuie să punem deoparte spațiu pe disc pentru ca acesta să îl folosească.

#### <span id="page-81-1"></span>**7.3.1. Crearea Unei Partiții Pentru DRBD**

Dacă aveți mai mult de 1Gb liber, simțiți-vă liberi să-l folosiți. Pentru acest ghid însă, 1Gb este suficient spațiu pentru un singur fișier html și suficient pentru a stoca ulterior metadata din GFS2.

```
# lvcreate -n drbd-demo -L 1G VolGroup
Logical volume "drbd-demo" created
# lvs
LV VG Attr LSize Origin Snap% Move Log Copy% Convert
drbd-demo VolGroup -wi-a- 1.00G
lv_root VolGroup -wi-ao 7.30G
lv_swap VolGroup -wi-ao 500.00M
```
Repetați acest lucru pe al doilea nod, asigurați-vă că folosiți o partiție de aceeași dimensiune.

```
# ssh pcmk-2 -- lvs
LV VG Attr LSize Origin Snap% Move Log Copy% Convert
lv_root VolGroup -wi-ao 7.30G
lv_swap VolGroup -wi-ao 500.00M
# ssh pcmk-2 -- lvcreate -n drbd-demo -L 1G VolGroup
Logical volume "drbd-demo" created
# ssh pcmk-2 -- lvs
LV VG Attr LSize Origin Snap% Move Log Copy% Convert
drbd-demo VolGroup -wi-a- 1.00G
lv_root VolGroup -wi-ao 7.30G
lv_swap VolGroup -wi-ao 500.00M
```
#### <span id="page-81-2"></span>**7.3.2. Scrierea Config-ului DRBD**

Nu există nici o serie de comenzi pentru a construi configurația DRBD, așa că pur și simplu copiați configurația de mai jos în /etc/drbd.conf.

Informații detaliate despre directivele folosite în această configurație (precum și alte alternative) sunt disponibile de pe *<http://www.drbd.org/users-guide/ch-configure.html>*

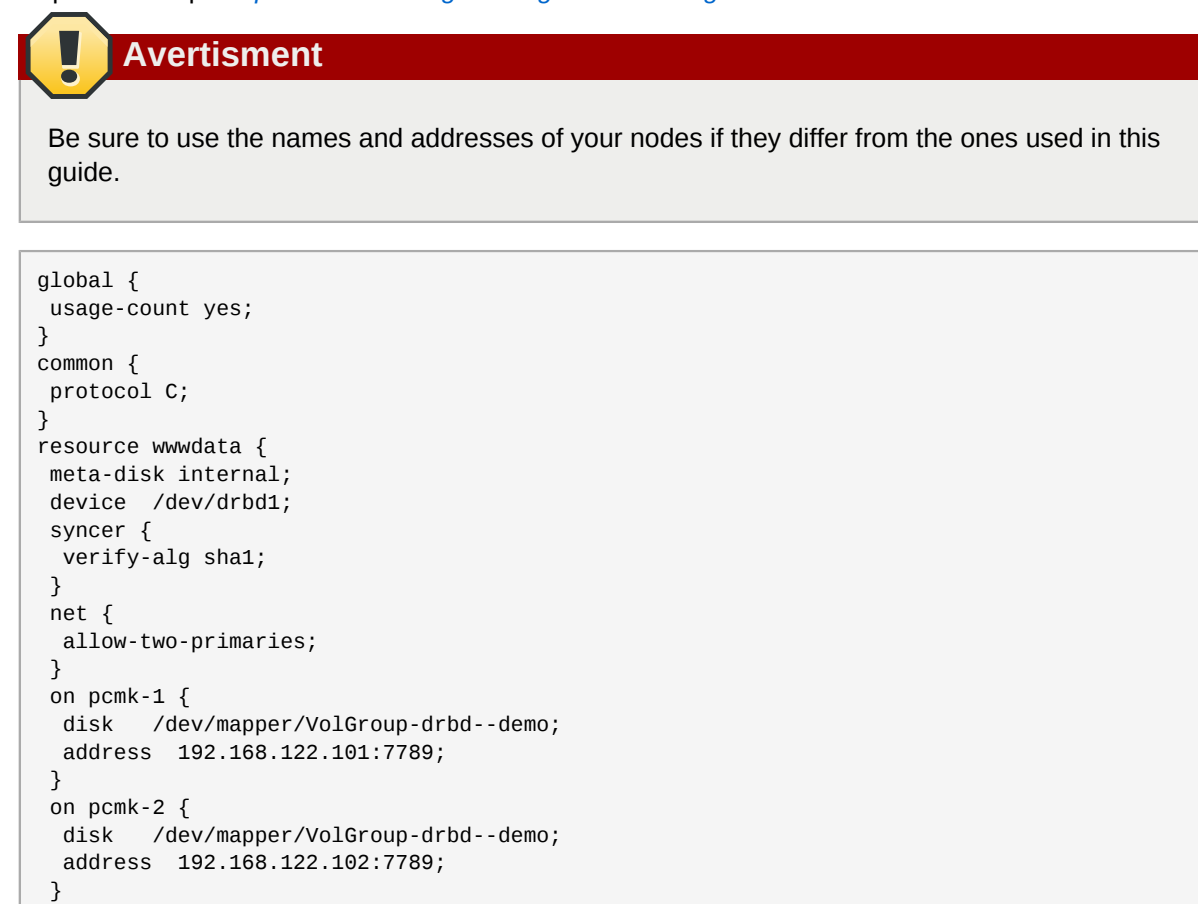

#### **Notă**

}

TODO: De explicat motivul pentru opțiunea allow-two primaries

#### <span id="page-82-0"></span>**7.3.3. Inițializarea și Încărcarea DRBD-ului**

Cu configurația pusă la locul ei, acum putem executa inițializarea DRBD-ului.

```
# drbdadm create-md wwwdata
md_offset 12578816
al_offset 12546048
bm_offset 12541952
Found some data
==> This might destroy existing data! <==
Do you want to proceed?
[need to type 'yes' to confirm] yes
Writing meta data...
initializing activity log
NOT initialized bitmap
```
New drbd meta data block successfully created. success

Acum încărcați modulul de kernel al DRBD și confirmați că totul este în regulă

```
# modprobe drbd# drbdadm up wwwdata# cat /proc/drbdversion: 8.3.6 (api:88/proto:86-90)
GIT-hash: f3606c47cc6fcf6b3f086e425cb34af8b7a81bbf build by root@pcmk-1, 2009-12-08 11:22:57
 1: cs:WFConnection ro:Secondary/Unknown ds:Inconsistent/DUnknown C r----
  ns:0 nr:0 dw:0 dr:0 al:0 bm:0 lo:0 pe:0 ua:0 ap:0 ep:1 wo:b oos:12248
```
Repeat on the second node

```
# ssh pcmk-2 -- drbdadm --force create-md wwwdata
Writing meta data...
initializing activity log
NOT initialized bitmap
New drbd meta data block successfully created.
success
# ssh pcmk-2 -- modprobe drbd
WARNING: Deprecated config file /etc/modprobe.conf, all config files belong into /etc/
modprobe.d/.
# ssh pcmk-2 -- drbdadm up wwwdata
# ssh pcmk-2 -- cat /proc/drbd
version: 8.3.6 (api:88/proto:86-90)
GIT-hash: f3606c47cc6fcf6b3f086e425cb34af8b7a81bbf build by root@pcmk-1, 2009-12-08 11:22:57
 1: cs:Connected ro:Secondary/Secondary ds:Inconsistent/Inconsistent C r----
     ns:0 nr:0 dw:0 dr:0 al:0 bm:0 lo:0 pe:0 ua:0 ap:0 ep:1 wo:b oos:12248
```
Acum trebuie să spunem DRBD-ului care set de date să îl folosească. Din moment ce ambele părți conțin date nefolositoare, putem rula următoarea comandă pe pcmk-1:

```
# drbdadm -- --overwrite-data-of-peer primary wwwdata
# cat /proc/drbd
version: 8.3.6 (api:88/proto:86-90)
GIT-hash: f3606c47cc6fcf6b3f086e425cb34af8b7a81bbf build by root@pcmk-1, 2009-12-08 11:22:57
1: cs:SyncSource ro:Primary/Secondary ds:UpToDate/Inconsistent C r----
    ns:2184 nr:0 dw:0 dr:2472 al:0 bm:0 lo:0 pe:0 ua:0 ap:0 ep:1 wo:b oos:10064
    [====................] sync'ed: 33.4% (10064/12248)K
    finish: 0:00:37 speed: 240 (240) K/sec
# cat /proc/drbd
version: 8.3.6 (api:88/proto:86-90)
GIT-hash: f3606c47cc6fcf6b3f086e425cb34af8b7a81bbf build by root@pcmk-1, 2009-12-08 11:22:57
1: cs:Connected ro:Primary/Secondary ds:UpToDate/UpToDate C r----
    ns:12248 nr:0 dw:0 dr:12536 al:0 bm:1 lo:0 pe:0 ua:0 ap:0 ep:1 wo:b oos:0
```
pcmk-1 is now in the Primary state which allows it to be written to. Which means it's a good point at which to create a filesystem and populate it with some data to serve up via our WebSite resource.

#### <span id="page-83-0"></span>**7.3.4. Popularea DRBD-ului cu Date**

```
# mkfs.ext4 /dev/drbd1
mke2fs 1.41.4 (27-Jan-2009)
Filesystem label=
OS type: Linux
Block size=1024 (log=0)
Fragment size=1024 (log=0)
3072 inodes, 12248 blocks
612 blocks (5.00%) reserved for the super user
First data block=1
Maximum filesystem blocks=12582912
2 block groups
```

```
8192 blocks per group, 8192 fragments per group
1536 inodes per group
Superblock backups stored on blocks:
     8193
Writing inode tables: done
Creating journal (1024 blocks): done
Writing superblocks and filesystem accounting information: done
This filesystem will be automatically checked every 26 mounts or
180 days, whichever comes first. Use tune2fs -c or -i to override.
```
Now mount the newly created filesystem so we can create our index file

```
# mount /dev/drbd1 /mnt/
# cat <<-END >/mnt/index.html
<html>
  <body>My Test Site - drbd</body>
</html>
 END
# umount /dev/drbd1
```
### <span id="page-84-0"></span>**7.4. Configurarea Clusterului pentru DRBD**

O funcționalitate utilă a shell-ului crm este aceea că îl puteți folosi în mod interactiv pentru a realiza mai multe modificări în mod atomic.

Întâi lansăm shell-ul. Promptul se va schimba pentru a indica faptul că sunteți în mod interactiv.

```
# crm cib
crm(live) #
```
Next we must create a working copy of the current configuration. This is where all our changes will go. The cluster will not see any of them until we say it's ok. Notice again how the prompt changes, this time to indicate that we're no longer looking at the live cluster.

```
cib crm(Iive) # cib new drbd
INFO: drbd shadow CIB created
crm(drbd) #
```
Acum putem crea clona noastră de DRBD și să listăm configurația revizuită.

```
crm(drbd) # configure primitive WebData ocf:linbit:drbd params drbd_resource=wwwdata \
    op monitor interval=60s
crm(drbd) # configure ms WebDataClone WebData meta master-max=1 master-node-max=1 \
     clone-max=2 clone-node-max=1 notify=truecrm(drbd) # configure shownode pcmk-1
node pcmk-2primitive WebData ocf:linbit:drbd \
params drbd resource="wwwdata" \
  op monitor interval="60s"primitive WebSite ocf:heartbeat:apache \
     params configfile="/etc/httpd/conf/httpd.conf" \
     op monitor interval="1min"
primitive ClusterIP ocf:heartbeat:IPaddr2 \
    params ip="192.168.122.101" cidr_netmask="32" \
     op monitor interval="30s"ms WebDataClone WebData \
 meta master-max="1" master-node-max="1" clone-max="2" clone-node-max="1" notify="true"
location prefer-pcmk-1 WebSite 50: pcmk-1
colocation website-with-ip inf: WebSite ClusterIP
order apache-after-ip inf: ClusterIP WebSite
property $id="cib-bootstrap-options" \
    dc-version="1.1.5-bdd89e69ba545404d02445be1f3d72e6a203ba2f" \
```

```
 cluster-infrastructure="openais" \
     expected-quorum-votes="2" \
     stonith-enabled="false" \
     no-quorum-policy="ignore"
rsc_defaults $id="rsc-options" \
     resource-stickiness="100"
```
Odată ce suntem multumiți cu modificările realizate, putem spune clusterului să înceapă să le folosească și vom folosi crm\_mon pentru a verifica faptul că totul funcționează.

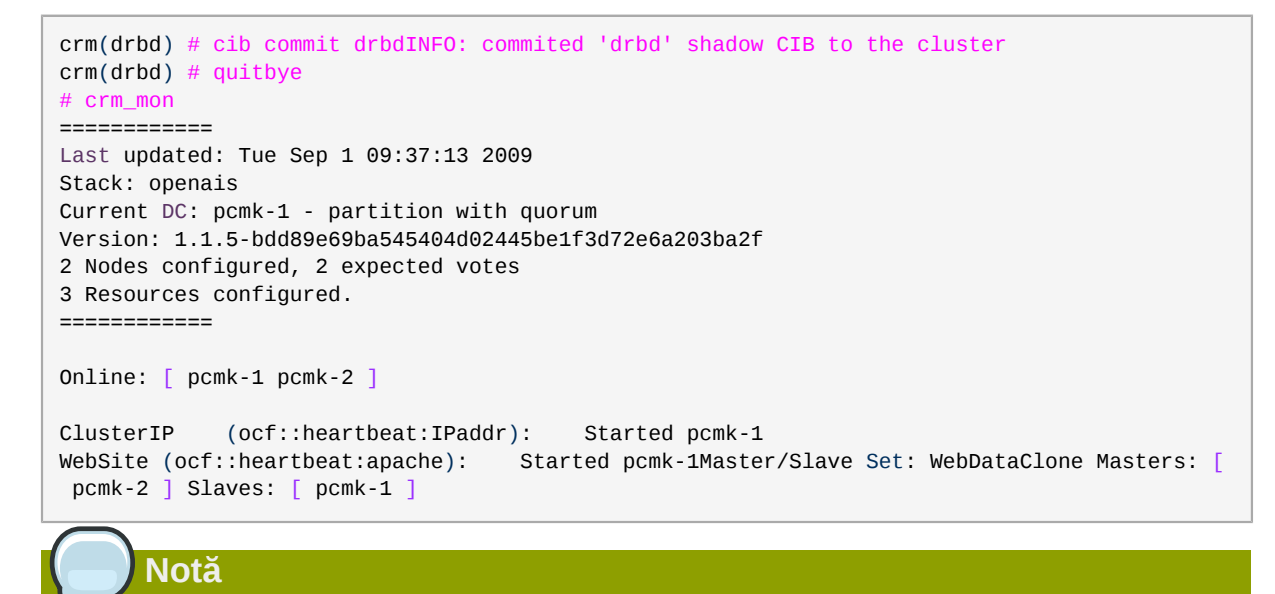

```
Include detalii despre adăugarea unei resurse secundare DRBD
```
Acum că DRBD funcționează putem configura o resursă Filesystem pentru a îl folosi. Suplimentar față de definiția sistemului de fișiere, trebuie să spunem clusterului de asemenea unde poate fi plasată (doar pe DRBD-ul Primar) și când îi este permis să pornească (după ce nodul a fost promovat la acest rol - Primar).

Încă o dată vom folosi modul interactiv al shell-ului

```
# crm
crm(live) # cib new fs
INFO: fs shadow CIB created
crm(fs) # configure primitive WebFS ocf:heartbeat:Filesystem \
     params device="/dev/drbd/by-res/wwwdata" directory="/var/www/html" fstype="ext4"
crm(fs) # configure colocation fs_on_drbd inf: WebFS WebDataClone:Master
crm(fs) # configure order WebFS-after-WebData inf: WebDataClone:promote WebFS:start
We also need to tell the cluster that Apache needs to run on the same
machine as the filesystem and that it must be active before Apache can
start.
crm(fs) # configure colocation WebSite-with-WebFS inf: WebSite WebFS
crm(fs) # configure order WebSite-after-WebFS inf: WebFS WebSite
```
E timpul să revizuim configurația actualizată:

 $crm(fs)$  # crm configure show

```
node pcmk-1
node pcmk-2
primitive WebData ocf:linbit:drbd \
     params drbd_resource="wwwdata" \
     op monitor interval="60s"
primitive WebFS ocf:heartbeat:Filesystem \
     params device="/dev/drbd/by-res/wwwdata" directory="/var/www/html" fstype="ext4"
primitive WebSite ocf:heartbeat:apache \
     params configfile="/etc/httpd/conf/httpd.conf" \
     op monitor interval="1min"
primitive ClusterIP ocf:heartbeat:IPaddr2 \
     params ip="192.168.122.101" cidr_netmask="32" \
     op monitor interval="30s"
ms WebDataClone WebData \
     meta master-max="1" master-node-max="1" clone-max="2" clone-node-max="1" notify="true"
location prefer-pcmk-1 WebSite 50: pcmk-1
colocation WebSite-with-WebFS inf: WebSite WebFS
colocation fs_on_drbd inf: WebFS WebDataClone:Master
colocation website-with-ip inf: WebSite ClusterIP
order WebFS-after-WebData inf: WebDataClone:promote WebFS:start
order WebSite-after-WebFS inf: WebFS WebSite
order apache-after-ip inf: ClusterIP WebSite
property $id="cib-bootstrap-options" \
     dc-version="1.1.5-bdd89e69ba545404d02445be1f3d72e6a203ba2f" \
     cluster-infrastructure="openais" \
     expected-quorum-votes="2" \
     stonith-enabled="false" \
     no-quorum-policy="ignore"
rsc defaults $id="rsc-options" \
     resource-stickiness="100"
```
După ce am revizuit configurația nouă, o încărcăm din nou și urmărim clusterul cum o pune în folosință.

```
crm(fs) # cib commit fs
INFO: commited 'fs' shadow CIB to the cluster
crm(fs) # quit
bye
# crm_mon
============
Last updated: Tue Sep 1 10:08:44 2009
Stack: openais
Current DC: pcmk-1 - partition with quorum
Version: 1.1.5-bdd89e69ba545404d02445be1f3d72e6a203ba2f
2 Nodes configured, 2 expected votes
4 Resources configured.
============
Online: [ pcmk-1 pcmk-2 ]
ClusterIP (ocf::heartbeat:IPaddr): Started pcmk-1
WebSite (ocf::heartbeat:apache): Started pcmk-1
Master/Slave Set: WebDataClone
    Masters: [ pcmk-1 ]
    Slaves: [ pcmk-2 ]
WebFS (ocf::heartbeat:Filesystem): Started pcmk-1
```
#### <span id="page-86-0"></span>**7.4.1. Testarea Migrării**

We could shut down the active node again, but another way to safely simulate recovery is to put the node into what is called "standby mode". Nodes in this state tell the cluster that they are not allowed to run resources. Any resources found active there will be moved elsewhere. This feature can be particularly useful when updating the resources' packages.

Puneți nodul local în mod standby și observați cum clusterul mută toate resursele pe nodul celălalt. Observați de asemenea că status-ul nodului se va schimba pentru a indica faptul că nu mai poate găzdui resurse.

```
# crm node standby
# crm_mon
============
Last updated: Tue Sep 1 10:09:57 2009
Stack: openais
Current DC: pcmk-1 - partition with quorum
Version: 1.1.5-bdd89e69ba545404d02445be1f3d72e6a203ba2f
2 Nodes configured, 2 expected votes
4 Resources configured.
============
Node pcmk-1: standbyOnline: [ pcmk-2 ]
ClusterIP (ocf::heartbeat:IPaddr): Started pcmk-2
WebSite (ocf::heartbeat:apache): Started pcmk-2
Master/Slave Set: WebDataClone<br>Masters: [ pcmk-2 ]  Stopped: [ WebData:1 ]
    Masters: [ pcmk-2 ]
WebFS (ocf::heartbeat:Filesystem): Started pcmk-2
```
Odată ce am făcut tot ceea ce era nevoie să facem pe pcmk-1 (în acest caz nimic, vroiam doar să vedem resursele mutându-se), putem permite nodului să fie din nou un membru întreg al clusterului.

```
# crm node online
# crm_mon
============
Last updated: Tue Sep 1 10:13:25 2009
Stack: openais
Current DC: pcmk-1 - partition with quorum
Version: 1.1.5-bdd89e69ba545404d02445be1f3d72e6a203ba2f
2 Nodes configured, 2 expected votes
4 Resources configured.
============
Online: [ pcmk-1 pcmk-2 ]
ClusterIP (ocf::heartbeat:IPaddr): Started pcmk-2
WebSite (ocf::heartbeat:apache): Started pcmk-2
Master/Slave Set: WebDataClone
     Masters: [ pcmk-2 ]
    Slaves: [ pcmk-1 ]
WebFS (ocf::heartbeat:Filesystem): Started pcmk-2
```
Observați că setările noastre de adezivitate a resurselor previn serviciile din a migra înapoi pe pcmk-1.

# **Conversia la Activ/Activ**

# **Cuprins**

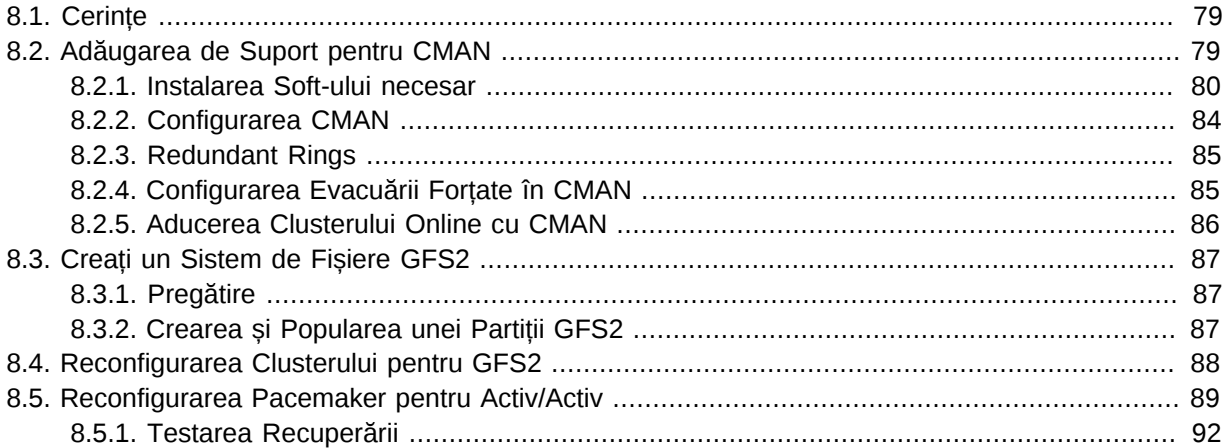

# <span id="page-88-0"></span>**8.1. Cerințe**

Cerința primară pentru un cluster Activ/Activ este ca datele necesare pentru serviciile voastre să fie disponibile, în mod simultan, pe ambele mașini. Pacemaker nu face nici o cerință asupra modului în care este atins acest scop, ați putea folosi un SAN dacă ați fi avut unul disponibil, însă din moment ce DRBD suportă noduri multiple Primare, putem să le folosim pe acestea de asemenea.

The only hitch is that we need to use a cluster-aware filesystem. The one we used earlier with DRBD, ext4, is not one of those. Both OCFS2 and GFS2 are supported, however here we will use GFS2 which comes with Fedora.

<span id="page-88-1"></span>We'll also need to use CMAN for Cluster Membership and Quorum instead of our Corosync plugin.

# **8.2. Adăugarea de Suport pentru CMAN**

[CMAN v3](http://docs.redhat.com/docs/en-US/Red_Hat_Enterprise_Linux/6/html-single/Cluster_Suite_Overview/index.html#s2-clumembership-overview-CSO)<sup>1</sup> este un plugin al Corosync care monitorizează numele și numărul de noduri active din cluster pentru a livra informații de apartenență și quorum clienților (cum ar fi daemonii Pacemaker).

In a traditional Corosync-Pacemaker cluster, a Pacemaker plugin is loaded to provide membership and quorum information. The motivation for wanting to use CMAN for this instead, is to ensure all elements of the cluster stack are making decisions based on the same membership and quorum data. 2

In the case of GFS2, the key pieces are the dlm\_controld and gfs\_controld helpers which act as the glue between the filesystem and the cluster software. Supporting CMAN enables us to use the versions already being shipped by most distributions (since CMAN has been around longer than Pacemaker and is part of the Red Hat cluster stack).

<sup>1</sup> [http://docs.redhat.com/docs/en-US/Red\\_Hat\\_Enterprise\\_Linux/6/html-single/Cluster\\_Suite\\_Overview/index.html#s2](http://docs.redhat.com/docs/en-US/Red_Hat_Enterprise_Linux/6/html-single/Cluster_Suite_Overview/index.html#s2-clumembership-overview-CSO) [clumembership-overview-CSO](http://docs.redhat.com/docs/en-US/Red_Hat_Enterprise_Linux/6/html-single/Cluster_Suite_Overview/index.html#s2-clumembership-overview-CSO)

<sup>2</sup> A failure to do this can lead to what is called *internal split-brain* - a situation where different parts of the stack disagree about whether some nodes are alive or dead - which quickly leads to unnecessary down-time and/or data corruption.

**Avertisment**

Ensure Corosync and Pacemaker are stopped on all nodes before continuing

#### **Avertisment**

Be sure to disable the Pacemaker plugin before continuing with this section. In most cases, this can be achieved by removing /etc/corosync/service.d/pcmk and stopping Corosync.

#### <span id="page-89-0"></span>**8.2.1. Instalarea Soft-ului necesar**

```
# yum install -y cman gfs2-utils gfs2-cluster
Loaded plugins: auto-update-debuginfo
Setting up Install Process
Resolving Dependencies
--> Running transaction check
---> Package cman.x86 64 0:3.1.7-1.fc15 will be installed
- > Processing Dependency: modcluster >= 0.18.1 - 1 for package: cman-3.1.7-1.fc15.x86_64
--> Processing Dependency: fence-agents >= 3.1.5-1 for package: cman-3.1.7-1.fc15.x86_64
- > Processing Dependency: openais >= 1.1.4 - 1 for package: cman-3.1.7-1.fc15.x86_64
-> Processing Dependency: ricci >= 0.18.1-1 for package: cman-3.1.7-1.fc15.x86_64
--> Processing Dependency: libSaCkpt.so.3(OPENAIS_CKPT_B.01.01)(64bit) for package:
 cman-3.1.7-1.fc15.x86_64
--> Processing Dependency: libSaCkpt.so.3()(64bit) for package: cman-3.1.7-1.fc15.x86_64
---> Package gfs2-cluster.x86_64 0:3.1.1-2.fc15 will be installed
---> Package gfs2-utils.x86_64 0:3.1.1-2.fc15 will be installed
--> Running transaction check
---> Package fence-agents.x86_64 0:3.1.5-1.fc15 will be installed
--> Processing Dependency: /usr/bin/virsh for package: fence-agents-3.1.5-1.fc15.x86_64
--> Processing Dependency: net-snmp-utils for package: fence-agents-3.1.5-1.fc15.x86_64
--> Processing Dependency: sg3_utils for package: fence-agents-3.1.5-1.fc15.x86_64
--> Processing Dependency: perl(Net::Telnet) for package: fence-agents-3.1.5-1.fc15.x86_64
--> Processing Dependency: /usr/bin/ipmitool for package: fence-agents-3.1.5-1.fc15.x86_64
--> Processing Dependency: perl-Net-Telnet for package: fence-agents-3.1.5-1.fc15.x86_64
--> Processing Dependency: pexpect for package: fence-agents-3.1.5-1.fc15.x86_64
--> Processing Dependency: pyOpenSSL for package: fence-agents-3.1.5-1.fc15.x86_64
--> Processing Dependency: python-suds for package: fence-agents-3.1.5-1.fc15.x86_64
---> Package modcluster.x86_64 0:0.18.7-1.fc15 will be installed
--> Processing Dependency: oddjob for package: modcluster-0.18.7-1.fc15.x86_64
---> Package openais.x86 64 0:1.1.4-2.fc15 will be installed
---> Package openaislib.x86_64 0:1.1.4-2.fc15 will be installed
---> Package ricci.x86_64 0:0.18.7-1.fc15 will be installed
--> Processing Dependency: parted for package: ricci-0.18.7-1.fc15.x86_64
--> Processing Dependency: nss-tools for package: ricci-0.18.7-1.fc15.x86_64
--> Running transaction check
---> Package ipmitool.x86_64 0:1.8.11-6.fc15 will be installed
---> Package libvirt-client.x86_64 0:0.8.8-7.fc15 will be installed
--> Processing Dependency: libnetcf.so.1(NETCF_1.3.0)(64bit) for package: libvirt-
client-0.8.8-7.fc15.x86_64
--> Processing Dependency: cyrus-sasl-md5 for package: libvirt-client-0.8.8-7.fc15.x86_64
--> Processing Dependency: gettext for package: libvirt-client-0.8.8-7.fc15.x86_64
--> Processing Dependency: nc for package: libvirt-client-0.8.8-7.fc15.x86_64
--> Processing Dependency: libnuma.so.1(libnuma_1.1)(64bit) for package: libvirt-
client-0.8.8-7.fc15.x86_64
```

```
--> Processing Dependency: libnuma.so.1(libnuma_1.2)(64bit) for package: libvirt-
client-0.8.8-7.fc15.x86_64
--> Processing Dependency: libnetcf.so.1(NETCF_1.2.0)(64bit) for package: libvirt-
client-0.8.8-7.fc15.x86_64
--> Processing Dependency: gnutls-utils for package: libvirt-client-0.8.8-7.fc15.x86_64
--> Processing Dependency: libnetcf.so.1(NETCF_1.0.0)(64bit) for package: libvirt-
client-0.8.8-7.fc15.x86_64
--> Processing Dependency: libxenstore.so.3.0()(64bit) for package: libvirt-
client-0.8.8-7.fc15.x86_64
--> Processing Dependency: libyajl.so.1()(64bit) for package: libvirt-
client-0.8.8-7.fc15.x86_64
--> Processing Dependency: libnl.so.1()(64bit) for package: libvirt-
client-0.8.8-7.fc15.x86_64
--> Processing Dependency: libnuma.so.1()(64bit) for package: libvirt-
client-0.8.8-7.fc15.x86_64
--> Processing Dependency: libaugeas.so.0()(64bit) for package: libvirt-
client-0.8.8-7.fc15.x86_64
--> Processing Dependency: libnetcf.so.1()(64bit) for package: libvirt-
client-0.8.8-7.fc15.x86_64
---> Package net-snmp-utils.x86_64 1:5.6.1-7.fc15 will be installed
---> Package nss-tools.x86_64 0:3.12.10-6.fc15 will be installed
---> Package oddjob.x86_64 0:0.31-2.fc15 will be installed
---> Package parted.x86_64 0:2.3-10.fc15 will be installed
---> Package perl-Net-Telnet.noarch 0:3.03-12.fc15 will be installed
---> Package pexpect.noarch 0:2.3-6.fc15 will be installed
---> Package pyOpenSSL.x86_64 0:0.10-3.fc15 will be installed
---> Package python-suds.noarch 0:0.3.9-3.fc15 will be installed
---> Package sg3 utils.x86 64 0:1.29-3.fc15 will be installed
--> Processing Dependency: sg3_utils-libs = 1.29-3.fc15 for package:
 sg3_utils-1.29-3.fc15.x86_64
--> Processing Dependency: libsgutils2.so.2()(64bit) for package:
 sg3_utils-1.29-3.fc15.x86_64
--> Running transaction check
---> Package augeas-libs.x86_64 0:0.9.0-1.fc15 will be installed
---> Package cyrus-sasl-md5.x86_64 0:2.1.23-18.fc15 will be installed
---> Package gettext.x86_64 0:0.18.1.1-7.fc15 will be installed
--> Processing Dependency: libgomp.so.1(GOMP_1.0)(64bit) for
 package: gettext-0.18.1.1-7.fc15.x86_64
--> Processing Dependency: libgettextlib-0.18.1.so()(64bit) for
 package: gettext-0.18.1.1-7.fc15.x86_64
 -> Processing Dependency: libgettextsrc-0.18.1.so()(64bit) for
 package: gettext-0.18.1.1-7.fc15.x86_64
--> Processing Dependency: libgomp.so.1()(64bit) for package: gettext-0.18.1.1-7.fc15.x86_64
---> Package gnutls-utils.x86_64 0:2.10.5-1.fc15 will be installed
---> Package libnl.x86_64 0:1.1-14.fc15 will be installed
---> Package nc.x86_64 0:1.100-3.fc15 will be installed
--> Processing Dependency: libbsd.so.0(LIBBSD_0.0)(64bit) for package: nc-1.100-3.fc15.x86_64
--> Processing Dependency: libbsd.so.0(LIBBSD_0.2)(64bit) for package: nc-1.100-3.fc15.x86_64
\rightarrow Processing Dependency: libbsd.so.0()(64bit) for package: nc-1.100-3.fc15.x86_64
---> Package netcf-libs.x86_64 0:0.1.9-1.fc15 will be installed
--- > Package numactl.x86 64 0:2.0.7-1.fc15 will be installed
---> Package sg3_utils-libs.x86_64 0:1.29-3.fc15 will be installed
---> Package xen-libs.x86_64 0:4.1.1-3.fc15 will be installed
--> Processing Dependency: xen-licenses for package: xen-libs-4.1.1-3.fc15.x86_64
---> Package yajl.x86_64 0:1.0.11-1.fc15 will be installed
--> Running transaction check
-- Package gettext-libs.x86 64 0:0.18.1.1-7.fc15 will be installed
---> Package libbsd.x86_64 0:0.2.0-4.fc15 will be installed
---> Package libgomp.x86_64 0:4.6.1-9.fc15 will be installed
---> Package xen-licenses.x86_64 0:4.1.1-3.fc15 will be installed
--> Finished Dependency Resolution
Dependencies Resolved
=============================================================================
Package Arch Version Repository Size
=============================================================================
```
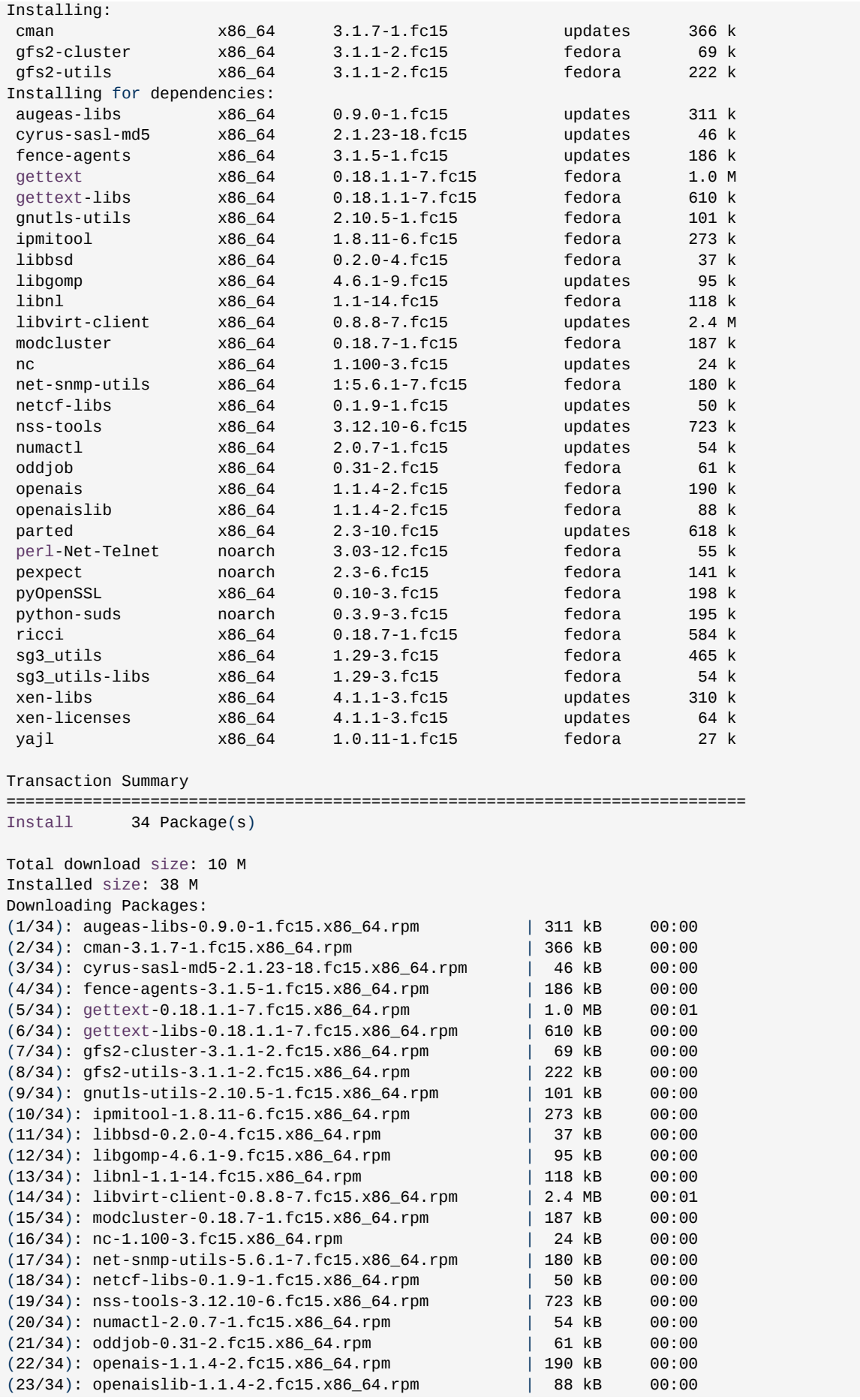

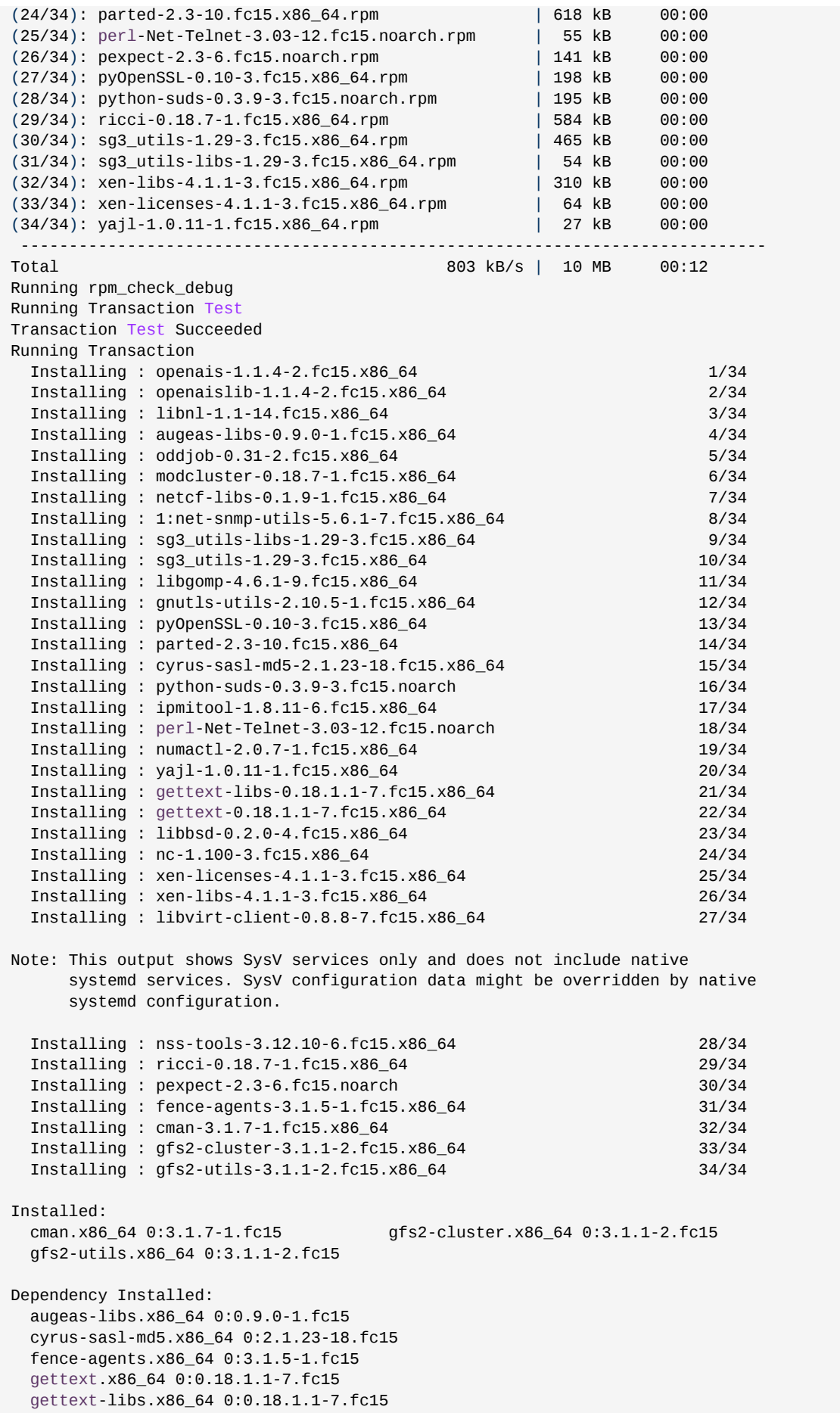

```
 gnutls-utils.x86_64 0:2.10.5-1.fc15
 ipmitool.x86_64 0:1.8.11-6.fc15
 libbsd.x86_64 0:0.2.0-4.fc15
 libgomp.x86_64 0:4.6.1-9.fc15
 libnl.x86_64 0:1.1-14.fc15
 libvirt-client.x86_64 0:0.8.8-7.fc15
 modcluster.x86_64 0:0.18.7-1.fc15
 nc.x86_64 0:1.100-3.fc15
 net-snmp-utils.x86_64 1:5.6.1-7.fc15
 netcf-libs.x86_64 0:0.1.9-1.fc15
 nss-tools.x86_64 0:3.12.10-6.fc15
 numactl.x86_64 0:2.0.7-1.fc15
 oddjob.x86_64 0:0.31-2.fc15
 openais.x86_64 0:1.1.4-2.fc15
 openaislib.x86_64 0:1.1.4-2.fc15
 parted.x86_64 0:2.3-10.fc15
 perl-Net-Telnet.noarch 0:3.03-12.fc15
 pexpect.noarch 0:2.3-6.fc15
 pyOpenSSL.x86_64 0:0.10-3.fc15
 python-suds.noarch 0:0.3.9-3.fc15
 ricci.x86_64 0:0.18.7-1.fc15
 sg3_utils.x86_64 0:1.29-3.fc15
 sg3_utils-libs.x86_64 0:1.29-3.fc15
 xen-libs.x86_64 0:4.1.1-3.fc15
 xen-licenses.x86_64 0:4.1.1-3.fc15
 yajl.x86_64 0:1.0.11-1.fc15
```
<span id="page-93-0"></span>Complete!

#### **8.2.2. Configurarea CMAN**

**Notă**

The standard Pacemaker config file will continue to be used for resource management even after we start using CMAN. There is no need to recreate all your resources and constraints to the *cluster.conf* syntax, we simply create a minimal version that lists the nodes.

Primul lucru pe care trebuie să îl facem este să îi spunem lui CMAN să încheie cu succes procedura de pornire chiar și fără quorum. Putem realiza acest lucru prin schimbarea setării de expirare a temporizatorului pentru quorum:

# sed -i.sed "s/.\*CMAN\_QUORUM\_TIMEOUT=.\*/CMAN\_QUORUM\_TIMEOUT=0/g" /etc/sysconfig/cman

Next we create a basic configuration file and place it in /etc/cluster/cluster.conf. The name used for each clusternode should correspond to that node's uname -n, just as Pacemaker expects. The nodeid can be any positive mumber but must be unique.

#### **Un cluster.conf de bază pentru un cluster format din două noduri**

```
<?xml version="1.0"?>
<cluster config_version="1" name="my_cluster_name">
  <logging debug="off"/>
  <clusternodes>
     <clusternode name="pcmk-1" nodeid="1"/>
     <clusternode name="pcmk-2" nodeid="2"/>
```

```
 </clusternodes>
</cluster>
```
#### <span id="page-94-0"></span>**8.2.3. Redundant Rings**

For those wishing to use Corosync's multiple rings feature, simply define an alternate name for each node. For example:

```
 <clusternode name="pcmk-1" nodeid="1"/>
     <altname name="pcmk-1-internal"/>
 </clusternode>
```
#### <span id="page-94-1"></span>**8.2.4. Configurarea Evacuării Forțate în CMAN**

We configure the fence pcmk agent (supplied with Pacemaker) to redirect any fencing requests from CMAN components (such as dlm\_controld) to Pacemaker. Pacemaker's fencing subsystem lets other parts of the stack know that a node has been successfully fenced, thus avoiding the need for it to be fenced again when other subsystems notice the node is gone.

#### **Avertisment**

Configurarea de dispozitive reale de evacuare forțată în CMAN va rezulta în evacuarea forțată de mai multe ori a nodurilor pe măsură ce părți diferite ale stivei detectează că un nod lipsește sau a eșuat.

The definition should be placed in the fencedevices section and contain:

```
<fencedevice name="pcmk" agent="fence_pcmk"/>
```
Each clusternode must be configured to use this device by adding a fence method block that lists the node's name as the port.

```
<fence>
   <method name="pcmk-redirect">
    <device name="pcmk" port="node_name_here"/>
   </method>
</fence>
```
Punând totul la un loc, avem:

#### **cluster.conf pentru un cluster format din două noduri cu evacuare forțată**

```
<?xml version="1.0"?>
<cluster config_version="1" name="mycluster">
  <logging debug="off"/>
  <clusternodes>
     <clusternode name="pcmk-1" nodeid="1">
       <fence>
        <method name="pcmk-redirect">
          <device name="pcmk" port="pcmk-1"/>
         </method>
```

```
 </fence>
    </clusternode>
    <clusternode name="pcmk-2" nodeid="2">
      <fence>
        <method name="pcmk-redirect">
           <device name="pcmk" port="pcmk-2"/>
         </method>
      </fence>
    </clusternode>
  </clusternodes>
  <fencedevices>
    <fencedevice name="pcmk" agent="fence_pcmk"/>
  </fencedevices>
</cluster>
```
#### <span id="page-95-0"></span>**8.2.5. Aducerea Clusterului Online cu CMAN**

Primul lucru care trebuie făcut este de a verifica dacă este validă configurația

```
# ccs_config_validate
Configuration validates
```
#### Acum porniți CMAN

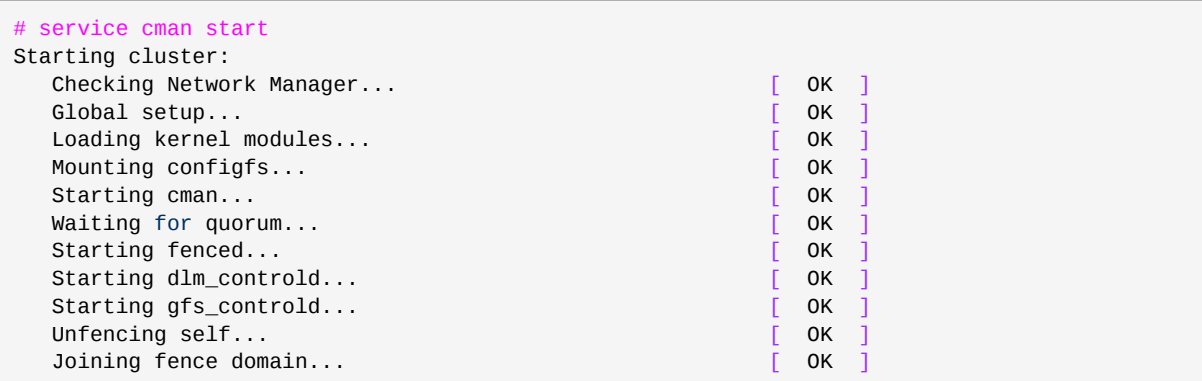

Odată ce ați confirmat că primul nod este fericit online, porniți al doilea nod.

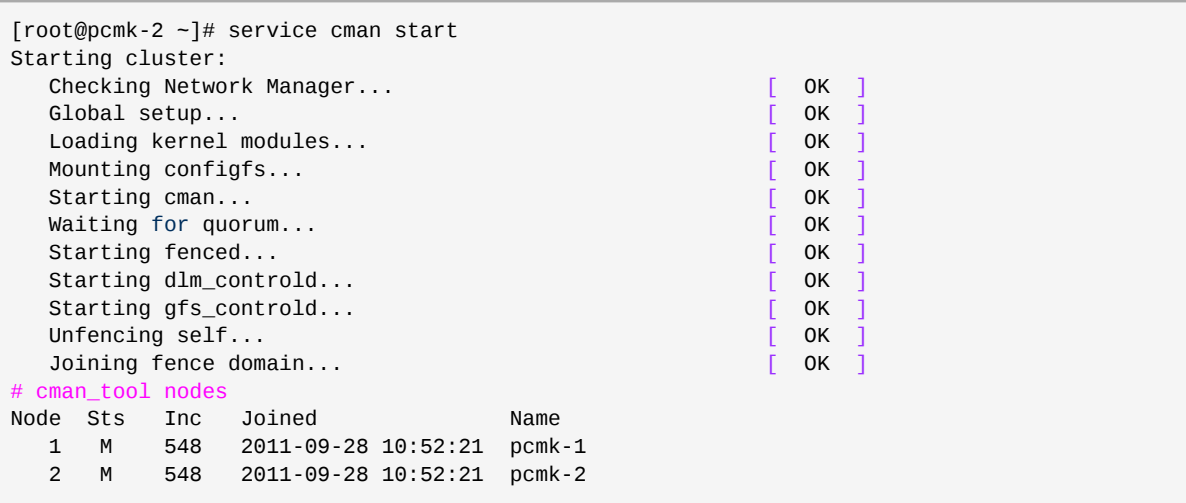

You should now see both nodes online. To begin managing resources, simply start Pacemaker.

```
# service pacemaker start
```

```
Starting Pacemaker Cluster Manager: [ OK ]
```
and again on the second node, after which point you can use crm\_mon as you normally would.

```
[root@pcmk-2 ~]# service pacemaker start
Starting Pacemaker Cluster Manager: [ OK ]
# crm_mon -1
```
## <span id="page-96-1"></span><span id="page-96-0"></span>**8.3. Creați un Sistem de Fișiere GFS2**

#### **8.3.1. Pregătire**

**Notă**

Înainte de a face orice partiției existente, trebuie să ne asigurăm că este nemontată. Realizăm acest lucru spunând clusterului să oprească resursa WebFS. Acest lucru va asigura că alte resurse (în cazul nostru, Apache) care folosesc WebFS nu sunt doar oprite, ci sunt oprite în ordinea corectă.

```
# crm_resource --resource WebFS --set-parameter target-role --meta --parameter-value Stopped
# crm_mon
============
Last updated: Thu Sep 3 15:18:06 2009
Stack: openais
Current DC: pcmk-1 - partition with quorum
Version: 1.1.5-bdd89e69ba545404d02445be1f3d72e6a203ba2f
2 Nodes configured, 2 expected votes
6 Resources configured.
============
Online: [ pcmk-1 pcmk-2 ]
Master/Slave Set: WebDataClone
    Masters: [ pcmk-1 ]
    Slaves: [ pcmk-2 ]
ClusterIP (ocf::heartbeat:IPaddr): Started pcmk-1
```
Luați aminte că atât Apache cât și WebFS au fost oprite.

#### <span id="page-96-2"></span>**8.3.2. Crearea și Popularea unei Partiții GFS2**

Acum că stiva de cluster și componentele de integrare rulează fără piedici, putem crea o partiție GFS2.

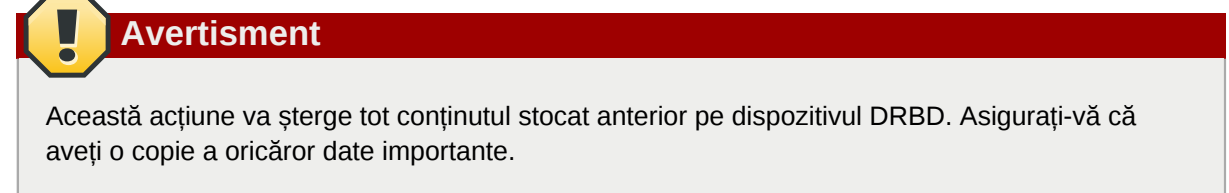

Trebuie să specificăm un număr de parametri adiționali când creem o partiție GFS2.

Întâi trebuie să folosim opțiunea -p pentru a specifica faptul că vrem să folosim DLM-ul Kernel-ului. În continuare folosim -j pentru a indica faptul că trebuie să rezerve destul spațiu pentru două jurnale (unul pentru fiecare nod care accesează sistemul de fișiere).

În cele din urmă, folosim -t pentru a specifica numele tabelei de blocare. Formatul acestui câmp este clustername:fsname. Pentru fsname, nu trebuie decât să alegem ceva unic și descriptiv și din moment ce nu am specificat un clustername încă, vom folosi valoarea implicită (pcmk).

To specify an alternate name for the cluster, locate the service section containing **name: pacemaker** in corosync.conf and insert the following line anywhere inside the block:

clustername: myname

Realizați acest lucru pe fiecare nod din cluster și asigurați-vă că le-ați repornit înainte de a continua.

```
# mkfs.gfs2 -p lock_dlm -j 2 -t pcmk:web /dev/drbd1
This will destroy any data on /dev/drbd1.
It appears to contain: data
Are you sure you want to proceed? [y/n] y
Device: /dev/drbd1
Blocksize: 4096
Device Size 1.00 GB (131072 blocks)
Filesystem Size: 1.00 GB (131070 blocks)
Journals: 2
Resource Groups: 2
Locking Protocol: "lock_dlm"
Lock Table: "pcmk:web"
UUID: 6B776F46-177B-BAF8-2C2B-292C0E078613
```
Apoi (re)populați noul sistem de fișiere cu date (pagini web). Momentan vom crea o nouă variație pe pagina noastră principală.

```
# mount /dev/drbd1 /mnt/# cat <<-END >/mnt/index.html
<html>
<body>My Test Site - GFS2</body>
</html>
END
# umount /dev/drbd1
# drbdadm verify wwwdata#
```
### <span id="page-97-0"></span>**8.4. Reconfigurarea Clusterului pentru GFS2**

```
# crm
crm(live) # cib new GFS2
INFO: GFS2 shadow CIB created
crm(GFS2) # configure delete WebFS
crm(GFS2) # configure primitive WebFS ocf:heartbeat:Filesystem params device="/dev/drbd/by-
res/wwwdata" directory="/var/www/html" fstype="gfs2"
```
Acum că am creat resursa, trebuie să recreem și toate restricțiile care o foloseau. Acest lucru este datorită faptului că shell-ul va înlătura în mod automat orice restricție care referențiază WebFS..

```
crm(GFS2) # configure colocation WebSite-with-WebFS inf: WebSite WebFS
crm(GFS2) # configure colocation fs_on_drbd inf: WebFS WebDataClone:Master
crm(GFS2) # configure order WebFS-after-WebData inf: WebDataClone:promote WebFS:start
crm(GFS2) # configure order WebSite-after-WebFS inf: WebFS WebSite
crm(GFS2) # configure show
```

```
node pcmk-1
node pcmk-2
primitive WebData ocf:linbit:drbd \
     params drbd_resource="wwwdata" \
     op monitor interval="60s"
primitive WebFS ocf:heartbeat:Filesystem \
     params device="/dev/drbd/by-res/wwwdata" directory="/var/www/html" fstype="gfs2"
primitive WebSite ocf:heartbeat:apache \
     params configfile="/etc/httpd/conf/httpd.conf" \
     op monitor interval="1min"
primitive ClusterIP ocf:heartbeat:IPaddr2 \
     params ip="192.168.122.101" cidr_netmask="32" \
     op monitor interval="30s"
ms WebDataClone WebData \
     meta master-max="1" master-node-max="1" clone-max="2" clone-node-max="1" notify="true"
colocation WebSite-with-WebFS inf: WebSite WebFS
colocation fs_on_drbd inf: WebFS WebDataClone:Master
colocation website-with-ip inf: WebSite ClusterIP
order WebFS-after-WebData inf: WebDataClone:promote WebFS:start
order WebSite-after-WebFS inf: WebFS WebSite
order apache-after-ip inf: ClusterIP WebSite
property $id="cib-bootstrap-options" \
     dc-version="1.1.5-bdd89e69ba545404d02445be1f3d72e6a203ba2f" \
     cluster-infrastructure="openais" \
     expected-quorum-votes="2" \
     stonith-enabled="false" \
     no-quorum-policy="ignore"
rsc defaults $id="rsc-options" \
     resource-stickiness="100"
```
Revizuiți configurația înainte de a o încărca pe cluster, părăsind shell-ul și urmărind răspunsul clusterului

```
crm(GFS2) # cib commit GFS2
INFO: commited 'GFS2' shadow CIB to the cluster
crm(GFS2) # quit
bye
# crm mon
============
Last updated: Thu Sep 3 20:49:54 2009
Stack: openais
Current DC: pcmk-2 - partition with quorum
Version: 1.1.5-bdd89e69ba545404d02445be1f3d72e6a203ba2f
2 Nodes configured, 2 expected votes
6 Resources configured.
============
Online: [ pcmk-1 pcmk-2 ]
WebSite (ocf::heartbeat:apache): Started pcmk-2
Master/Slave Set: WebDataClone
    Masters: [ pcmk-1 ]
    Slaves: [ pcmk-2 ]
ClusterIP (ocf::heartbeat:IPaddr): Started pcmk-2WebFS (ocf::heartbeat:Filesystem):
  Started pcmk-1
```
#### <span id="page-98-0"></span>**8.5. Reconfigurarea Pacemaker pentru Activ/Activ**

Aproape totul este la locul său. Versiunile recente de DRBD sunt capabile să opereze în mod Primar/ Primar și sistemul de fișiere pe care îl folosim este conștient de cluster. Tot ce trebuie să facem aum este să reconfigurăm clusterul pentru a profita de acest lucru.

Acest lucru va implica un număr de modificări, așa că vom folosi din nou modul interactiv.

 $#$  crm  $#$  cib new active

Nu are nici un sens să facem serviciile active în ambele locații dacă nu putem ajunge la acestea, așa că hai să clonăm adresa IP. Resursele clonate IPaddr2 folosesc o regulă de iptables pentru a se asigura că fiecare cerere nu este procesată decât de una din cele două instanțe ale clonei. Meta opțiunile adiționale spun clusterului câte instanțe ale clonei dorim (câte o "găleată de cereri" pentru fiecare nod) și că dacă toate celelalte noduri eșuează, atunci nodul care rămâne ar trebui să le țină pe toate. Altfel cererile ar fi pur și simplu aruncate.

```
# configure clone WebIP ClusterIP \
     meta globally-unique="true" clone-max="2" clone-node-max="2"
```
Acum trebuie să spunem ClusterIP-ului cum să decidă care cereri sunt procesate de care gazde. Pentru a realiza acest lucru trebuie să specificăm parametrul clusterip\_hash.

Deschideți resursa ClusterIP

# configure edit ClusterIP

Adăugați următoarele pe linia params

```
clusterip_hash="sourceip"
```
Astfel încât definiția completă să arate precum:

```
primitive ClusterIP ocf:heartbeat:IPaddr2 \
   params ip="192.168.122.101" cidr netmask="32" clusterip hash="sourceip" \
    op monitor interval="30s"
```
Aici este transcrierea completă

```
# crm crm(live)
# cib new active
INFO: active shadow CIB created
crm(active) # configure clone WebIP ClusterIP \
     meta globally-unique="true" clone-max="2" clone-node-max="2"
crm(active) # configure shownode pcmk-1
node pcmk-2
primitive WebData ocf:linbit:drbd \
     params drbd_resource="wwwdata" \
     op monitor interval="60s"
primitive WebFS ocf:heartbeat:Filesystem \
    params device="/dev/drbd/by-res/wwwdata" directory="/var/www/html" fstype="gfs2"
primitive WebSite ocf:heartbeat:apache \
     params configfile="/etc/httpd/conf/httpd.conf" \
     op monitor interval="1min"
primitive ClusterIP ocf:heartbeat:IPaddr2 \
     params ip="192.168.122.101" cidr_netmask="32" clusterip_hash="sourceip" \
     op monitor interval="30s"
ms WebDataClone WebData \
     meta master-max="1" master-node-max="1" clone-max="2" clone-node-max="1" notify="true"
clone WebIP ClusterIP \
     meta globally-unique="true" clone-max="2" clone-node-max="2"
colocation WebSite-with-WebFS inf: WebSite WebFS
colocation fs_on_drbd inf: WebFS WebDataClone:Master
colocation website-with-ip inf: WebSite WebIPorder WebFS-after-WebData inf:
 WebDataClone:promote WebFS:start
order WebSite-after-WebFS inf: WebFS WebSiteorder apache-after-ip inf: WebIP WebSite
property $id="cib-bootstrap-options" \
```

```
 dc-version="1.1.5-bdd89e69ba545404d02445be1f3d72e6a203ba2f" \
     cluster-infrastructure="openais" \
     expected-quorum-votes="2" \
     stonith-enabled="false" \
     no-quorum-policy="ignore"
rsc defaults $id="rsc-options" \
     resource-stickiness="100"
```
Vedeți câte restricții care referențiau ClusterIP au fost actualizate pentru a folosi WebIP în schimb. Acesta este un beneficiu adițional al folosirii shell-ului crm.

În continuare trebuie să convertim resursele de sistem de fișiere și Apache în clone. Din nou, shell-ul va actualiza în mod automat orice restricții relevante.

```
crm(active) # configure clone WebFSClone WebFS
crm(active) # configure clone WebSiteClone WebSite
```
Ultimul pas este acela de a spune clusterului că acum îi este permis să promoveze ambele instanțe să fie Primare (Master).

crm(active) # configure edit WebDataClone

Schimbați master-max la 2

```
crm(active) # configure show
node pcmk-1
node pcmk-2
primitive WebData ocf:linbit:drbd \
     params drbd_resource="wwwdata" \
     op monitor interval="60s"
primitive WebFS ocf:heartbeat:Filesystem \
     params device="/dev/drbd/by-res/wwwdata" directory="/var/www/html" fstype="gfs2"
primitive WebSite ocf:heartbeat:apache \
    params configfile="/etc/httpd/conf/httpd.conf" \
     op monitor interval="1min"
primitive ClusterIP ocf:heartbeat:IPaddr2 \
     params ip="192.168.122.101" cidr_netmask="32" clusterip_hash="sourceip" \
     op monitor interval="30s"
ms WebDataClone WebData \
     meta master-max="2" master-node-max="1" clone-max="2" clone-node-max="1" notify="true"
clone WebFSClone WebFSclone WebIP ClusterIP \
     meta globally-unique="true" clone-max="2" clone-node-max="2"
clone WebSiteClone WebSitecolocation WebSite-with-WebFS inf: WebSiteClone WebFSClone
colocation fs_on_drbd inf: WebFSClone WebDataClone:Master
colocation website-with-ip inf: WebSiteClone WebIP
order WebFS-after-WebData inf: WebDataClone:promote WebFSClone:start
order WebSite-after-WebFS inf: WebFSClone WebSiteClone
order apache-after-ip inf: WebIP WebSiteClone
property $id="cib-bootstrap-options" \
     dc-version="1.1.5-bdd89e69ba545404d02445be1f3d72e6a203ba2f" \
     cluster-infrastructure="openais" \
     expected-quorum-votes="2" \
    stonith-enabled="false" \
     no-quorum-policy="ignore"
rsc defaults $id="rsc-options" \
     resource-stickiness="100"
```
Revizuiți configurația înainte de a o încărca pe cluster, părăsind shell-ul și urmărind răspunsul clusterului

crm(active) # cib commit active

#### **Cap. 8. Conversia la Activ/Activ**

```
INFO: commited 'active' shadow CIB to the cluster
crm(active) # quit
bye
# crm_mon
============
Last updated: Thu Sep 3 21:37:27 2009
Stack: openais
Current DC: pcmk-2 - partition with quorum
Version: 1.1.5-bdd89e69ba545404d02445be1f3d72e6a203ba2f
2 Nodes configured, 2 expected votes
6 Resources configured.
============
Online: [ pcmk-1 pcmk-2 ]
Master/Slave Set: WebDataClone
   Masters: [ pcmk-1 pcmk-2 ]
Clone Set: WebIP Started: [ pcmk-1 pcmk-2 ]
Clone Set: WebFSClone Started: [ pcmk-1 pcmk-2 ]
Clone Set: WebSiteClone Started: [ pcmk-1 pcmk-2 ]
```
## <span id="page-101-0"></span>**8.5.1. Testarea Recuperării**

**Notă**

TODO: Plasarea unui nod în standby pentru a demonstra failover-ul

# **Configurarea STONITH**

# **Cuprins**

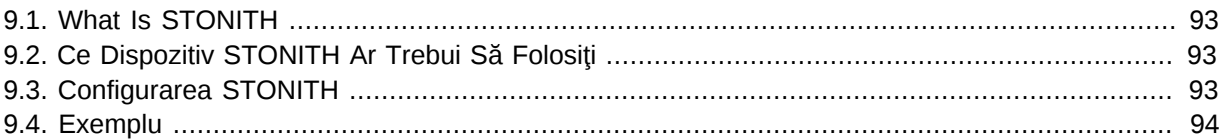

# <span id="page-102-0"></span>**9.1. What Is STONITH**

STONITH is an acronym for Shoot-The-Other-Node-In-The-Head and it protects your data from being corrupted by rogue nodes or concurrent access.

Just because a node is unresponsive, this doesn't mean it isn't accessing your data. The only way to be 100% sure that your data is safe, is to use STONITH so we can be certain that the node is truly offline, before allowing the data to be accessed from another node.

STONITH mai are un rol pe care îl joacă în cazul în care un serviciu clusterizat nu poate fi oprit. În acest caz, clusterul foloseste STONITH pentru a forta întregul nod offline, astfel făcând să fie sigurâ pornirea serviciului în altă parte.

# <span id="page-102-1"></span>**9.2. Ce Dispozitiv STONITH Ar Trebui Să Folosiţi**

Este imperativ ca dispozitivul STONITH să permită clusterului să facă diferența între o defecțiune a nodului şi una a reţelei.

Cea mai mare greşeală pe care o fac oamenii în alegerea unui dispozitiv STONITH este să folosească un switch de curent cu acces la distantă (cum ar fi multe controlere IPMI integrate) care partajează curentul cu nodul pe care îl controlează. În astfel de cazuri, clusterul nu poate fi sigur dacă nodul este cu adevărat offline sau inactiv şi suferă din cauza unei probleme de reţea.

În mod similar, orice dispozitiv care se bazează pe maşină să fie activă (cum ar fi "dispozitivele" bazate pe SSH folosite în timpul testării) sunt nepotrivite.

# <span id="page-102-2"></span>**9.3. Configurarea STONITH**

- 1. Find the correct driver: **stonith\_admin --list-installed**
- 2. Since every device is different, the parameters needed to configure it will vary. To find out the parameters associated with the device, run: **stonith\_admin --metadata --agent type**

```
The output should be XML formatted text containing additional
parameter descriptions. We will endevor to make the output more
friendly in a later version.
```
- 3. Enter the shell crm Create an editable copy of the existing configuration cib new stonith Create a fencing resource containing a primitive resource with a class of stonith, a type of type and a parameter for each of the values returned in step 2: **configure primitive …**
- 4. If the device does not know how to fence nodes based on their uname, you may also need to set the special **pcmk\_host\_map** parameter. See **man stonithd** for details.
- 5. If the device does not support the list command, you may also need to set the special **pcmk\_host\_list** and/or **pcmk\_host\_check** parameters. See **man stonithd** for details.
- 6. If the device does not expect the victim to be specified with the port parameter, you may also need to set the special **pcmk\_host\_argument** parameter. See **man stonithd** for details.
- 7. Upload it into the CIB from the shell: **cib commit stonith**
- 8. Once the stonith resource is running, you can test it by executing: **stonith\_admin --reboot nodename**. Although you might want to stop the cluster on that machine first.

#### <span id="page-103-0"></span>**9.4. Exemplu**

Assuming we have an chassis containing four nodes and an IPMI device active on 10.0.0.1, then we would chose the fence\_ipmilan driver in step 2 and obtain the following list of parameters

#### **Obtinerea unei liste de Parametri STONITH**

```
# stonith_admin --metadata -a fence_ipmilan
<?xml version="1.0" ?>
<resource-agent name="fence_ipmilan" shortdesc="Fence agent for IPMI over LAN">
<longdesc>
fence_ipmilan is an I/O Fencing agent which can be used with machines controlled by IPMI.
 This agent calls support software using ipmitool (http://ipmitool.sf.net/).
To use fence_ipmilan with HP iLO 3 you have to enable lanplus option (lanplus / -P) and
 increase wait after operation to 4 seconds (power_wait=4 / -T 4)</longdesc>
<sub>parameters</sub></sub>
         <parameter name="auth" unique="1">
                 <getopt mixed="-A" />
                 <content type="string" />
                <shortdesc>IPMI Lan Auth type (md5, password, or none)</shortdesc>
         </parameter>
         <parameter name="ipaddr" unique="1">
                 <getopt mixed="-a" />
                 <content type="string" />
                 <shortdesc>IPMI Lan IP to talk to</shortdesc>
         </parameter>
         <parameter name="passwd" unique="1">
                 <getopt mixed="-p" />
                 <content type="string" />
                <shortdesc>Password (if required) to control power on IPMI device</shortdesc>
         </parameter>
         <parameter name="passwd_script" unique="1">
                 <getopt mixed="-S" />
                 <content type="string" />
                 <shortdesc>Script to retrieve password (if required)</shortdesc>
         </parameter>
         <parameter name="lanplus" unique="1">
                 <getopt mixed="-P" />
                 <content type="boolean" />
                <shortdesc>Use Lanplus</shortdesc>
         </parameter>
         <parameter name="login" unique="1">
                 <getopt mixed="-l" />
                 <content type="string" />
                 <shortdesc>Username/Login (if required) to control power on IPMI device</
shortdesc>
         </parameter>
         <parameter name="action" unique="1">
```

```
 <getopt mixed="-o" />
                 <content type="string" default="reboot"/>
                 <shortdesc>Operation to perform. Valid operations: on, off, reboot, status,
 list, diag, monitor or metadata</shortdesc>
         </parameter>
         <parameter name="timeout" unique="1">
                 <getopt mixed="-t" />
                 <content type="string" />
                 <shortdesc>Timeout (sec) for IPMI operation</shortdesc>
         </parameter>
         <parameter name="cipher" unique="1">
                 <getopt mixed="-C" />
                 <content type="string" />
                 <shortdesc>Ciphersuite to use (same as ipmitool -C parameter)</shortdesc>
         </parameter>
         <parameter name="method" unique="1">
                 <getopt mixed="-M" />
                 <content type="string" default="onoff"/>
                 <shortdesc>Method to fence (onoff or cycle)</shortdesc>
         </parameter>
         <parameter name="power_wait" unique="1">
                 <getopt mixed="-T" />
                 <content type="string" default="2"/>
                 <shortdesc>Wait X seconds after on/off operation</shortdesc>
         </parameter>
         <parameter name="delay" unique="1">
                 <getopt mixed="-f" />
                 <content type="string" />
                 <shortdesc>Wait X seconds before fencing is started</shortdesc>
         </parameter>
         <parameter name="verbose" unique="1">
                 <getopt mixed="-v" />
                 <content type="boolean" />
                <shortdesc>Verbose mode</shortdesc>
         </parameter>
</parameters>
<actions>
         <action name="on" />
         <action name="off" />
         <action name="reboot" />
         <action name="status" />
         <action name="diag" />
         <action name="list" />
         <action name="monitor" />
         <action name="metadata" />
</actions>
</resource-agent>
```
din care am crea un fragment de resursă STONITH care ar putea arăta aşa

#### **Exemplu de Resursă STONITH**

```
# crm crm(live)# cib new stonith
INFO: stonith shadow CIB created
crm(stonith)# configure primitive impi-fencing stonith::fence_ipmilan \
 params pcmk_host_list="pcmk-1 pcmk-2" ipaddr=10.0.0.1 login=testuser passwd=abc123 \
 op monitor interval="60s"
```
Și în sfârșit, din moment ce l-am dezactivat mai devreme, trebuie să reactivăm STONITH. În acest punct ar trebui să avem următoarea configurație.

```
crm(stonith)# configure property stonith-enabled="true"crm(stonith)# configure shownode
 pcmk-1
```
#### **Cap. 9. Configurarea STONITH**

```
node pcmk-2
primitive WebData ocf:linbit:drbd \
     params drbd_resource="wwwdata" \
     op monitor interval="60s"
primitive WebFS ocf:heartbeat:Filesystem \
     params device="/dev/drbd/by-res/wwwdata" directory="/var/www/html" fstype="gfs2"
primitive WebSite ocf:heartbeat:apache \
     params configfile="/etc/httpd/conf/httpd.conf" \
     op monitor interval="1min"
primitive ClusterIP ocf:heartbeat:IPaddr2 \
     params ip="192.168.122.101" cidr_netmask="32" clusterip_hash="sourceip" \
     op monitor interval="30s"primitive ipmi-fencing
 stonith::fence_ipmilan \ params pcmk_host_list="pcmk-1
  pcmk-2" ipaddr=10.0.0.1 login=testuser passwd=abc123 \ op monitor interval="60s"ms
  WebDataClone WebData \
     meta master-max="2" master-node-max="1" clone-max="2" clone-node-max="1" notify="true"
clone WebFSClone WebFS
clone WebIP ClusterIP \
     meta globally-unique="true" clone-max="2" clone-node-max="2"
clone WebSiteClone WebSite
colocation WebSite-with-WebFS inf: WebSiteClone WebFSClone
colocation fs_on_drbd inf: WebFSClone WebDataClone:Master
colocation website-with-ip inf: WebSiteClone WebIP
order WebFS-after-WebData inf: WebDataClone:promote WebFSClone:start
order WebSite-after-WebFS inf: WebFSClone WebSiteClone
order apache-after-ip inf: WebIP WebSiteClone
property $id="cib-bootstrap-options" \
     dc-version="1.1.5-bdd89e69ba545404d02445be1f3d72e6a203ba2f" \
     cluster-infrastructure="openais" \
     expected-quorum-votes="2" \
    stonith-enabled="true" \
     no-quorum-policy="ignore"
rsc_defaults $id="rsc-options" \
     resource-stickiness="100"
crm(stonith)# cib commit stonithINFO: commited 'stonith' shadow CIB to the cluster
crm(stonith)# quit
bye
```
# **Anexa A. Recapitularea Configurației**

# **Cuprins**

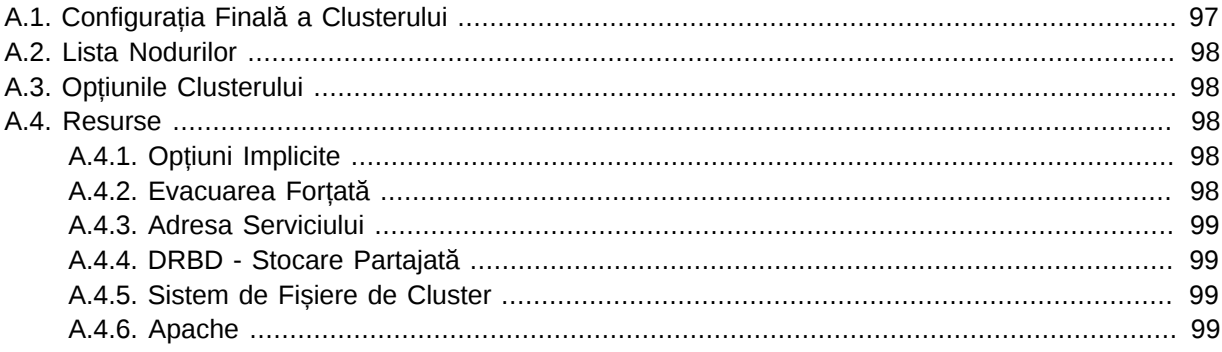

# <span id="page-106-0"></span>**A.1. Configurația Finală a Clusterului**

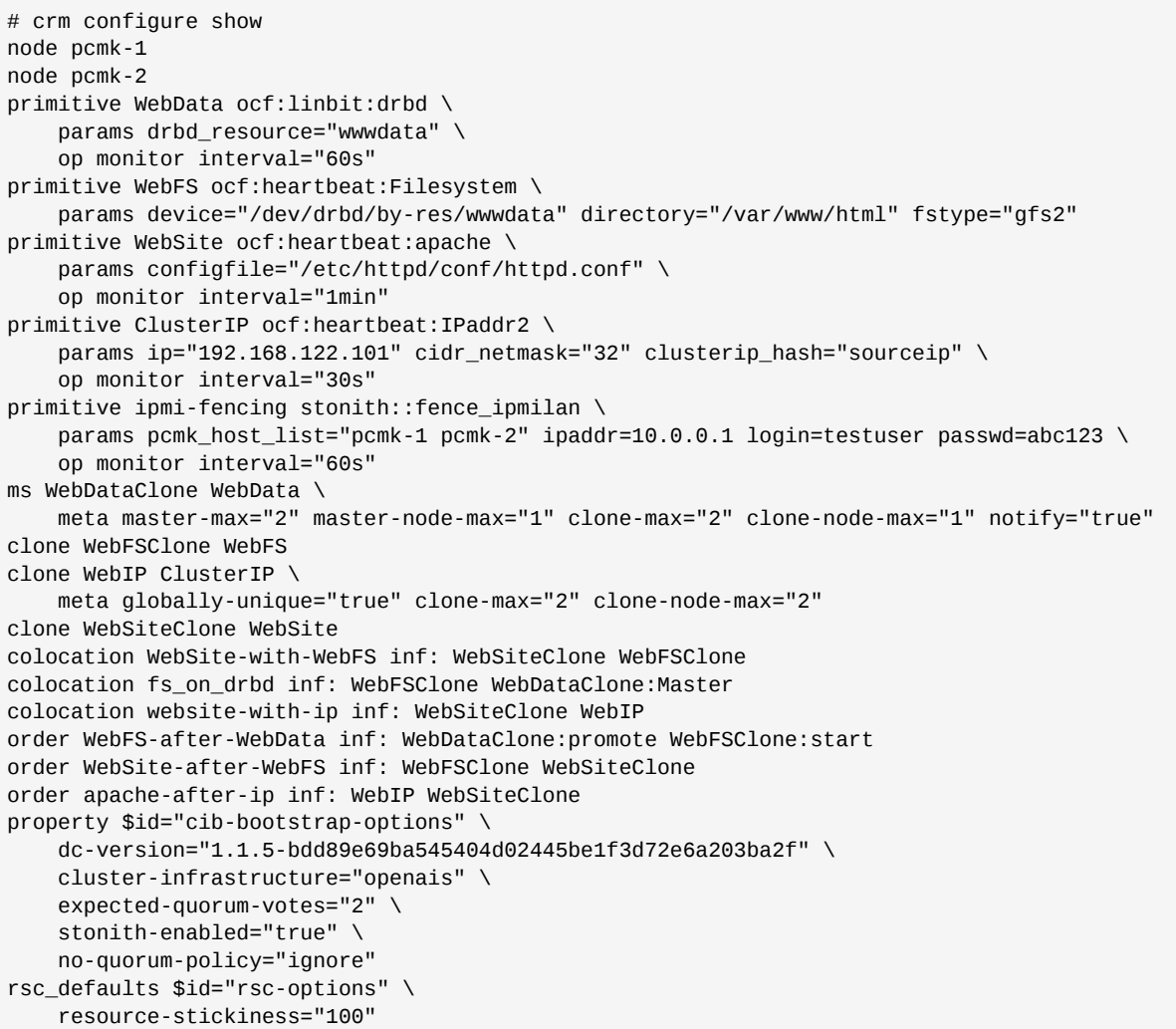

## <span id="page-107-0"></span>**A.2. Lista Nodurilor**

Lista nodurilor din cluster este populată în mod automat de către cluster.

node pcmk-1 node pcmk-2

# <span id="page-107-1"></span>**A.3. Opțiunile Clusterului**

Aici este locul unde clusterul stochează automat anumite informații despre cluster

- dc-version versiunea (incluzând hash-ul codului sursă din upstream) Pacemaker-ului folosit pe DC
- cluster-infrastructure infrastructura de cluster folosită (heartbeat sau openais)
- expected-quorum-votes numărul maxim de noduri care se așteaptă să facă parte din cluster

și locul unde administratorul poate seta opțiuni care controlează modul în care operează clusterul

- stonith-enabled=true Pune STONITH în folosință
- no-quorum-policy=ignore Ignoră pierderea quorumului și continuă să găzduiască resurse.

```
property $id="cib-bootstrap-options" \
     dc-version="1.1.5-bdd89e69ba545404d02445be1f3d72e6a203ba2f" \
     cluster-infrastructure="openais" \
     expected-quorum-votes="2" \
    stonith-enabled="true" \
     no-quorum-policy="ignore"
```
# <span id="page-107-2"></span>**A.4. Resurse**

#### <span id="page-107-3"></span>**A.4.1. Opțiuni Implicite**

Aici configurăm opțiuni ale clusterului care se aplică fiecărei resurse.

• resource-stickiness - Specifică aversiunea față de mutarea resurselor către alte mașini

```
rsc_defaults $id="rsc-options" \
     resource-stickiness="100"
```
#### <span id="page-107-4"></span>**A.4.2. Evacuarea Forțată**

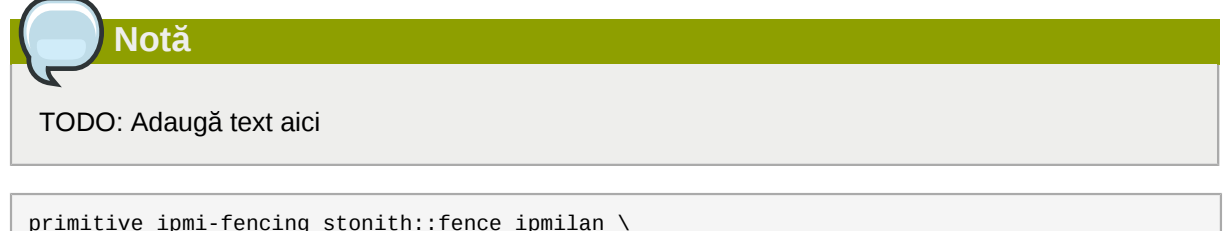

```
 params pcmk_host_list="pcmk-1 pcmk-2" ipaddr=10.0.0.1 login=testuser passwd=abc123 \
     op monitor interval="60s"
clone Fencing rsa-fencing
```
#### **A.4.3. Adresa Serviciului**

Utilizatorii serviciilor furnizate de către cluster necesită o adresă neschimbabilă prin care să le acceseze. În mod adițional, am clonat adresa astfel încât va fi activă pe ambele noduri. O regulă de iptables (creată ca parte din agentul de resursă) este folosită pentru a asigura faptul că fiecare cerere va fi procesată doar de către una din cele două instanțe ale clonei. Meta opțiunile adiționale spun clusterului că dorim două instanțe ale clonei (câte o "găleată de cereri" pentru fiecare nod) și că dacă un nod eșuează, atunci nodul care rămâne ar trebui să le țină pe amândouă.

```
primitive ClusterIP ocf:heartbeat:IPaddr2 \
    params ip="192.168.122.101" cidr netmask="32" clusterip hash="sourceip" \
     op monitor interval="30s"
clone WebIP ClusterIP
     meta globally-unique="true" clone-max="2" clone-node-max="2"
```
### **Notă**

TODO: RA-ul ar trebui să verifice globally-unique=true când este clonat

#### **A.4.4. DRBD - Stocare Partajată**

Aici definim serviciul DRBD și specificăm care resursă DRBD (din drbd.conf) ar trebui să gestioneze. O creem ca resursă master/slave și pentru a avea un setup activ/activ, permitem ambelor instanțe să fie promovate specificând master-max=2. De asemenea setăm opțiunea notify astfel încât clusterul va spune agentului DRBD când vecinul acestuia își schimbă starea.

```
primitive WebData ocf:linbit:drbd \
     params drbd_resource="wwwdata" \
     op monitor interval="60s"
ms WebDataClone WebData \
     meta master-max="2" master-node-max="1" clone-max="2" clone-node-max="1" notify="true"
```
#### **A.4.5. Sistem de Fișiere de Cluster**

Sistemul de fișiere de cluster se asigură că fișierele sunt citite și scrise corect. Trebuie să specificâm dispozitivul de tip bloc (furnizat de DRBD), unde îl vrem montat și că folosim GFS2. Din nou este o clonă deoarece este intenționat să fie activă pe ambele noduri. Restricțiile adiționale asigură faptul că poate fi pornită numai pe noduri cu gfs-control activ și instanțe DRBD.

```
primitive WebFS ocf:heartbeat:Filesystem \
     params device="/dev/drbd/by-res/wwwdata" directory="/var/www/html" fstype="gfs2"
clone WebFSClone WebFS
colocation WebFS-with-gfs-control inf: WebFSClone gfs-clone
colocation fs_on_drbd inf: WebFSClone WebDataClone:Master
order WebFS-after-WebData inf: WebDataClone:promote WebFSClone:start
order start-WebFS-after-gfs-control inf: gfs-clone WebFSClone
```
## **A.4.6. Apache**

Lastly we have the actual service, Apache. We need only tell the cluster where to find it's main configuration file and restrict it to running on nodes that have the required filesystem mounted and the IP address active.

primitive WebSite ocf:heartbeat:apache \ params configfile="/etc/httpd/conf/httpd.conf" \ op monitor interval="1min" clone WebSiteClone WebSite colocation WebSite-with-WebFS inf: WebSiteClone WebFSClone colocation website-with-ip inf: WebSiteClone WebIP order apache-after-ip inf: WebIP WebSiteClone order WebSite-after-WebFS inf: WebFSClone WebSiteClone

# **Anexa B. Exemplu de Configurație al Corosync**

#### **Exemplu de corosync.conf pentru un cluster cu două noduri**

```
# Please read the Corosync.conf.5 manual page
compatibility: whitetank
totem {
     version: 2
     # How long before declaring a token lost (ms)
     token: 5000
     # How many token retransmits before forming a new configuration
     token_retransmits_before_loss_const: 10
     # How long to wait for join messages in the membership protocol (ms)
     join: 1000
     # How long to wait for consensus to be achieved before starting a new
     # round of membership configuration (ms)
     consensus: 6000
     # Turn off the virtual synchrony filter
     vsftype: none
     # Number of messages that may be sent by one processor on receipt of the token
     max_messages: 20
     # Stagger sending the node join messages by 1..send_join ms
     send_join: 45
    # Limit generated nodeids to 31-bits (positive signed integers)
     clear_node_high_bit: yes
     # Disable encryption
    secauth:
     # How many threads to use for encryption/decryption
     threads: 0
     # Optionally assign a fixed node id (integer)
     # nodeid: 1234
     interface {
         ringnumber: 0
        # The following values need to be set based on your environment
         bindnetaddr: 192.168.122.0
         mcastaddr: 226.94.1.1
         mcastport: 4000
     }
}
logging {
     debug: off
     fileline: off
     to_syslog: yes
     to_stderr: off
     syslog_facility: daemon
     timestamp: on
```
} amf { mode: disabled }

# **Anexa C. Documentație Suplimentară**

- Project Website *<http://www.clusterlabs.org>*
- Cluster Commands A comprehensive guide to cluster commands has been written by Novell and can be found at: *[http://www.novell.com/documentation/sles11/book\\_sleha/index.html?page=/](http://www.novell.com/documentation/sles11/book_sleha/index.html?page=/documentation/sles11/book_sleha/data/book_sleha.html) [documentation/sles11/book\\_sleha/data/book\\_sleha.html](http://www.novell.com/documentation/sles11/book_sleha/index.html?page=/documentation/sles11/book_sleha/data/book_sleha.html)*
- Corosync *<http://www.corosync.org>*

# **Anexa D. Istoricul Reviziilor**

Import din Pages.app

**Versiune 1-1 Mon May 17 2010 Andrew Beekhof** *[andrew@beekhof.net](mailto:andrew@beekhof.net)*

**Versiune 2-1 Wed Sep 22 2010 Raoul Scarazzini**

Italian translation

*[rasca@miamammausalinux.org](mailto:rasca@miamammausalinux.org)*

**Versiune 3-1 Wed Feb 9 2011 Andrew Beekhof** *[andrew@beekhof.net](mailto:andrew@beekhof.net)* Updated for Fedora 13

Update the GFS2 section to use CMAN

**Versiune 4-1 Wed Oct 5 2011 Andrew Beekhof** *[andrew@beekhof.net](mailto:andrew@beekhof.net)*

**Versiune 5-1 Fri Feb 10 2012 Andrew Beekhof** *[andrew@beekhof.net](mailto:andrew@beekhof.net)* Generate docbook content from asciidoc sources

# **Index**

## **C**

Creating and Activating a new SSH Key, [44](#page-53-0)

# **D**

Domain name (Query), [44](#page-53-1) Domain name (Remove from host name), [45](#page-54-0)

## **F**

feedback contact information for this manual, [ix](#page-8-0)

## **N**

Nodes Domain name (Query), [44](#page-53-1) Domain name (Remove from host name), [45](#page-54-0) short name, [44](#page-53-2)

## **S**

short name, [44](#page-53-2) SSH, [43](#page-52-0)